## UNIVERSIDADE DE CAXIAS DO SUL CENTRO DE CIÊNCIAS EXATAS E TENOLOGIA CURSO DE BACHARELADO EM CIÊNCIA DA COMPUTAÇÃO

CLAUDIOMIR G. ZANCHETTI

Desenvolvimento de um Web SIG aplicado a um domínio turístico

> Prof. Helena G. Ribeiro Orientador

"Um raciocínio lógico leva você de A a B. A imaginação leva você a qualquer lugar que você quiser." — Albert Einstein

## AGRADECIMENTOS

Agradeço profundamente aos meus pais *(in memorian)*, Luiz e Gradicélia, por terem concedido tudo o que um filho necessita para decidir seu caminho e seguir em frente. Agradeço a eles também por terem me dado a oportunidade de comprar meu primeiro computador com frutos do meu trabalho, certamente n˜ao teria o mesmo sentido se fosse diferente.

Sou grato também à minha professora de infância, por ensinar-me a desenhar geometrias na tela do computador com uma tartaruga movida `a coordenadas; ela provavelmente n˜ao acreditaria em tudo que veio depois!

Agradeço aos colegas pela amizade e pela companhia, mesmo nos momentos de press˜ao e estresse. Agrade¸co a todos professores pelos seus ensinamentos, certamente eles contribuiram para minha evolução não só como profissional, mas como ser humano.

Em especial agradeço a minha orientadora Helena G. Ribeiro, que com seu jeito expontâneo e sempre disposta a ajudar, deu contribuições valiosas para este trabalho.

Expresso meus agradecimentos aos profissionais que compõe a Associação de Produtores de Vinhos Finos do Vale dos Vinhedos (APROVALE), por mais do que tudo, acreditarem no potencial deste trabalho.

E por último, porém não menos importante, agradeço a minha prenda, Michele, pelo amor, companheirismo e paciência. Esta última virtude, deve-se tanto por saber esperar todo esse tempo, quanto por me ensinar geografia!

Muito obrigado a todos.

# **SUMÁRIO**

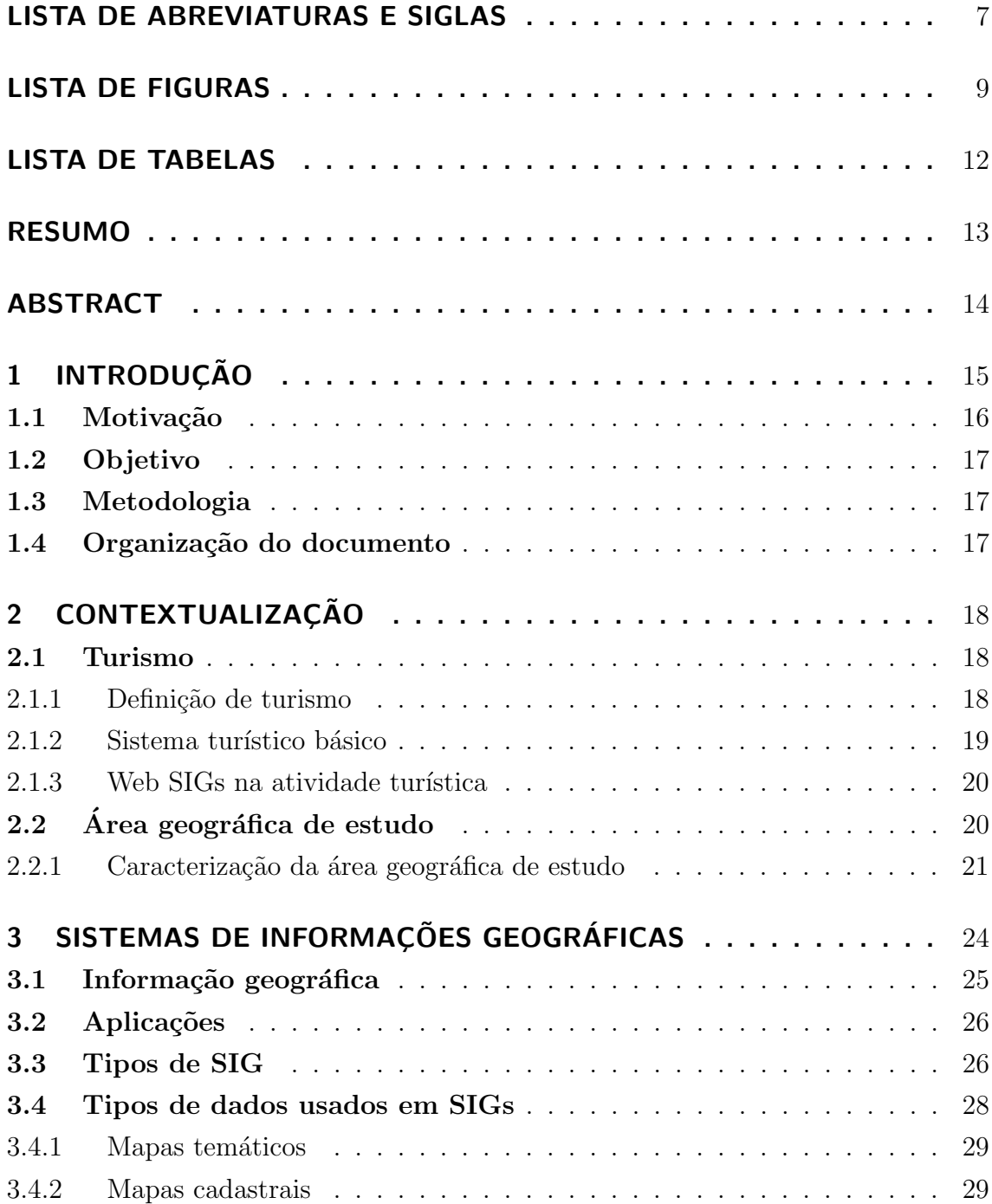

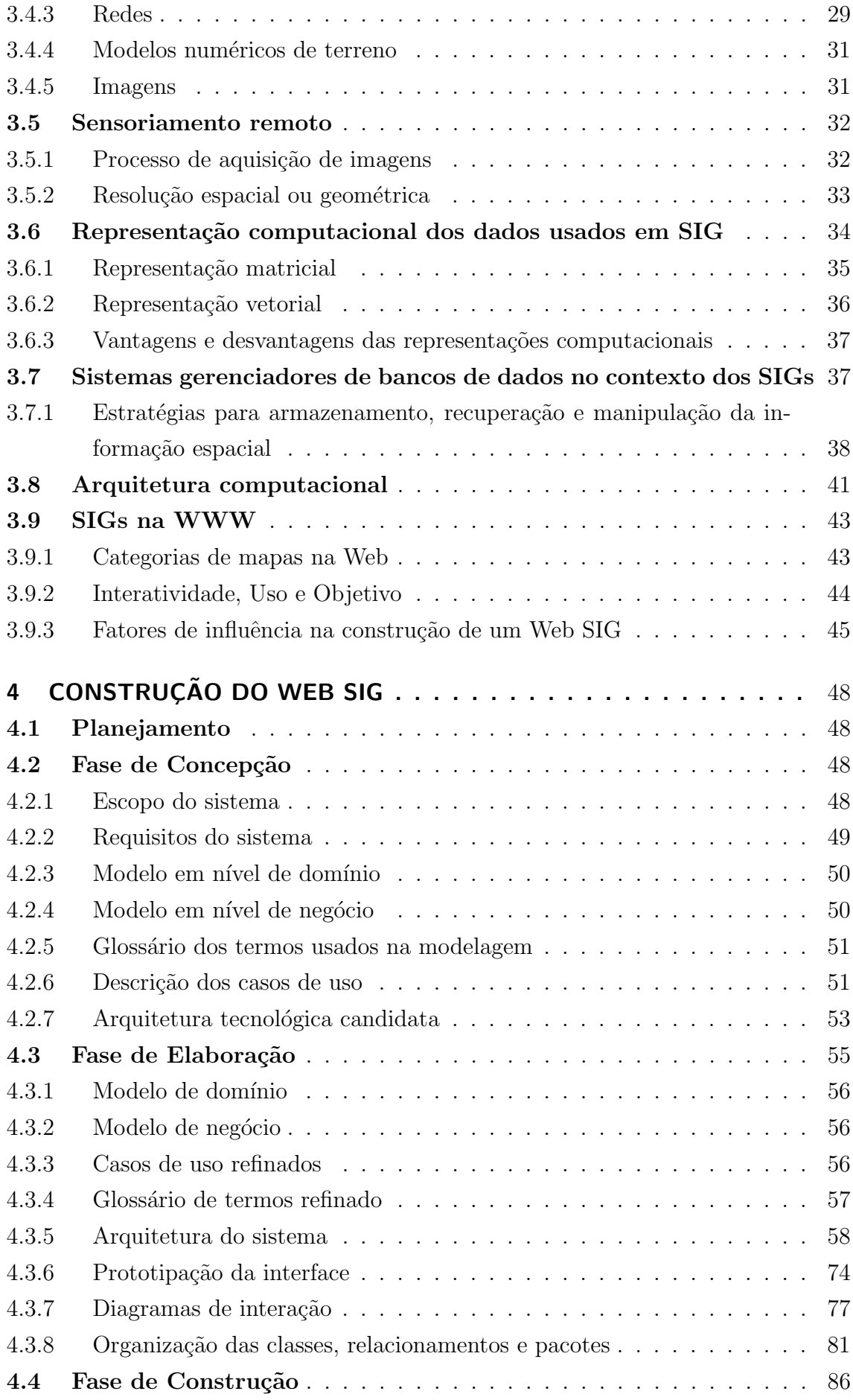

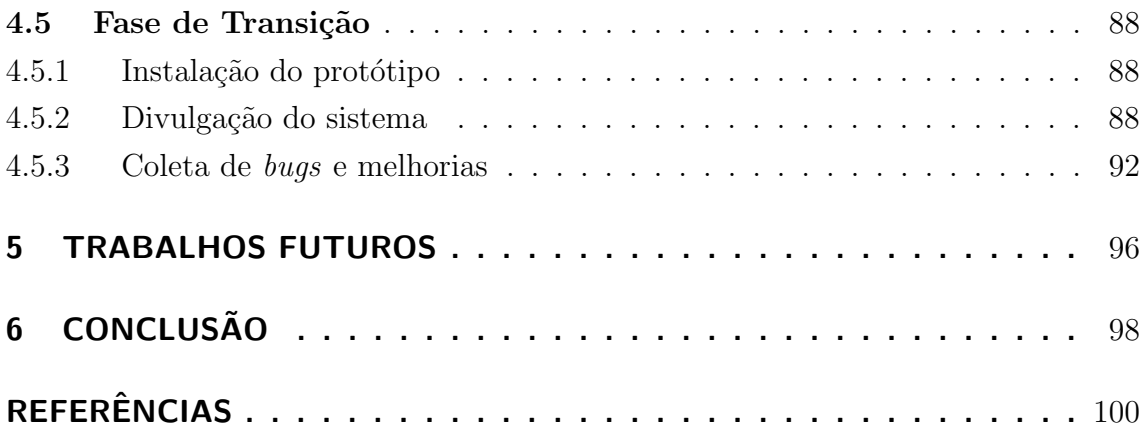

# LISTA DE ABREVIATURAS E SIGLAS

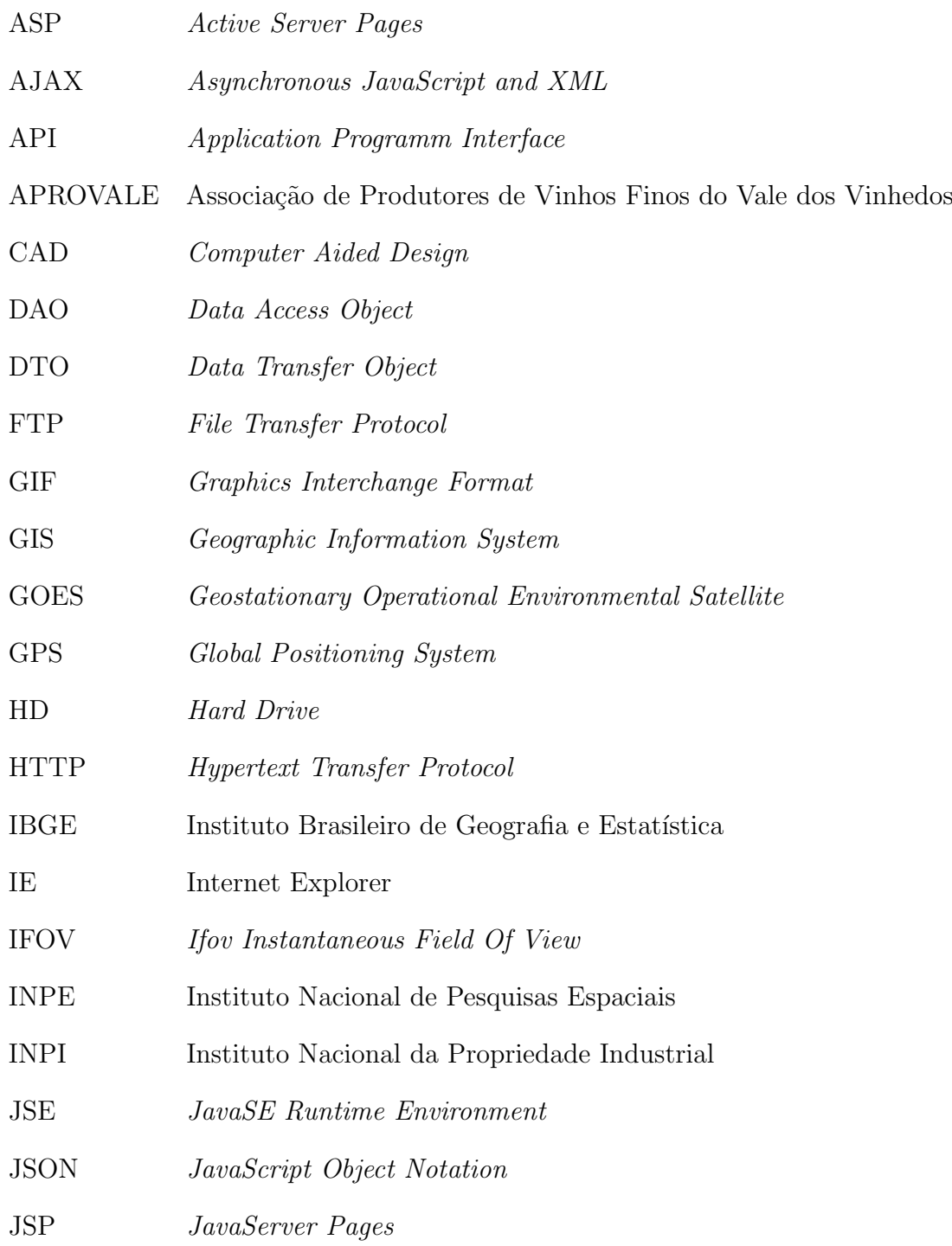

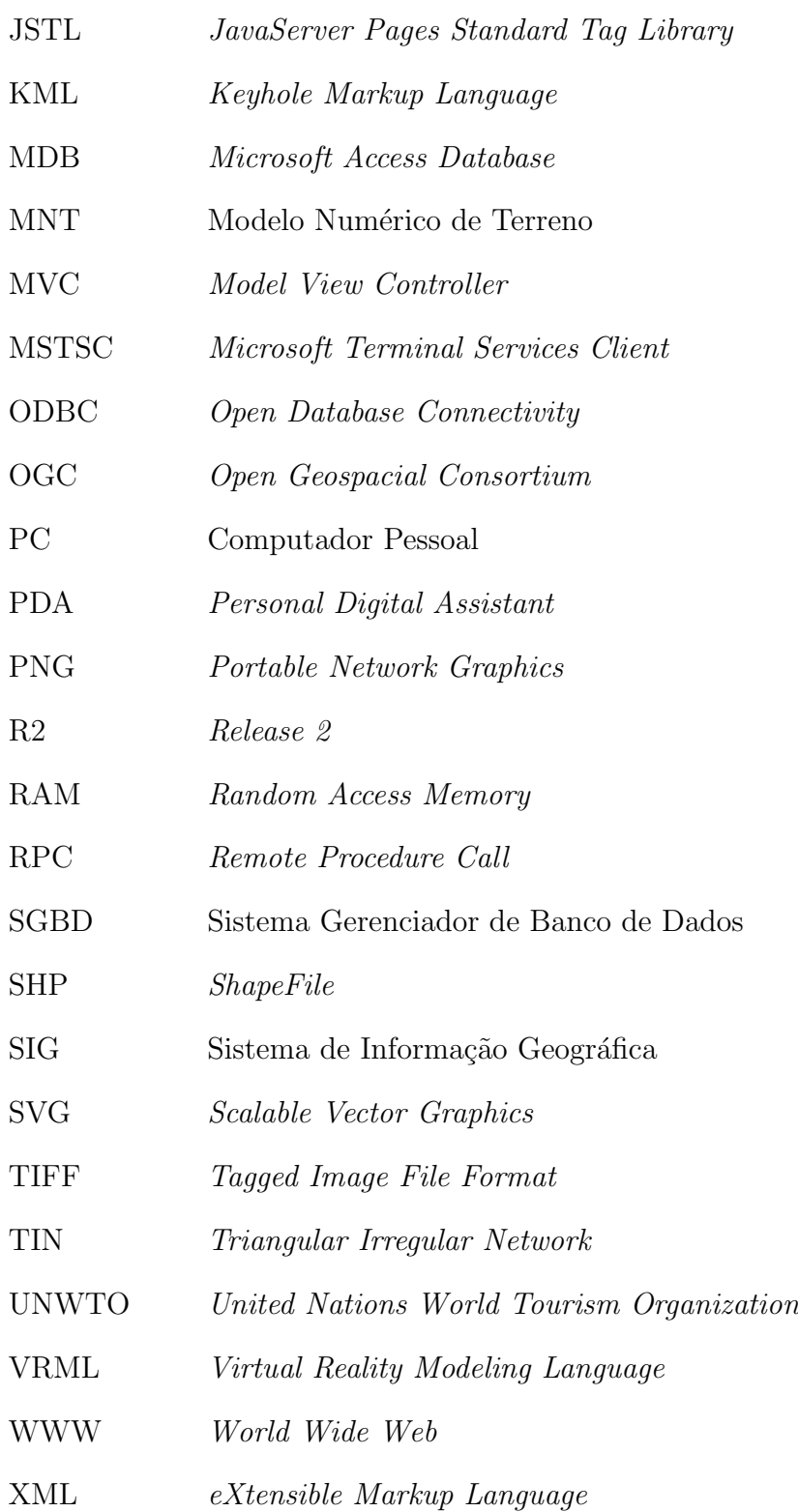

# LISTA DE FIGURAS

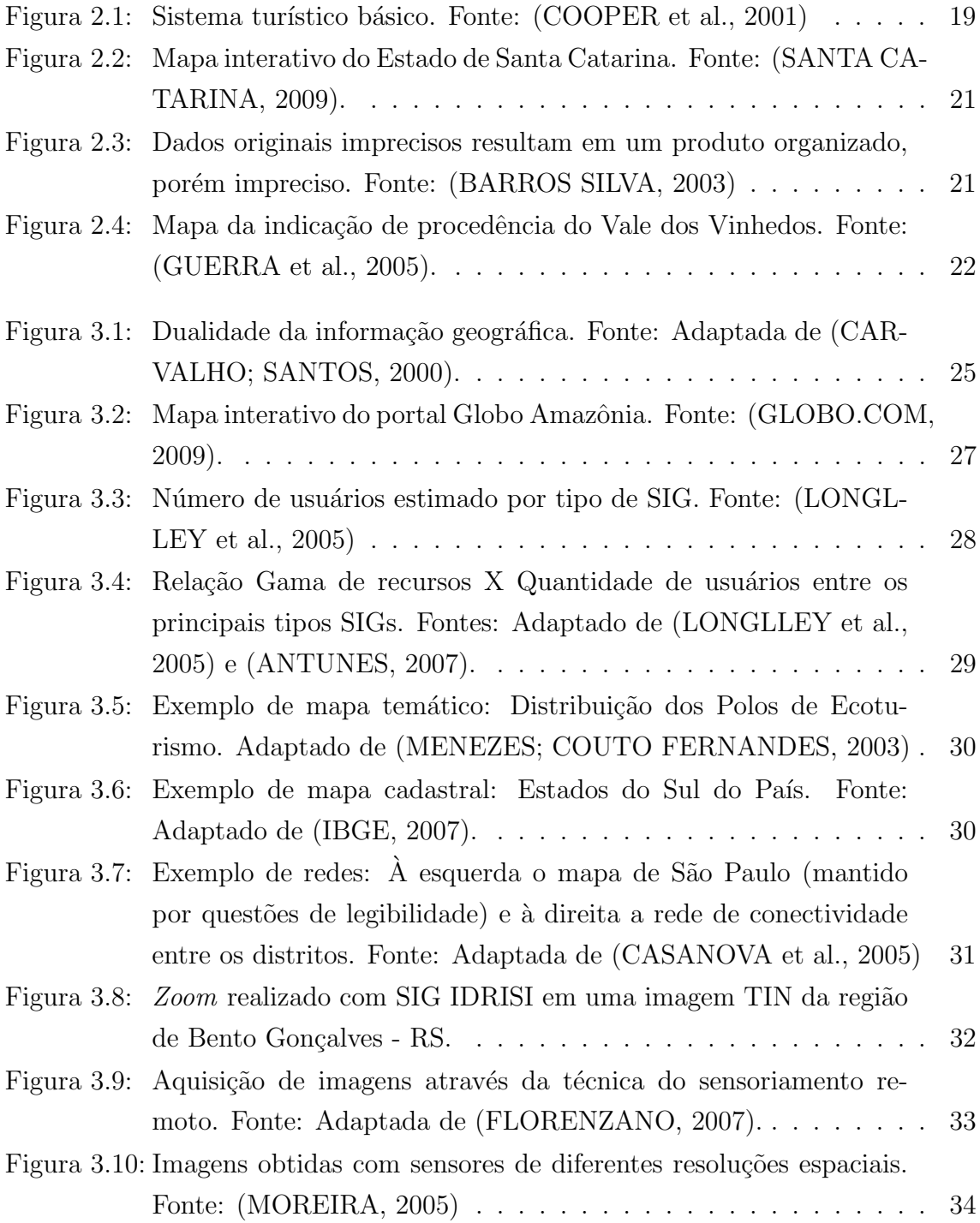

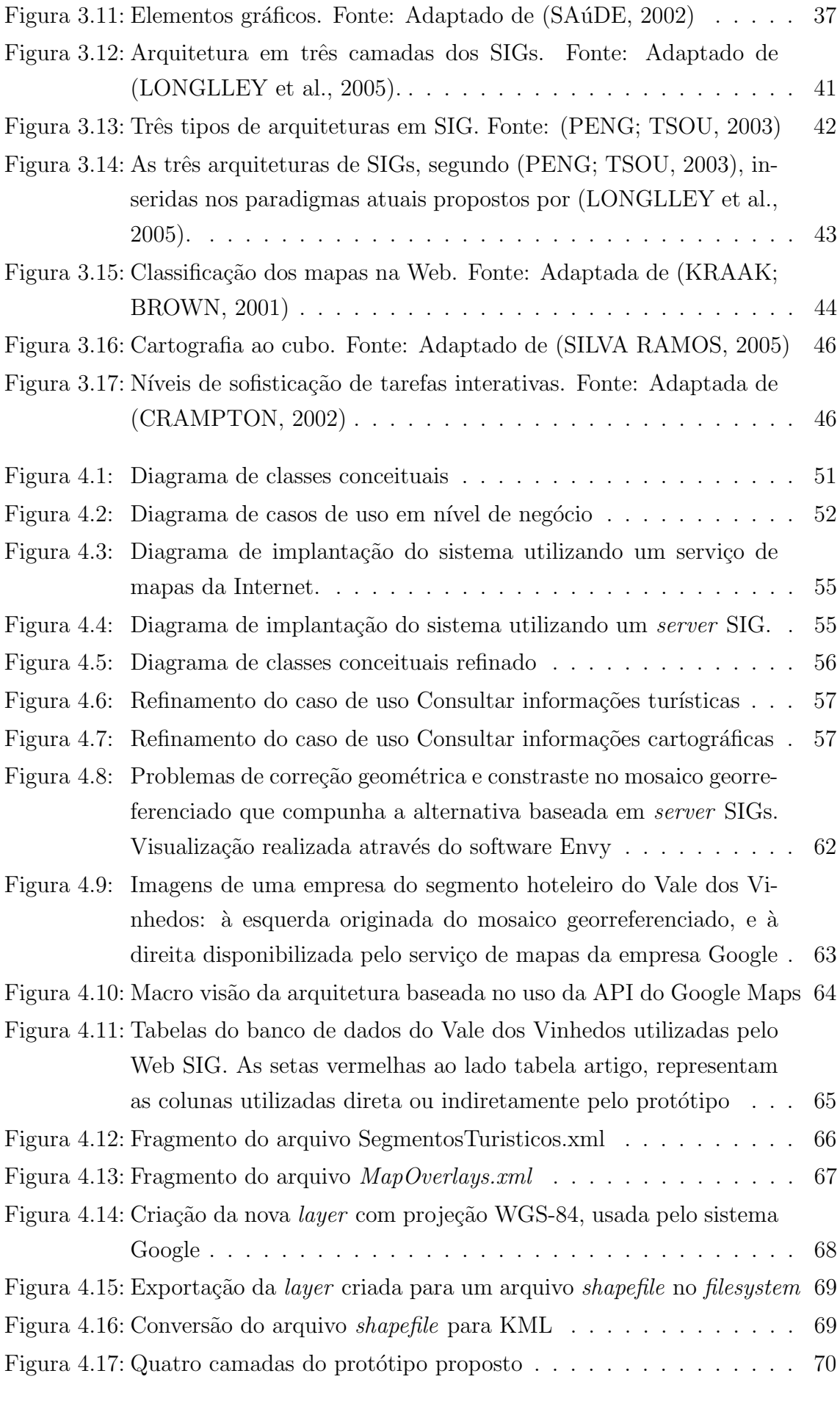

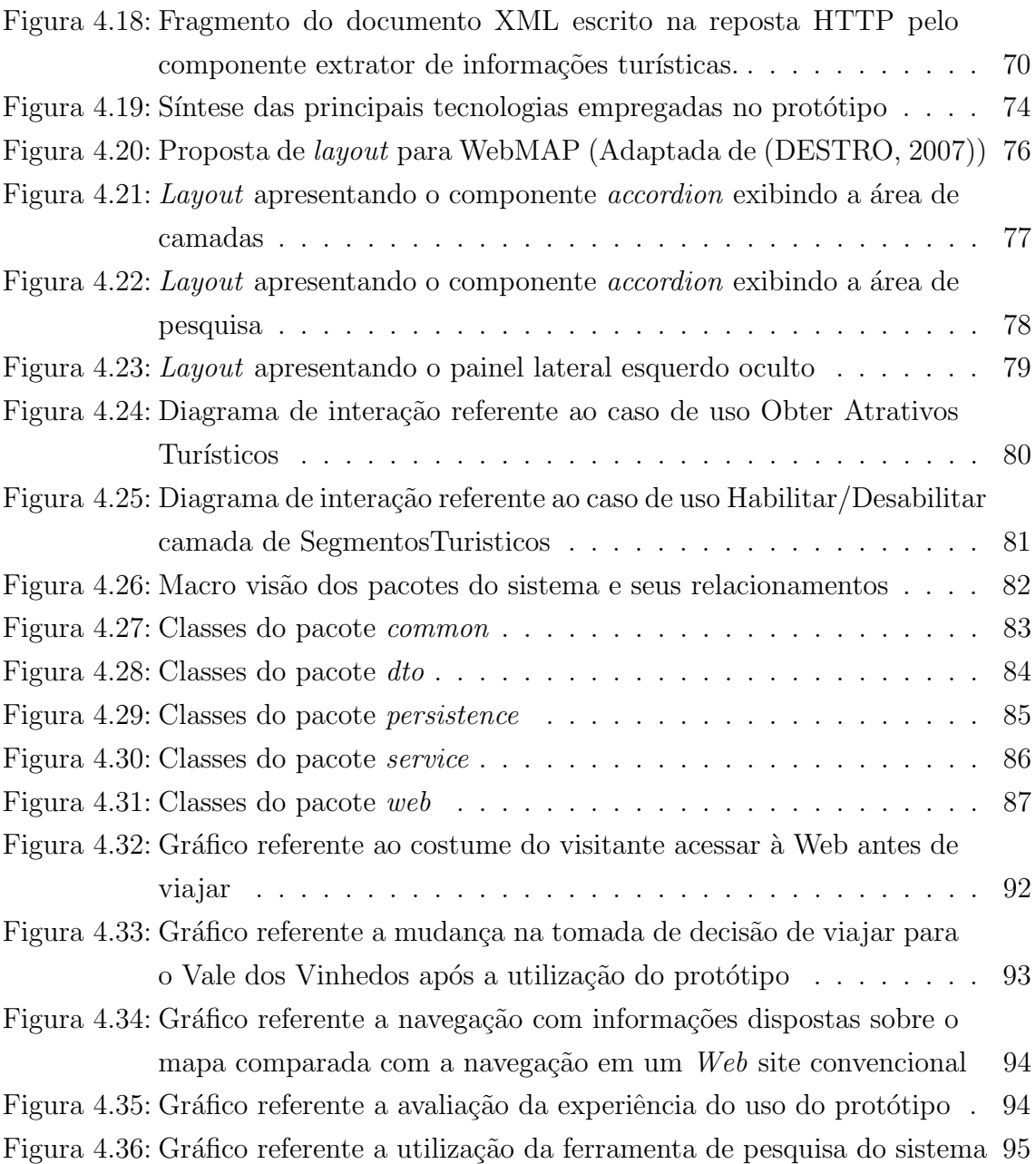

# LISTA DE TABELAS

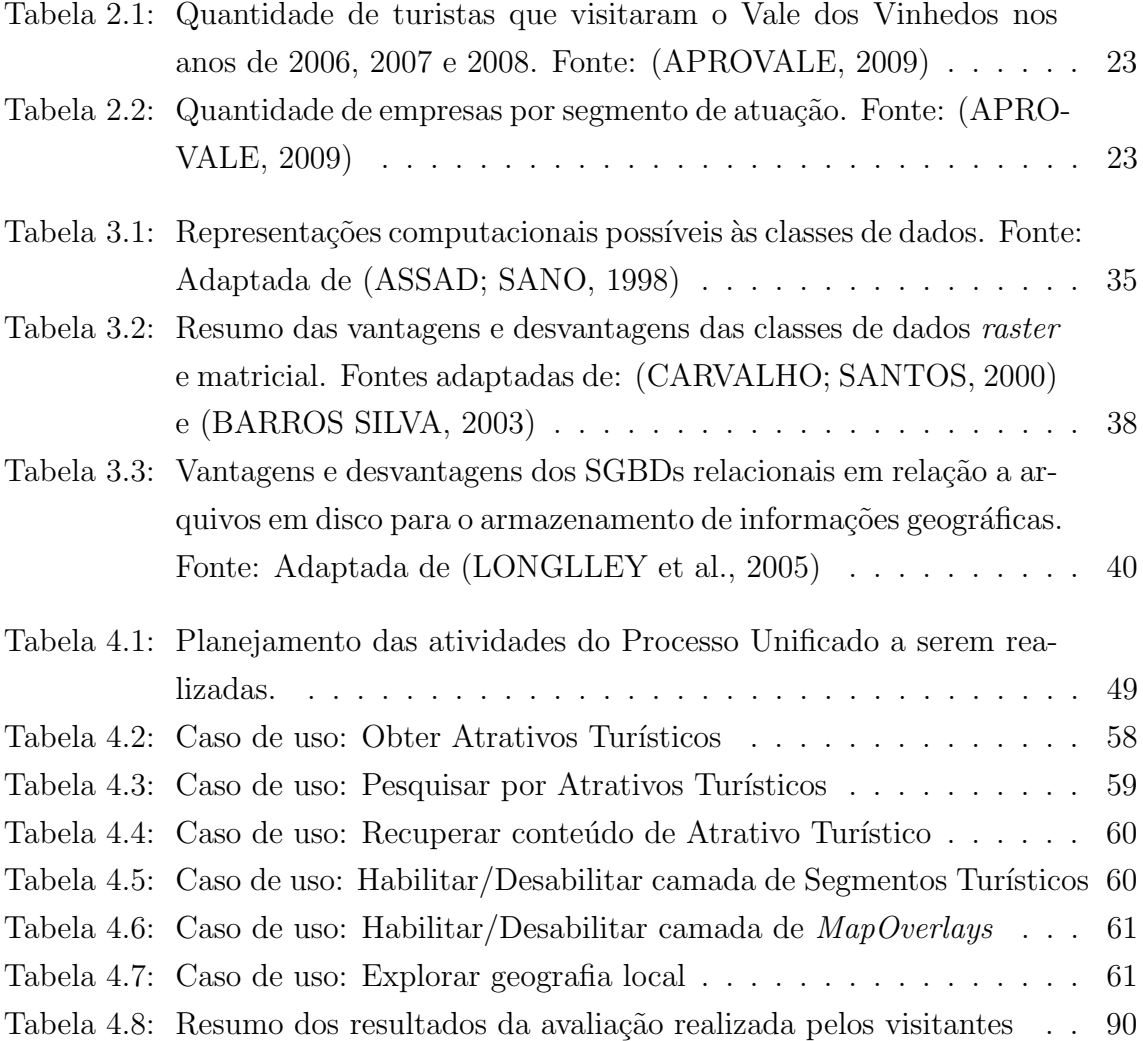

## RESUMO

 $\acute{E}$  inquestionável a utilidade dos mapas no cotidiano das pessoas em todo o mundo, sejam eles em formato digital ou impressos. No turismo os mapas possuem uma importância especial, pois desempenham o papel de disseminadores de informações da destinação turística, tanto em aspectos geográficos quanto de relevância turística. A busca por informações que tragam segurança e apoiem as tomadas de decis˜oes antes de viajar, levam o futuro viajante `a Web e aos mapas nela disponíveis. Este trabalho tem como objetivo desenvolver um Web SIG aplicado a um domínio turístico, no caso, o Vale dos Vinhedos, possibilitando ao visitante conhecer a destinação turística interagindo simultaneamente com informações geográficas e turísticas desta localização.

#### Development of a Web GIS applied to a touristic domain

## ABSTRACT

There is no doubt about the usefulness of maps, as digital or printed format, in the daily lives of people around the world. In tourism the maps have an special meaning, acting as disseminators of information about touristic destinations, both in geographical aspects as well as tourist relevance. The search for information, that brings security and support the decision-making before traveling, leads the future traveler to the Web and maps available on it. This work aims to develop a Web SIG applied to a touristic domain, in this case, the Vale dos Vinhedos, allowing the visitor to discover the tourist destination, interacting simultaneously with geographic and touristic informations about this location.

## 1 INTRODUÇÃO

Diariamente as pessoas necessitam do auxílio dos mapas para se localizarem, descobrirem uma rota melhor a um destino pretendido e até mesmo para realizarem análises mais apuradas sobre fenômenos geográficos que ocorrem em nosso planeta.

Em uma análise histórica é possível perceber que os mapas estão intrinsecamente relacionados à busca do homem pelo conhecimento e análise geomorfológica da superfície da terra. O que se conhece como mapa hoje, nada mais é do que uma das mais antigas formas de comunicação visual de toda a humanidade. O mapa mesopotâmico de Ga-Sur é uma prova disto, pois trata-se de um tablete de argila cozida contendo a representação de duas cadeias de montanhas e, no centro delas, um rio, provavelmente o Eufrates. Calcula-se que este mapa esteja datado entre 2.400 e 2.200 anos antes da era crist˜a, sendo considerado o mapa mais antigo existente (OLIVEIRA, 1993).

Os mapas evoluíram do tablete de argila cozida aos sistemas computacionais, sendo que a intensificação desta evolução deu-se no século XX (CâMARA et al., 1996); no mesmo século onde demarca-se o surgimento da era do "gerenciamento disciplinado de informações" (BARROS SILVA, 2003, p. 27). Em meio a esse contexto, emerge o geoprocessamento, uma área interdisciplinar nascida na intersecção entre a geografia e a ciência da computação. Com ele nascem também os sistemas de informações geográficas (SIGs), conhecidos como os instrumentos computacionais desta tecnologia (ASSAD; SANO, 1998), que permitem manipular dados espacialmente referenciados, levando em consideração a especificidade deste tipo de informação, uma vez que sua natureza é dual (CâMARA et al., 1996). Isto é, além da informação geográfica, esta traz embarcada consigo atributos, que são características e informações intrínsecas.

A atividade turística compõe um elemento chave da economia de um país. Para (BARRETTO, 2003), o turismo representa uma fonte geradora de riqueza, podendo até mesmo reerguer um país após duas guerras consecutivas, como é o caso da Espanha. Para o turismo ser competitivo ele necessita disponibilizar ao seu consumidor a informação de forma pronta, suficiente e correta, fornecendo todo o aparato necessário para a tomada de decisão do turista. A World Wide Web (WWW) é um veículo de informação eficiente por natureza, segundo (COOPER et al., 2001), ela encurta a distância entre o consumidor e a destinação, fornecendo informações que atendem às necessidades individuais destes.

No topo da evolução dos SIGs encontram-se os Web SIGs, cuja característica principal ´e operarem sobre a WWW. A natureza exata no tratamento das informações herdada dos SIGs, somado à capacidade de disseminação de informações da WWW, faz com que os Web SIGs vão de encontro à necessidade do tipo de informação que o consumidor da atividade turística necessita; como cita (COO-PER et al., 2001), ao se referir às tecnologias da informação e ao produto turístico: a informação precisa, correta e direcionada ao consumidor pode ser chave para a satisfação do mesmo.

Como qualquer tecnologia recente, existem diversas terminologias diferentes de um SIG "on-line", entre elas: SIG Distribuído, Internet SIG, Mobile SIG, Web SIG, entre outras. Os termos são similares, porém possuem significados diferentes. Por exemplo: Os termos Internet SIG e Web SIG diferem-se, uma vez que a Internet possui um conceito mais amplo e abrangente do que a Web (WWW). Segundo (PENG; TSOU, 2003), a WWW é uma aplicação de rede que usa o protocolo  $Hy$ pertext Transfer Protocol (HTTP) e é executada no topo da Internet, em conjunto com outras aplicações. SIG Distribuído, refere-se a arquitetura computacional, que encontra-se dispersa em computadores interligados por rede. Neste trabalho será adotada a terminologia Web SIG, pois o protótipo a ser desenvolvido necessita ser executado sobre a WWW.

## 1.1 Motivação

A motivação para o desenvolvimento deste trabalho foi o desejo de encontrar a computação aplicada à geografia. Três disciplinas da Universidade ofereceram o suporte necessário para alcançar este objetivo: A disciplina de análise e projeto de sistemas I, onde houve a livre escolha do tema a ser trabalhado, permitindo desta forma que a id´eia do Web SIG surgisse. A disciplina geoprocessamento e sensoriamento remoto, cursada como eletiva, onde foi possível ter contato com os SIGs e com a técnica do sensoriamento remoto. E por fim, a disciplina de empreendedorismo, na qual foi possível constatar a carência de empresas nacionais qualificadas para o desenvolvimento de SIGs e Web SIGs.

### 1.2 Objetivo

O objetivo deste trabalho é construir um protótipo de Web SIG voltado a um domínio turístico.

## 1.3 Metodologia

Este trabalho foi realizado em duas etapas distintas: 1) estudo e síntese, e proposição do protótipo; 2) implementação. As etapas foram executadas no primeiro e segundo semestres do ano de 2009, respectivamente.

Na primeira etapa do trabalho foi realizado um estudo das áreas relacionadas, tais como: compreensão do turismo e funcionamento da atividade turística, seleção e caracterização do domínio turístico de estudo, estudo e síntese dos SIGs, e por fim a proposição de um protótipo capaz de solucionar o problema proposto.

Na segunda etapa do trabalho foi realizado um estudo das ferramentas computacionais que permitiram o desenvolvimento do software. A partir deste estudo, o protótipo foi então implementado e testado. Ao final do desenvolvimento, o software foi divulgado e ficou disponível à avaliação do período de  $08/11/09$  à  $22/11/09$ .

### 1.4 Organização do documento

O presente trabalho encontra-se organizado em seis capítulos:

No segundo capítulo é realizada uma contextualização da área do turismo, envolvendo seus principais conceitos e funcionamento de seu sistema básico. É também selecionada a região geográfica de estudo à ser utilizada no trabalho.

O terceiro capítulo é dedicado ao estudo dos SIGs, os quais são analisados e sintetizados em detalhes, com objetivo de compreender-se a tecnologia e conceitos envolvidos na construção deste tipo de software.

No quarto capítulo é realizado o planejamento do protótipo, onde é inserido o uso de uma customização do Processo Unificado como metodologia para guiar o desenvolvimento. É também proposto o software que será desenvolvido, através da primeira fase deste processo, a Concepção.

O quinto capítulo apresenta os trabalhos futuros identificados, ao longo do desenvolvimento, e através das sugestões enviadas nas avaliações pelos visitantes.

O sexto e último capítulo realiza a conclusão do estudo que foi realizado no trabalho.

## 2 CONTEXTUALIZAÇÃO

Este capítulo objetiva contextualizar o turismo e a região geográfica escolhida para estudo. Na primeira Seção, o conceito do turismo e o funcionamento de seu sistema básico são explorados de forma a alicerçar conceitualmente o trabalho. Ao seu final é resgatada a importância da WWW e dos Web SIGs no domínio turístico. Na segunda parte é apresentada a escolha do domínio turístico de estudo.

## 2.1 Turismo

 $E$  impressindível que a análise, projeto e desenvolvimento de um protótipo de software aplicado a um domínio turístico, seja precedida pela investigação e compreensão dos conceitos, definições e funcionamento básico do sistema turístico. E importante entender como e quando o turista, principal usuário deste protótipo, irá usufruir das vantagens oferecidas por este tipo de software.

### 2.1.1 Definição de turismo

De acordo com (UNWTO, 2009), "o turismo compreende as atividades das pessoas que viajam e permanecem em lugares fora de seu ambiente usual por n˜ao mais do que um ano consecutivo por lazer, trabalho e outros propósitos". A definição dada pela United Nations World Tourism Organization (UNWTO) contextualiza bem a atividade do turismo, entretanto, é importante ressaltar que não há uma definição concreta e única. Segundo (COOPER et al., 2001), é difícil encontrar uma base de coerência na abordagem da definição de turismo, por isso, têm sido criadas definições para contemplar necessidades e situações específicas. O motivo segundo o mesmo autor, é que o turismo é uma atividade multidimensional e multifacetada, que tem contato com muitas vidas e atividades econômicas diferentes.

Apesar da grande quantidade de definições existentes, (LA TORRE PADILLA, 1997), simplifica a definição recorrendo a sua etimologia, isto é, à origem da palavra em latin: *tour e turn* (do inglês) vêm do substantivo *tornus* ("volta") e do verbo tornare ("girar", em latin vulgar) cuja conotação resulta em "viagem circular", ou: viagem de ida e volta.

#### 2.1.2 Sistema turístico básico

Para (COOPER et al., 2001), no contexto de uma síntese da obra de (LEIPER, 1990), há três elementos básicos em uma atividade turística:

- 1. Turista: é o ator principal do sistema;
- 2. Elementos Geográficos:
	- (a) Regi˜ao geradora de viajantes: mercado gerador de turismo, estimula e motiva as viagens - local onde o turista busca por informações, faz reservas e parte;
	- (b) Região de destinação de turistas: é a concretização do desejo despertado através do item 2a;
	- (c) Região de rotas de trânsito: envolve além do período de viagem até o destino, todos os lugares intermediários que o turista pode vir a visitar.
- 3. Industria turística: conjunto de empresas e organizações envolvidas na oferta do produto turístico.
- A Figura 2.1 demonstra a dinâmica, destes elementos:

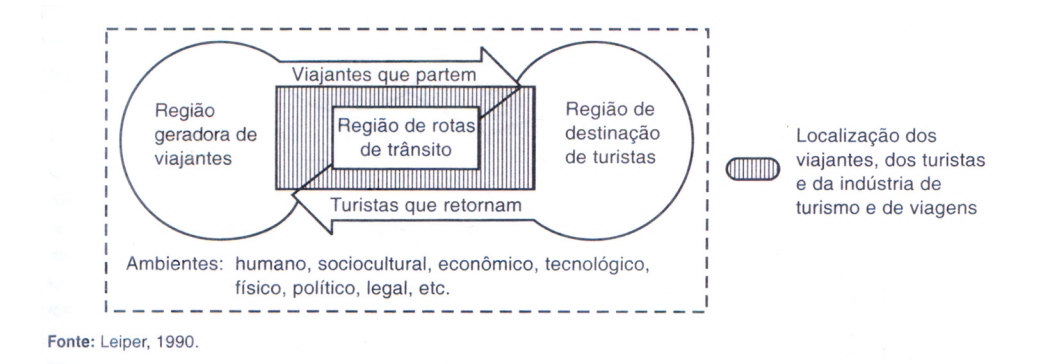

Figura 2.1: Sistema turístico básico. Fonte: (COOPER et al., 2001)

Como é possível perceber, os três elementos estão conectados e interagem entre si: a região geradora de viajantes "desperta" a vontade do turista e oferece o aparato que ele precisa para partir; o trajeto que o turista percorrerá para chegar ao destino e voltar a origem alimenta o mercado intermediário aos dois elementos geográficos, e a região de destinação de turistas é o ápice da viagem realizada pelo cliente da indústria turística, que encontra-se nos três elementos geográficos simultaneamente.

#### 2.1.3 Web SIGs na atividade turística

Atualmente é difícil pensar em realizar uma viagem turística sem antes buscar informações sobre o destino, trajeto, etc. De acordo com (CARRILHO; VELLANI,  $2006$ , p. 4) "Buscar informações ajuda na escolha certa e gera mais segurança na hora de viajar". A WWW atua como um facilitador da atividade turística, uma vez que os viajantes podem, sem sair de casa, obter de ante-mão informações importantes para seu deslocamento e estadia até o destino. Ao referir-se sobre a riqueza de informações multimídia turísticas da WWW, (COOPER et al., 2001) cita que esta dá mais poder ao consumidor, fornecendo informações dirigidas, que atendem as necessidades individuais e encurtam a distância entre o consumidor e a destinação, de forma interativa e flexível.

As características de interatividade e flexibilidade para o fornecimento de informações são bem contempladas pelo software de Web SIG, uma vez que este representa sem distorções a região de destinação ao mesmo tempo que descreve de forma elegante seus atrativos e indústria turística. No contexto da cartografia para o turista, (DUQUE; MENDES, 2006, p. 83) expõe que esta "permite ao usuário sentir-se inserido no espaço turístico, tendo noções de direção, como a escolha de determinados lugares para seu melhor aproveitamento".

Tendo em vista a importância do papel assumido pela WWW no processo de pesquisa e obtenção de informações na região geradora de viajantes e as capacidades distintas de um Web SIG para divulgação de informações turísticas, este representa uma ferramenta ideal para suporte à decisão dos futuros turistas.

A Figura 2.2 exibe um exemplo de Web SIG aplicado ao domínio turístico do Estado de Santa Catarina.

## $2.2$  Área geográfica de estudo

O resultado do desenvolvimento de um protótipo de Web SIG, ou qualquer software cuja análise de informações espaciais seja parte dos objetivos centrais, está diretamente ligado a confiabilidade das informações à cerca da localização escolhida. Para (BARROS SILVA, 2003), se os dados originais forem incorretos ou imprecisos o produto das operações de um SIG poderá ser organizado, porém ainda continuará sendo incorreto ou impreciso (Figura 2.3).

Três áreas geográficas foram consideradas neste estudo: a região do Vale dos Vinhedos, a área urbana de Bento Gonçalves e a área urbana de Caxias do Sul. Essas ´areas encontram-se situadas na regi˜ao Serrana do Estado do Rio Grande do Sul. Optou-se pelo Vale dos Vinhedos por conter melhor disponibilidade de informações, tanto cartográficas, quanto turísticas, visando a qualidade e confiabilidade do produto final.

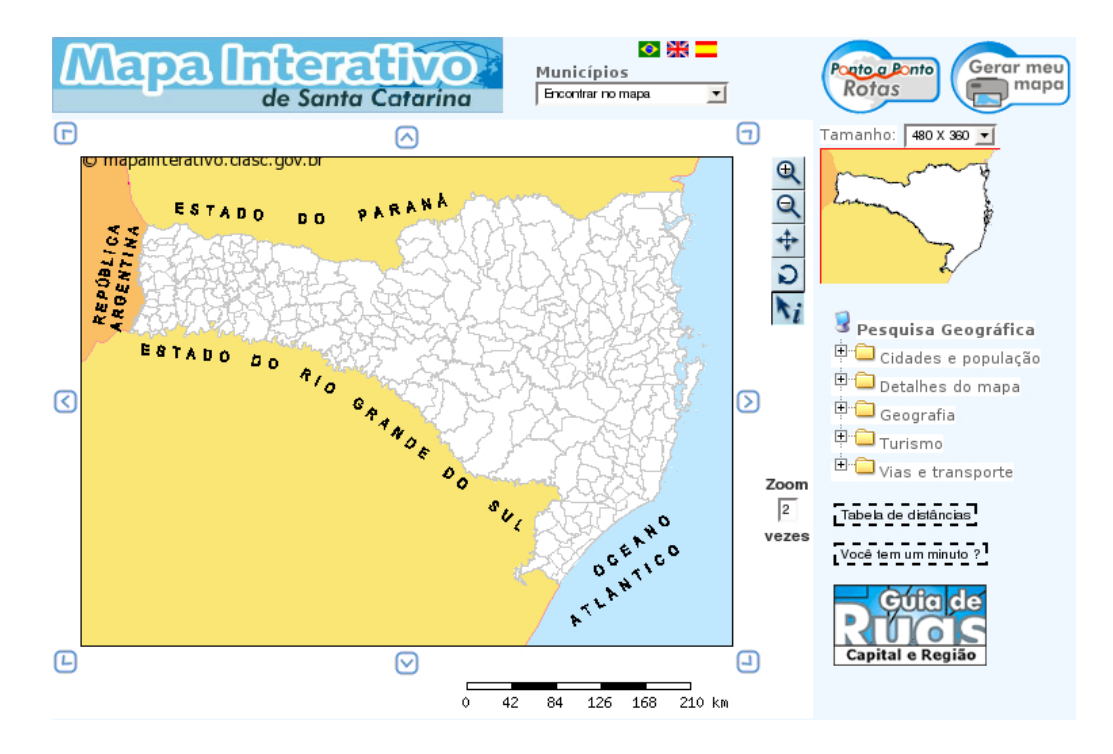

Figura 2.2: Mapa interativo do Estado de Santa Catarina. Fonte: (SANTA CATA-RINA, 2009).

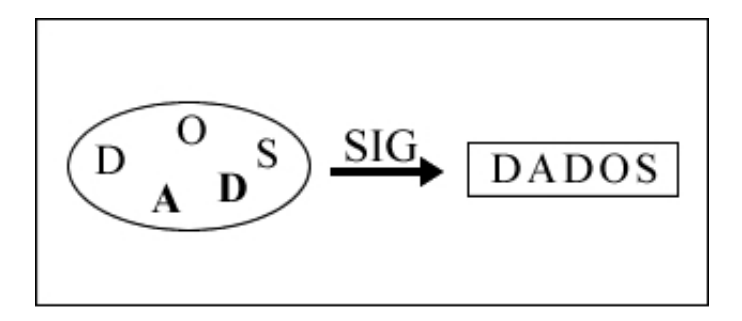

Figura 2.3: Dados originais imprecisos resultam em um produto organizado, porém impreciso. Fonte: (BARROS SILVA, 2003)

As áreas urbanas de ambas cidades, Bento Gonçalves e Caxias do Sul, encontramse desenhadas em arquivos no formato CAD (Computer Aided Design), o que incorre numa etapa adicional deste trabalho, dedicada a preparar os dados contidos nestes arquivos para uso no ambiente SIG. Objetivando centralizar os esforços no estudo e aplicação de tecnologias computacionais, estas duas alternativas foram descartadas.

#### 2.2.1 Caracterização da área geográfica de estudo

O Vale dos Vinhedos situa-se na Serra Gaúcha, região Nordeste do estado do Rio Grande do Sul, sendo composto por parte dos municípios de Bento Gonçalves, Monte Belo do Sul e Garibaldi, como demonstra a Figura 2.4, a qual refere-se ao Mapa da indicação de procedência do Vale dos Vinhedos.

A Região do Vale dos Vinhedos é a primeira região do Brasil a obter indicação

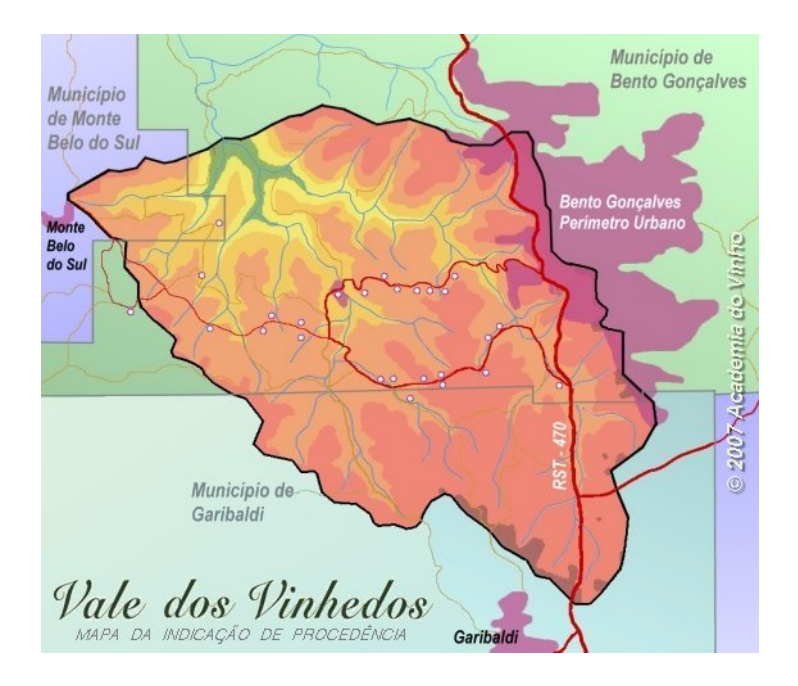

Figura 2.4: Mapa da indicação de procedência do Vale dos Vinhedos. Fonte: (GUERRA et al., 2005).

de procedˆencia de seus vinhos (APROVALE, 2009), concedida pelo Instituto Nacional da Propriedade Industrial (INPI). De acordo com (INPI, 2009), a indicação de procedência é um nome geográfico, o qual é conhecido em função da produção, extração ou fabricação de um produto ou prestação de um dado serviço, possibilitando a agregação de valor se indicada sua origem. Para (FALCADE; TONIETTO, 1995), sem ela, o acesso aos mercados mais exigentes implica em menor competitidade dos produtos, muitas vezes dificultando ou inviabilizando seu acesso aos mercados.

#### 2.2.1.1 O turismo na Região do Vale dos Vinhedos

De acordo com (FALCADE; MANDELLI, 1999), resumidamente, pode-se dizer que os produtos vitivinícolas são a expressão do meio geográfico, cultivo, práticas vitícolas e processos enológicos empregados. Esta é a razão pela qual os consumidores destes produtos praticam o turismo conhecido como enoturismo na Região do Vale dos Vinhedos. O enoturismo é um segmento do turismo que é motivado pelo descobrimento das tradições e tipicidade das localidades que produzem o vinho por parte dos consumidores desta bebida, oferecendo ao apreciador a possibilidade de conhecer a tradição, história e arte envolvidas, além do gosto e aroma do produto (APROVALE, 2009).

E evidente que o enoturismo é praticado pelos turistas interessados, principalmente, na qualidade do produto que adquirem. Segundo (FALCADE; MANDELLI, 1999), mesmo o consumo de vinho sendo baixo no Brasil, para o segmento dos produtos de qualidade há uma tendência de crescimento, o que pode ser observado através da Tabela 2.1.

Ano Quantidade de turistas 2006 105.617 2007 120.962

2008 153.779

Tabela 2.1: Quantidade de turistas que visitaram o Vale dos Vinhedos nos anos de 2006, 2007 e 2008. Fonte: (APROVALE, 2009)

No primeiro trimestre de 2009, a região já recebeu mais de 49 mil visitantes, 12% a mais do que no mesmo período de 2009 (APROVALE, 2009).

#### 2.2.1.2 Caracterização da indústria turística do Vale dos Vinhedos

A indústria turística da Região do Vale dos Vinhedos é composta por 66 empresas, sendo 30 vinícolas e 36 empresas não produtoras de vinho, divididas nos segmentos demonstrados através da Tabela 2.2.

Tabela 2.2: Quantidade de empresas por segmento de atuação. Fonte: (APRO-VALE, 2009)

| Segmento          | Quantidade de empresas |
|-------------------|------------------------|
| Vinícolas         |                        |
| Restaurantes      |                        |
| Hotéis e pousadas |                        |
| Outros            | 16                     |

Estas empresas são associadas à Aprovale (Associação dos Produtores de Vinhos Finos do Vale dos Vinhedos), a qual foi fundada no ano de 1995 por seis vinícolas com o objetivo principal de promover a evolução da vitivinicultura da região (APROVALE, 2009). O segmento descrito por Outros na Tabela 2.2 é composto por empresas de artesanato, antiqu´arios, queijarias e adegas, entre outras.

## 3 SISTEMAS DE INFORMAÇÕES GEOGRÁFICAS

Os Sistemas de Informações Geográficas (SIGs) ou Sistemas de Informações Georreferenciadas, são sistemas capazes de tratar computacionalmente a informação geográfica, também conhecida como geoinformação (FLORENZANO, 2007). Através da integração de diferentes fontes de informações em um único sistema computacional, os SIGs possibitam que a informação geográfica consiga ser armazenada, recuperada, analisada e exibida (SKIDMORE, 2002). O grande objetivo que h´a por trás de um SIG é permitir a elaboração de mapas estruturados para consulta interativa, isto é, mapas elaborados para serem intrumentos de análise exploratória (SILVA RAMOS, 2005).

Em função desta capacidade analítica, exemplos típicos de questões remetidas ao SIGs são (Adaptado de (SKIDMORE, 2002)):

• Localização (O que está em ... ?)

Qual é o número da casa que está no lote 500?

• Condição (Onde está ... ?)

Onde está a floresta que cerca uma madeireira em um raio de 100 km?

• Distribuição (Qual é a distribuição/padrão....?)

Qual a proporção de árvores de Eucalyptus sieberi nos cumes das montanhas?

• Tendência (O que mudou ...?)

Qual é o incremento do sal no rio Murray nos últimos 50 anos?

• Roteamento (Qual  $\acute{e}$  o melhor caminho...?)

Qual é a rota mais rápida entre Londres e Colchester?

Alguns autores defendem que a correta tradução e conceituação de GIS (Geo $graphic Information System)$  é Sistema Informativo Geográfico, por nem todas as informações trabalhadas neste tipo de software serem geográficas (MOURA, 2003). Neste trabalho será adotada a terminologia Sistema de Informações Geográficas, pois compreende-se que esta teve origem na característica peculiar do software manipular informações geográficas, embora as estruturas internas do software manipulem além destas, atributos alfanuméricos descritivos.

## 3.1 Informação geográfica

A informação geográfica ou geoinformação possui as seguintes características, segundo (CâMARA et al., 1996):

- Características não-espaciais: são os atributos descritivos do objeto de estudo;
- Características espaciais: informam a localização do objeto de estudo na superfície terrestre, ou seja seu georreferenciamento;
- Características temporais: identificam o intervalo de tempo para o qual os dados são válidos.

Segundo o autor a dimensão temporal, na maior parte dos casos, é fixa, ou seja, um conjunto de dados manipulados refere-se a um período de tempo e raramente executam-se operações que envolvem uma variação desta dimensão. As outras duas características tornam a informação espacial denominada de natureza dual, isto é, uma informação espacial é constituída de uma localização geográfica, e de atributos descritivos (ASSAD; SANO, 1998). A Figura 3.1 (adaptada de (CARVALHO; SANTOS, 2000)) exemplifica a dualidade da informação geográfica.

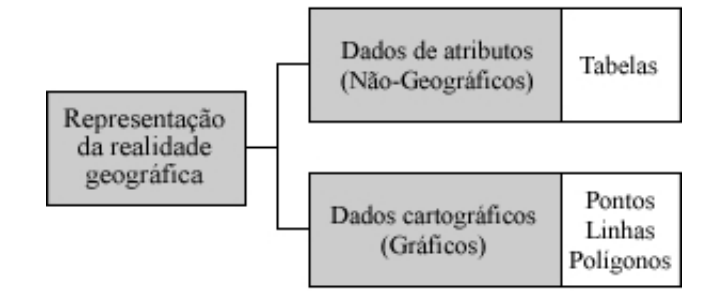

Figura 3.1: Dualidade da informação geográfica. Fonte: Adaptada de (CARVALHO; SANTOS, 2000).

A informação geográfica necessita ser espacialmente localizável, isto é, necessita ser georreferenciada. O georreferenciamento de uma informação acontece atribuindose a ela um par de coordenadas geográficas, as quais pertecem a um sistema de projeção cartográfico, que pode ser cilíndrico, cônico ou plano (FLORENZANO, 2007). As coordenadas geográficas são um sistema de linhas imaginárias criadas para localizar um ponto específico na superfície da Terra, que se dá através da intercessão de um meridiano e um paralelo. Os sistemas de projeção cartográficos,

basicamente, foram criados para melhorar as imperfeições geradas ao se representar a superfície esférica da Terra em uma superfície plana, que é o mapa. A projeção mais usada em nosso continente é a projeção de Mercator, a qual mantém a região da linha do Equador sem deformação (IBGE, 2007).

## 3.2 Aplicações

De acordo com (ASSAD; SANO, 1998) a ampla gama de aplicações dos SIGs, tais como: agricultura, floresta, cartografia, cadastro urbano e redes concessionárias (água, energia e telefonia) permite que sejam classificados em três grandes grupos: ferramenta para produção de mapas; suporte à análise fenômenos geográficos; e banco de dados geográficos, com funções de armazenamento e recuperação destas informações.

Se tomado como exemplo a análise fenômenos geográficos, o SIG vem sendo cada vez mais utilizado para a tomada de decisão, planejamento e gestão ambiental (SKIDMORE, 2002), sendo exemplos de aplicações diretas: O monitoramento de desflorestação, monitoramento de grandes anomalias oceanoatmosféricas como o El Niño, previsão de tempo e clima, avaliação e mapeamento de riscos e desastres naturais, entre outros.

Uma recente aplicação de monitoramento de desflorestação no Brasil é o aplicativo "Amazônia.vc" diponibilizado pelo Web site Globo Amazônia, cujo objetivo  $\acute{e}$  informar a população sobre as regiões amazônicas críticas, agredidas pelo desmatamento, queimadas e também das notícias envolvendo esta região. O aplicativo é capaz de exibir cada uma das três informações em detalhe ou agrupadas, dependendo o nível de aproximação (*zoom*) utilizado pelo usuário (GLOBO.COM, 2009) (Figura 3.2).

O aplicativo colhe informações de queimadas e desmatamento apontadas pelo Instituto Nacional de Pesquisas Espaciais (INPE), e as notícias publicadas pela equipe do Globo Amazônia, georreferenciando-as no mapa da região amazônica.

### 3.3 Tipos de SIG

Devido ao surgimento de novos ambientes computacionais, os SIGs tomaram novas formas, adaptando-se `as novas possibilidades oferecidas pelo hardware e software. De acordo com (LONGLLEY et al., 2005), existem no mercado hoje os quatro seguintes tipos de SIGs:

• Desktop: desenvolvidos para serem executados em PCs, quase que exclusivamente, usando sistema operacional Microsoft Windows. Dividem-se em três principais categorias:

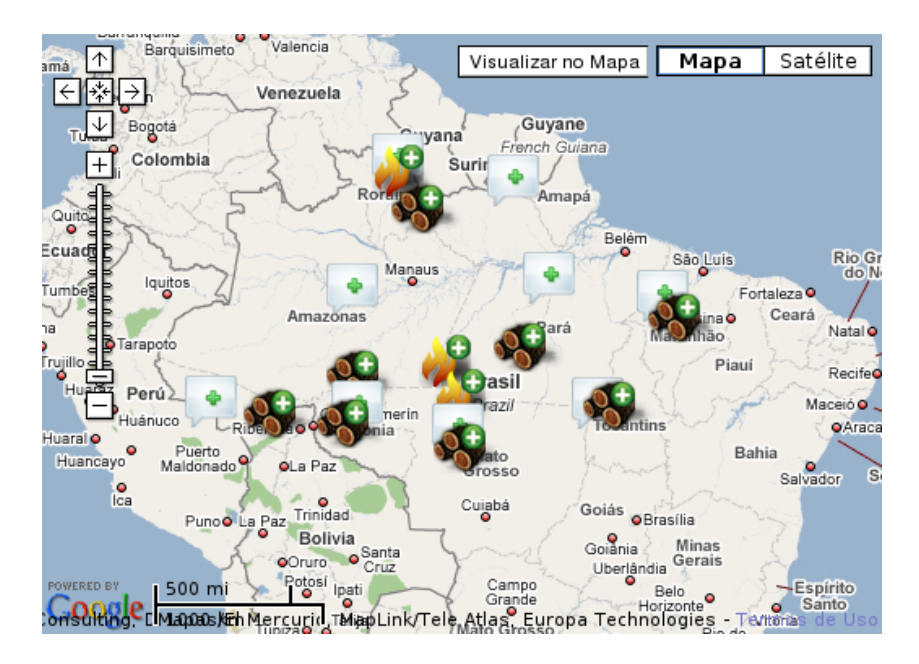

Figura 3.2: Mapa interativo do portal Globo Amazônia. Fonte: (GLOBO.COM, 2009).

- Viewers: permitem visualizar, navegar e imprimir diversos formatos de arquivos georreferenciados. Normalmente são disponibilizados para *down*load gratuitamente. Exemplos de SIG Viewers são o ESRI ArcReader e o Intergraph GeoMedia Viewer ;
- Pacotes de SIG / desktop mappings: Esta categoria representa a forma de SIG mais utilizada em nível de software *desktop*. São ferramentas que permitem a criação, gestão e análise de dados geográficos. Exemplos de pacotes de SIG são os open-source GRASS GIS e Quantum GIS, e os comerciais Autodesk Map 3D e ESRI ArcView;
- SIGs profissionais: Abrangem os SIGs com completa gama de funcionalidades disponíveis, tais como funções de análise e modelagem avançadas, conversão de dados entre uma ampla gama de formatos, criação e manipulação de bancos de dados georreferenciados, publicação de elevado nível de qualidade gráfica, entre outras. Exemplos de SIGs profissionais são ESRI ArcInfo e Intergraph GeoMedia Professional, ambos comerciais;
- Server: Rodam em servidores e são capazes de manipular de forma concorrente requisições vindas de um grande número de clientes espalhados pela rede. Server SIGs costumam possuir um elevado número de usuários, embora, tipicamente realizem apenas operações de exibição e consulta. Exemplos de Server SIGs são os *open-source* GeoServer e MapServer, e os comerciais Autodesk MapGuide e ESRI ArcGIS Server;
- Developer: são componentes de software criados para serem utilizados no desenvolvimento de SIGs. Estes componentes normalmente são construídos sobre a tecnologia Microsoft .Net, porém, existem diversas alternativas multiplataforma disponíveis;
- Hand-held: são SIGs criados especificamente para rodarem em dispositivos m´oveis tais como Personal Digital Assistants (PDAs)/Handhelds e smartphones. Podem operar tanto manipulando estruturas de dados em memória, em quantidades até mesmo superiores a 1 GB, bem como serem clientes de um Server SIG hospedado em um servidor remoto;
- Outros: incluem SIGs especializados em manipulação de imagens *raster*, Sistemas Gerenciadores de Bancos de Dados (SGBDs) habilitados espacialmente, entre outros.

A Figura 3.3 apresenta a estimativa de uso dos tipos de SIGs, enquanto a Figura 3.4, demonstra uma relação Gama de recursos versus Quantidade de usuários, entre os tipos mais usados.

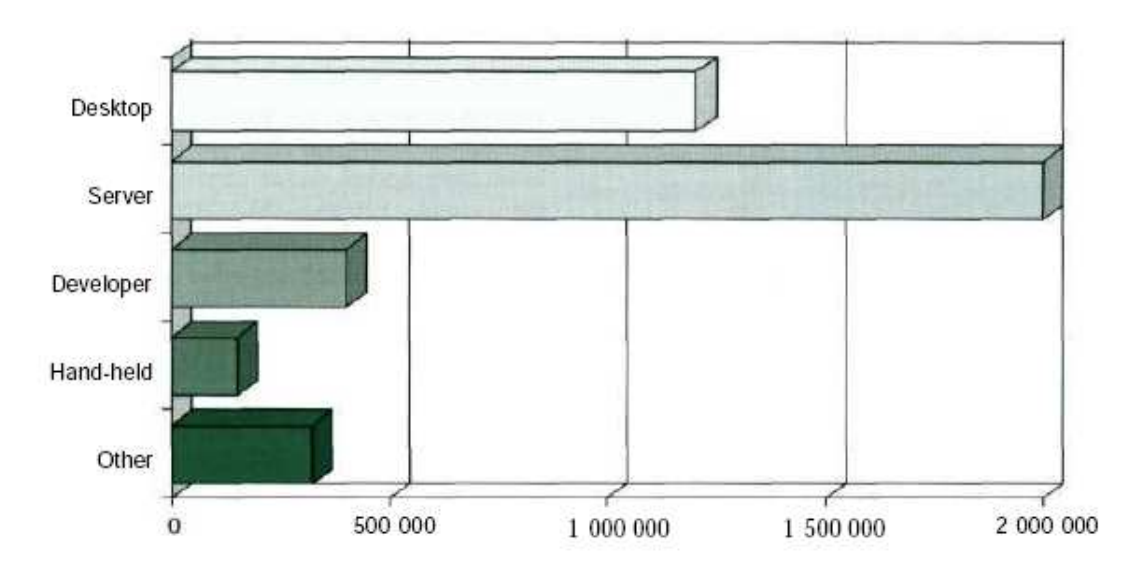

Figura 3.3: Número de usuários estimado por tipo de SIG. Fonte: (LONGLLEY et al., 2005)

### 3.4 Tipos de dados usados em SIGs

O uso dos SIGs faz uso intensivo de alguns tipos, ou classes, de dados, tais como: mapas temáticos, mapas cadastrais, redes, modelos numéricos de terreno (MNTs) e imagens. Alguns tipos de SIGs fazem uso mais intenso de alguns tipos de dados específicos, como é o caso dos Web SIGs, que utilizam vastamente as redes e as imagens de sensoriamento remoto. Nos SIGs de desktop estes tipos de dados

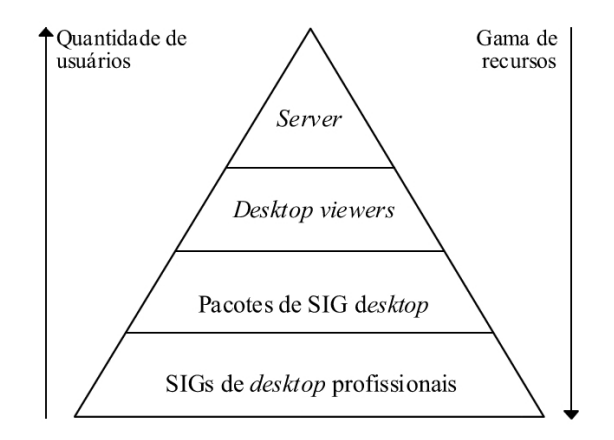

Figura 3.4: Relação Gama de recursos X Quantidade de usuários entre os principais tipos SIGs. Fontes: Adaptado de (LONGLLEY et al., 2005) e (ANTUNES, 2007).

são muito frequentemente "cruzados" com o objetivo de obter-se novos resultados passíveis de realização de análise para fins específicos.

#### 3.4.1 Mapas temáticos

Os mapas tem´aticos tem o objetivo de representar temas de interesse em uma área geográfica. Um exemplo de mapa temático é representado pela Figura 3.5 (Adaptado de (MENEZES; COUTO FERNANDES, 2003)), neste mapa, o tema de interesse é o Ecoturismo (turismo ecológico), que ocorre na proporção representada pelas tonalidades de verde.

#### 3.4.2 Mapas cadastrais

Os mapas cadastrais são semelhantes aos mapas temáticos, entretanto, existem  $d$ dados descritivos e/ou tabulares associados aos elementos geográficos do mapa. Os mapas cadastrais, segundo ( $C\hat{a}MRA$  et al., 1996), apresentam objetos identificáveis do mundo real, ao contrário dos mapas temáticos. Essa é a característica que distingue os dois tipos de dados (mapas). A Figura 3.6 apresenta um exemplo de mapa cadastral.

#### 3.4.3 Redes

As redes são úteis na representação de serviços de utilidade pública, tal como água luz e telefone, redes de drenagem (bacias hidrográficas) e rodovias (ASSAD; SANO, 1998). As redes são constituídas dos elementos vetoriais ponto (chamados de vértices ou nós) e linha (chamados de arcos).

Sobre uma rede é possível realizar operações como o cálculo do caminho ótimo e crítico. Estas operações são comumente encontradas nos SIGs de *desktop*. Para sua resolução são aplicados algoritmos de resolução de problemas de circulação de fluxo em redes, propostos através da Teoria dos Grafos.

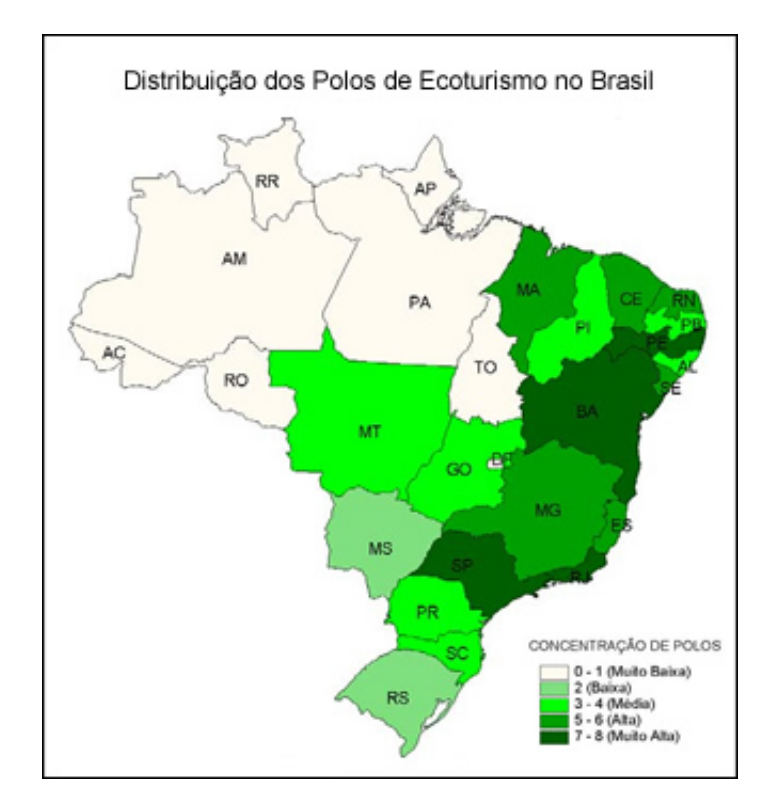

Figura 3.5: Exemplo de mapa temático: Distribuição dos Polos de Ecoturismo. Adaptado de (MENEZES; COUTO FERNANDES, 2003)

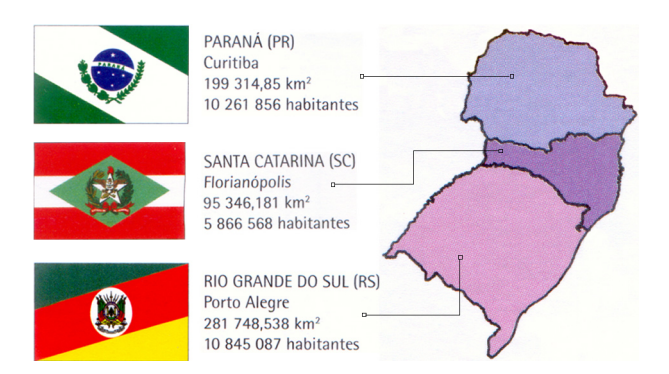

Figura 3.6: Exemplo de mapa cadastral: Estados do Sul do País. Fonte: Adaptado de (IBGE, 2007).

A Figura 3.7 demonstra um exemplo de aplicação de redes aplicado às possibilidades de tráfego entre os municípios de um estado.

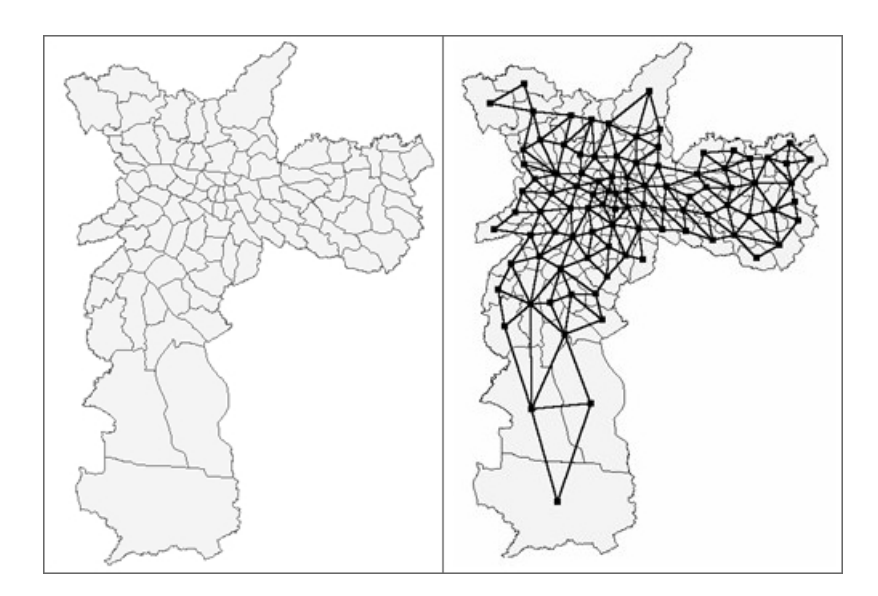

Figura 3.7: Exemplo de redes:  $\hat{A}$  esquerda o mapa de São Paulo (mantido por questões de legibilidade) e à direita a rede de conectividade entre os distritos. Fonte: Adaptada de (CASANOVA et al., 2005)

### 3.4.4 Modelos numéricos de terreno

Os MNTs são utilizados para representar a altitude de um determinado espaço geográfico. Segundo (ASSAD; SANO, 1998), computacionalmente os MNTs podem ser representados na forma matricial, através de grades regulares, onde cada célula pode conter um valor numérico que representa a altitude do terreno; ou através de grades triangulares ou TINs (do inglês: Triangular Irregular Networks) onde cada vértice contém três atributos: As coordenadas geográficas de sua localização  $(x, y)$ e a altitude do terreno representada pelo vértice, z.

A Figura 3.8 é a ampliação de um arquivo TIN da região de Bento Gonçalves, Rio Grande do Sul.

#### 3.4.5 Imagens

As imagens utilizadas em SIGs são fotografias aéreas da superfície terrestre retiradas em nível orbital, isto é, obtidas através da técnica do sensoriamento remoto.

Imagens constituem-se de matrizes cujas células, denominadas *pixels* (picture elements) possuem um valor que corresponde a energia que foi refletida por uma área da superfície terrestre. O tamanho desta área, representada pelo *pixel*, depende da resolução geométrica do sistema sensor contido no satélite. A técnica de obtenção de imagens através do sensoriamento remoto é detalhado através da Seção 3.5.

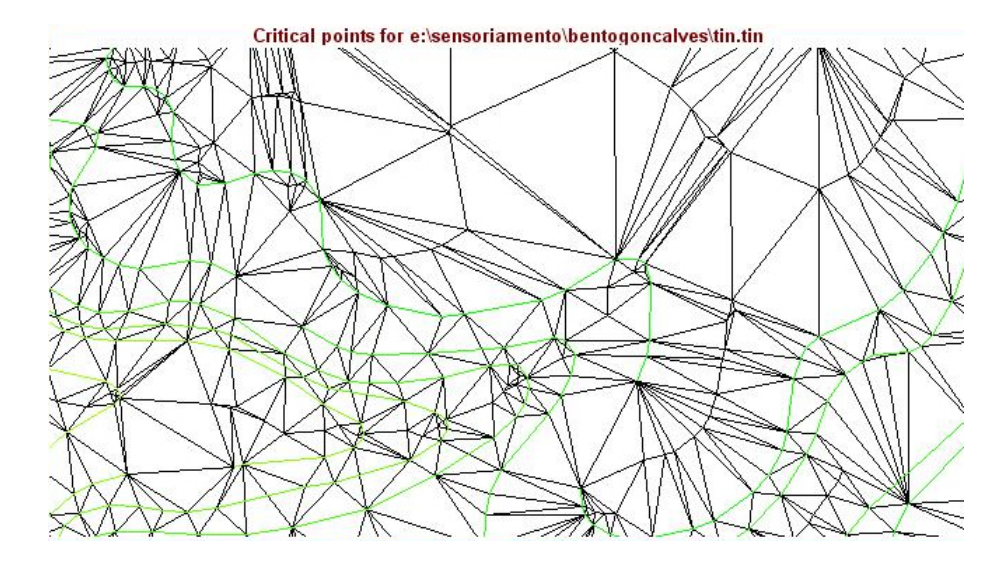

Figura 3.8: Zoom realizado com SIG IDRISI em uma imagem TIN da região de Bento Gonçalves - RS.

## 3.5 Sensoriamento remoto

Formalmente o sensoriamento remoto pode ser definido como a "aquisição de dados físicos de um objeto por um sensor que não está em contato direto com o objeto propriamente dito" (SKIDMORE, 2002, p. 26). Em outras palavras, o sensoriamento remoto é a técnica que permite a obtenção de imagens da superfície terrestre. As imagens obtidas por este processo são georreferenciadas, isto é, possuem as coordenadas geográficas dadas pelo sistema GPS do satélite, no momento em que foram retiradas. O uso intensivo de imagens georreferenciadas em SIGs, torna o sensoriamento remoto um processo vital para a existência dos mesmos. Para (SKIDMORE, 2002, p. 4), "o sensoriamento remoto é uma parte integral do SIG e o SIG é impossível sem o sensoriamento remoto".

#### 3.5.1 Processo de aquisição de imagens

A obtenção das imagens de sensoriamento remoto se dá através da captação da energia solar<sup>1</sup> refletida pelos objetos, denominados alvos, na superfície terrestre, realizada por um sistema sensor acoplado a satélites artificiais <sup>2</sup>. A medida em que a energia refletida vai sendo captada pelo satélite, é também registrada e transmitida a receptores em nível terrestre. A Figura 3.9 ilustra o funcionamento da obtenção de dados.

O processo de aquisição de imagens dá-se em maior parte em nível orbital, através de satélites. Segundo (MOREIRA, 2005), estima-se que existam mais de 5.000

<sup>&</sup>lt;sup>1</sup>A energia pode também ser infra-vermelha, emitida por satélites denominados ativos, isto é, que operam mesmo na ausência da energia solar.

 $2$ Os sistemas sensores também podem estar presentes em aviões ou coletores usados em nível terrestre.

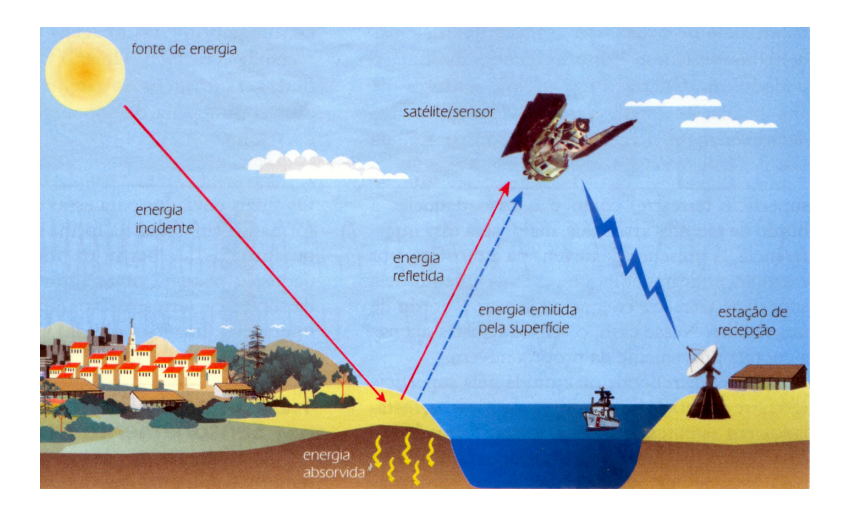

Figura 3.9: Aquisição de imagens através da técnica do sensoriamento remoto. Fonte: Adaptada de (FLORENZANO, 2007).

satélites orbitando a Terra, estes subdividindo-se nas seguintes categorias: militares, científicos, de telecomunicações, metereológicos, e de recursos naturais. Entretanto, a aquisição de imagens pode se dar também através da fotogrametria, processo sistemático de obtenção de fotografias de uma área da superfície terrestre através de uma câmera especialmente acoplada a um avião, bem como através do uso de equipamentos com sistemas sensores em n´ıvel terrestre, processo conhecido como de laborat´orio, ou de campo. O n´ıvel do sistema sensor (terrestre, sub-orbital ou orbital) restringe o tamanho da ´area capaz de ser registrada. Para (FLORENZANO, 2007), quanto maior for a altitude do sensor, maior será a distância em relação à superfície da Terra e maior será a dimensão da área observada e vice-versa.

#### 3.5.2 Resolução espacial ou geométrica

Os sensores utilizados para aquisição de imagens em nível orbital possuem quatro domínios de resolução: espectral, espacial ou geométrica, temporal e radiométrica (MOREIRA, 2005). Em função do foco deste trabalho, será enfatizada somente a importância da resolução espacial ou geométrica de um sistema sensor.

A resolução espacial ou geométrica, também conhecida como Ifov (Instantaneous Field Of View), trata-se da área da superfície terrestre capaz de ser registrada pelo sistema sensor em determinada altitude num instante de tempo. Esta área corresponderá a exatamente um *pixel* da imagem resultante. Segundo (MOREIRA, 2005), pode-se dizer que a resolução espacial está intimamente relacionada com o tamanho do *pixel* e este representa a média das energias refletidas pelos alvos na superfície terrestre dentro de um  $Ifov$ . A Figura 3.10 demonstra quatro imagens obtidas com diferentes resoluções espaciais, apresentadas em  $m^2$ . Nela é possível perceber que a medida em que a ´area de terreno representada por um pixel diminui, a imagem torna-se mais nítida, isto é, com melhor resolução espacial ou geométrica.

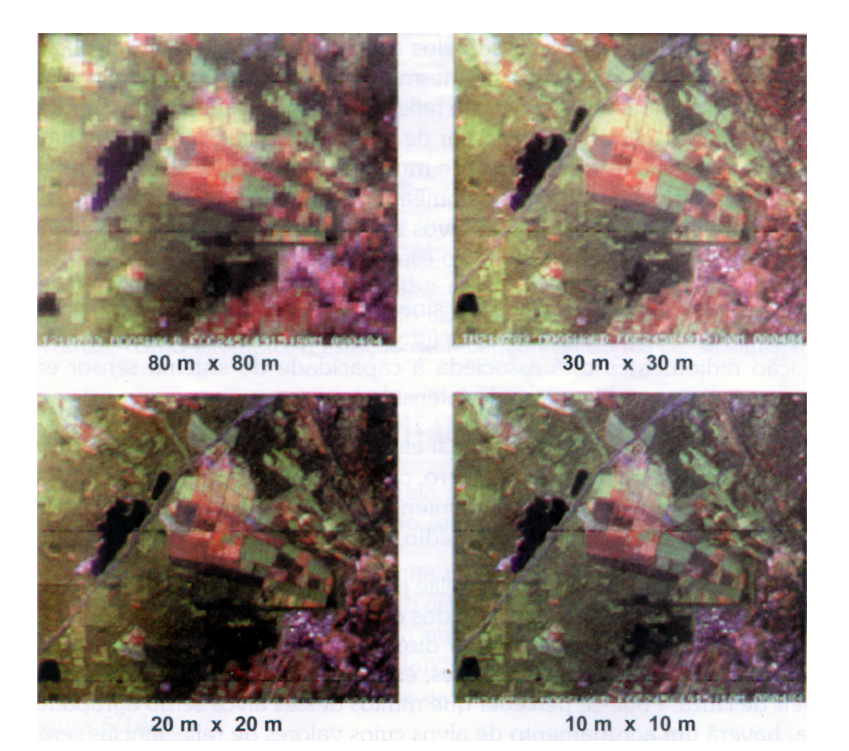

Figura 3.10: Imagens obtidas com sensores de diferentes resoluções espaciais. Fonte: (MOREIRA, 2005)

A aplicação do produto do sensoriamento remoto deve definir qual é a resolução adequada a ser usada. Para uma aplicação com enfoque turístico, por exemplo,  $\acute{e}$  apropriado utilizar imagens provenientes do sistema sensor  $QuickBird$  desenvolvido pela empresa DigitalGlobe, pois o mesmo possui uma resolução espacial ou geométrica de 60 cm X 60 cm, isto é, um *pixel* representa 60  $cm<sup>2</sup>$  na superfície terrestre. Em uma aplicação metereológica, entretanto, esta mesma resolução não  $\acute{e}$  apropriada. Usam-se para neste caso, imagens provenientes de satélites como o GOES (Geostationary Operational Environmental Satellite), que encontram-se em  $\delta$ rbita geoestacionária, isto é, a uma altitude bastante elevada (mais de 35.000 km), e por este motivo conseguem registrar ´areas grandes (80 km x 80 km), ideais para este fim.

## 3.6 Representação computacional dos dados usados em SIG

Na Seção 3.4 foram apresentadas as principais classes de dados utilizadas no trabalho com SIGs. Elas são representadas computacionalmente, conforme (ASSAD; SANO, 1998), de duas formas distintas: matricial e vetorial. Na forma vetorial, um elemento geográfico pode ser representado através de três elementos gráficos básicos: o ponto, a linha e o polígono; enquanto na forma matricial a representação ocorre através de uma matriz de *pixels*.

Normalmente o uso da classe matricial aplica-se a representação de extensões da

superfície terrestre, o que ocorre por exemplo nos estudos ambientais. O uso da classe vetorial tem maior aplicabilidade na representação espacial de objetos geográficos. A representação destes, através da classe matricial não é viável, uma vez que devido à natureza do processo de aquisição de imagens (sensoriamento remoto) estes ficam contidos na imagem, fazendo-se necessário o uso das técnicas de fotointerpretação ou de classificação digital para individualizá-los (ASSAD; SANO, 1998).

Segundo (BARROS SILVA, 2003), em termos mais gerais, é possível dizer que o dado raster representa o que ocorre em todos os lugares e o dado vetorial representa onde determinado fenômeno ocorre, ou seja, expressa a localização de todos objetos.

E importante salientar que nenhuma das duas estruturas é ideal em todas as ocasi˜oes, os crit´erios de escolha baseiam-se nos objetivos do projeto (CARVALHO; SANTOS, 2000).

Para cada classe de dados, as representações computacionais podem ser classificadas de acordo com a Tabela 3.1.

| $1.100$ $0.0000$ $0.0000$ $0.0001$ $0.0000$ $0.0000$ |               |               |                               |  |
|------------------------------------------------------|---------------|---------------|-------------------------------|--|
| Classe de mapa                                       | Representação | Representação | Observações                   |  |
|                                                      | vetorial      | matricial     |                               |  |
| Mapas temáticos                                      | X             |               |                               |  |
|                                                      |               |               |                               |  |
| Mapas cadastrais                                     | Χ             |               | Atributos não-gráficos        |  |
|                                                      |               |               | armazenados em SGBD;          |  |
| Redes                                                | Х             |               | Atributos não-gráficos        |  |
|                                                      |               |               | armazenados em SGBD;          |  |
| Imagens                                              |               | X             |                               |  |
|                                                      |               |               |                               |  |
| MNT's                                                | Χ             | Χ             | Representação matricial,      |  |
|                                                      |               |               | através de grades regulares;  |  |
|                                                      |               |               | Representação vetorial, atra- |  |
|                                                      |               |               | vés de grades triangulares.   |  |

Tabela 3.1: Representações computacionais possíveis às classes de dados. Fonte: Adaptada de (ASSAD; SANO, 1998)

 $\acute{E}$  possível realizar a conversão entre os dois tipos de dados, isto é, *raster* para vetorial e vetorial para raster, entretanto, apenas a conversão vetorial para raster apresenta resultados satisfatórios. Segundo (BARROS SILVA, 2003), existem inúmeros problemas na conversão de dados *raster* para vetoriais.

#### 3.6.1 Representação matricial

A representação de dados em formato matricial, também conhecida como raster, define o uso de uma matriz, onde, segundo (ASSAD; SANO, 1998), cada célula possui um número de linha, um número de coluna e um valor correspondente ao atributo estudado, estas sendo acessadas individualmente através de suas coordenadas.

Este formato é adequado para a representação da superfície terrestre. Exemplos de dados *raster* são: matriz de elevação, classes de uso de solos, dados geológicos, geofísicos, geoquímicos e toda a espécie de dados produzida por técnica de sensoriamento remoto (BARROS SILVA, 2003).

De acordo com (CARVALHO; SANTOS, 2000), a área que cada célula representa define a resolução espacial, que é inversamente proporcional ao tamanho da célula. Ou seja, quanto maior a célula, menor a resolução espacial. A importância deste conceito é explanada através da Seção 3.5.2, e a Figura 3.10 expressa o uso de diferentes resoluções espaciais na representação de uma mesma área.

#### 3.6.1.1 Formatos de representação matricial em SIG

O formato TIFF (Tagged Image File Format) tornou-se o formato raster mais popular em nível mundial, entretanto, até hoje é limitado para uso em aplicações cartográficas (CASANOVA et al., 2005). Em função desta limitação mais de 160 empresas do segmento de SIG, sensoriamento remoto, cartografia e geodésia desenvolveram o formato GeoTIFF de intercâmbio de arquivos raster georreferenciados (WARMERDAM, 2008). A idéia central do GeoTIFF é conter tags que aderem à filosofia TIFF de abstração de dados, obedecendo hierarquicamente às tags atualmente suportadas na versão 6 da especificação TIFF (RITTER; RUTH, 2000). Através desta estratégia tem-se meta-dados geográficos de imagens raster embutidos de forma compatível em um formato raster portável e utilizado em nível global.

De acordo com (ASSOCIATION, 1992), o tamanho máximo de um arquivo no formato TIFF é  $2^{32}$  bytes, isto é, 4Gb de dados. Esta limitação configura um fator limitante no formato TIFF, uma vez que arquivos representando extensões territoriais de algumas dezenas de quilômetros, já ultrapassam este valor. Existe atualmente uma proposta de formato TIFF que supera esta limitação, permitindo até 2<sup>64</sup> bytes de dados, chamada BigTIFF. O projeto encontra-se em desenvolvimento, n˜ao tendo aprovação ainda pela Adobe, proprietária da especificação do formato TIFF (WARMERDAM et al., 2009).

#### 3.6.2 Representação vetorial

Para (SAúDE, 2002), a representação vetorial utiliza três tipos de elementos gráficos para representar os objetos geográficos do mapa: pontos (nodos), linhas (segmentos) e áreas (polígonos). Estes elementos gráficos podem ser descritos da seguinte maneira, adaptados do mesmo autor:

• Ponto: trata-se de um par de coordenadas x,y em um sistema cartesiano, isto  $\acute{e}$ , que referem-se a uma localização na superfície terrestre. Exemplos: uma cidade em um mapa estadual, casos de uma determinada doença em uma cidade;
- Linha: constitui-se de um conjunto de pares de coordenadas x,y, que associados através de uma linha, formam segmentos. Exemplos: representação de uma estrada entre duas cidades, um rio e uma rua;
- Polígono: é representado de maneira semelhante a linha, com a particularidade de que o último par de coordenadas se enlaça com o primeiro, formando um polígono fechado. Exemplos: estados em um mapa referente a um país e delimitação de lotes em uma zona urbana.
- A Figura 3.11 exemplifica os três elementos gráficos citados.

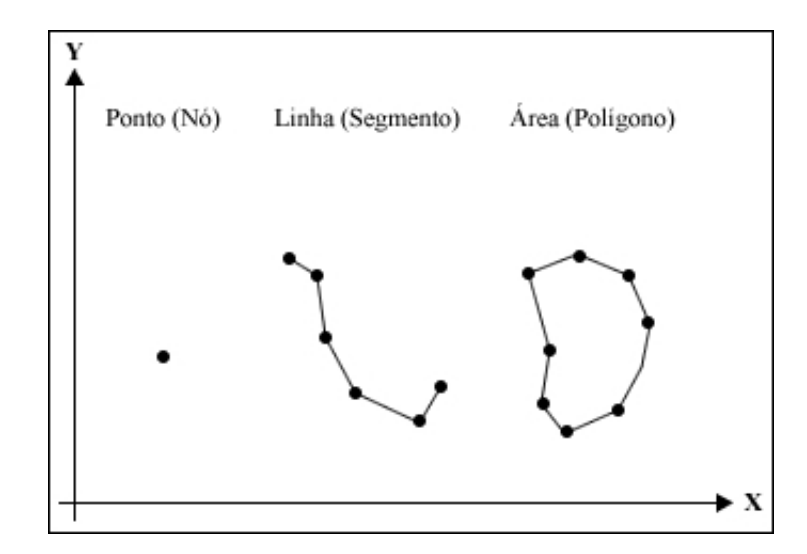

Figura 3.11: Elementos gráficos. Fonte: Adaptado de (SAúDE, 2002)

#### 3.6.3 Vantagens e desvantagens das representações computacionais

A Tabela 3.2 mostra as principais vantagens e desvantagens dos modelos raster e vetorial. A comparação leva em consideração dois conceitos: 1) superposição de temas, que serve para combinar diferentes layers, ou camadas, de informação (BARROS SILVA, 2003) e 2) relacionamentos espaciais, que s˜ao relacionamentos tais como: "dentro de" e "adjacente a", que auxiliam na realização de análise entre elementos gráficos, também conhecida como análise de relacionamentos topológicos (ASSAD; SANO, 1998).

## 3.7 Sistemas gerenciadores de bancos de dados no contexto dos SIGs

Atualmente pensar em um sistema de informação de qualquer que seja a finalidade, significa induzir que em sua camada mais interna haverá um sistema que cuidará do acesso aos dados da aplicação. Para (HEUSER, 1998) o desenvolvimento

Tabela 3.2: Resumo das vantagens e desvantagens das classes de dados raster e matricial. Fontes adaptadas de: (CARVALHO; SANTOS, 2000) e (BARROS SILVA, 2003)

| Modelo   | Vantagens                                                    | Desvantagens                                         |
|----------|--------------------------------------------------------------|------------------------------------------------------|
|          | Estrutura de dados compacta;                                 | Estrutura complexa;                                  |
|          | Eficiência na análise de                                     | Operações de superposição                            |
| Vetorial | relacionamentos espaciais;                                   | complexas;                                           |
|          | Feições são representadas precisa-                           | Representação de alta varia-                         |
|          | mente por pontos, linhas e polígonos;                        | bilidade espacial não é eficaz.                      |
|          | Estrutura de dados simples;                                  | Estrutura de dados toma                              |
|          |                                                              | bastante espaço em memória;                          |
| Raster   | Operações de superposição<br>simples de serem implementadas; | Dificuldade na associação<br>de atributos a feições; |
|          | Fenômenos contínuos no                                       | Produto final pode não                               |
|          | espaço melhor representados;                                 | ser esteticamente agradável.                         |

de sistemas de informação ocorre hoje quase que exclusivamente sobre banco de dados, com uso de SGBD relacional. O volume de dados manipulados pelas aplicações, aliado ao barateamento das tecnologias de armazenamento de grandes quantidades de dados, desde HDs (*Hard Drives*) à *Storages*, define um cenário em que os SGBDs atuam como facilitadores, uma vez que garantem propriedades como segurança e integridade dos dados enquanto fornecem pleno controle à concorrência e recuperação nas transações.

Um SGBD é definido como "um software de caráter geral para manipulação eficiente de grandes coleções de informações estruturadas e armazenadas de uma forma consistente e integrada" (ASSAD; SANO, 1998, p. 32). Segundo (HEUSER, 1998), este deve incorporar funções de definição, recuperação e alteração de dados. Entretanto, do ponto de vista da natureza das informações geoespaciais, um SGBD por si só não supre em completude as necessidades das aplicações que fazem uso deste tipo de informação. De forma análoga às estruturas raster TIFF e GeoTIFF detalhadas na Seção 3.6.1.1, o SBGD necessita de um complemento, um componente especial capaz de "compreender" a informação espacial.

## 3.7.1 Estratégias para armazenamento, recuperação e manipulação da informação espacial

A partir dessa necessidade, estratégias foram compostas com vista a incorporar funções de definição, recuperação e alteração de dados (HEUSER, 1998) em um contexto espacial. As principais estratégias, segundo (CâMARA et al., 1996) são:

- Estratégia dual;
- Estratégia baseada em campos longos;
- Estratégia baseada em mecanismos de extensão.

A primeira estratégia consiste em armazenar os atributos descritivos dos objetos geográficos em um SGBD convencional, mantendo as informações geoespaciais em arquivos diretamente no sistema de arquivos do sistema operacional, tais como arquivos vetoriais no formato SHP (ShapeFile) e arquivos raster em formato TIFF. Esta estratégia usa parcialmente os recursos do SGBD, uma vez que as informações geográficas encontram-se externas a ele. Para (CâMARA et al., 1996), este método dificulta a resolução das questões de otimização de consultas, gerência de transações e controle de integridade e concorrência.

A idéia da estratégia baseada em campos longos é unificar a informação espacial aos atributos descritivos, armazenando o primeiro em campos denominados longos do SGBD. Em alguns SGBDs o suporte a esses campos chega a ordem de terabytes de dados, como é o caso do Oracle que suporta até 8 terabytes (RAMALHO, 2005). A principal vantagem deste método é unicidade da localização das informações findando com os problemas originados pela primeira estratégia. Segundo (CâMARA et al., 1996), a desvantagem desta alternativa é que campos longos em SGBDs são campos de conteúdo binário, isto é, o SGBD não tem conhecimento sobre o que encontra-se armazenado neles, n˜ao conseguindo fornecer qualquer tipo de facilidade à manipulação deste tipo de informação.

Baseada em mecanismos de extensão, a terceira estratégia consiste em adicionar um componente espacial ao SGBD, capaz de habilitá-lo a manipular "objetos" geográficos. Entretanto (CâMARA et al., 1996) alerta que este método depende da ado¸c˜ao de um SGBD extens´ıvel que disponha de mecanismos que permitam implementar o tratamento das componentes geoespaciais através de extensões ao seu ambiente. Dois exemplos de SGBDs utilizados em escala mundial que atendem essa exigência são: o *openSource*, PostgreSQL (Postgres), através da extensão espacial PostGIS; e o comercial, Oracle, habilitado espacialmente através da sua extensão Spatial.

Anteriormente aos SIGs fornecerem suporte a dados espaciais, a estratégia dual era, naturalmente, uma opção largamente utilizada. Um exemplo disto é o produto ARC/INFO da empresa ESRI, onde a estratégia adotada no sistema reflete-se no nome do produto: "ARC" que advém da componente espacial e "INFO" do banco de dados (BLAUTH, 2007). Entretanto, mesmo com o suporte à informação espacial oferecido pelos SGBDs atualmente, percebe-se que alguns fabricantes de SIGs optaram por permanecer utilizando a estratégia dual, como é o caso do produto IDRISI da empresa Clark Labs, que se utiliza de arquivos MDB (Microsoft Access Database) para armazenar atributos descritivos e formatos de arquivos vetoriais para armazenar as componentes espaciais.

De acordo com (LONGLLEY et al., 2005), o armazenamento de informações geogr´aficas em SGBD oferece uma grande quantidade de vantagens quando comparado ao armazenamento deste tipo de informação em arquivos. Existem apenas algumas desvantagens na utilização de SGBDs ao invés de arquivos em disco. As vantagens e desvantagens do armazenamento de dados geográficos em SGBDs relacionais em relação a arquivos em disco são demonstradas na Tabela 3.3 (Adaptada do mesmo autor).

Tabela 3.3: Vantagens e desvantagens dos SGBDs relacionais em relação a arquivos em disco para o armazenamento de informações geográficas. Fonte: Adaptada de (LONGLLEY et al., 2005)

|              | Centralização dos dados em um único local reduz a<br>redundância;                                   |
|--------------|----------------------------------------------------------------------------------------------------|
|              | Custo de manutenção reduzido em função da melhor<br>organização e redução de duplicidade de dados;  |
|              | Possibilidade de diversas aplicações fazerem uso do<br>mesmo conjunto de dados;                     |
| Vantagens    | Conhecimento do usuário pode ser transferido entre<br>aplicações devido a centralização dos dados;  |
|              | Compartilhamento de dados entre diferentes perfis<br>de usuário com a criação de visões combinadas; |
|              | Segurança e padrões para dados e acesso a dados<br>podem ser estabelecidos;                         |
|              | São apropriados para gerenciar grandes quantidades                                                  |
|              | de usuários concorrentes e altos volumes de dados.                                                  |
|              | Custo de aquisição e manutenção de um SGBD pode<br>ser alto;                                        |
| Desvantagens | Aumento de complexidade ao gerenciar dados, prin-<br>cipalmente em projetos menores;                |
|              | Performance frequentemente melhor em arquivos,<br>quando a aplicação é usada stand-alone.           |

#### 3.8 Arquitetura computacional

De acordo com (LONGLLEY et al., 2005) os SIGs são compostos pelas três seguintes camadas:

- Interface com o usuário;
- Ferramentas;
- Gerenciamento de dados.

A interface com usuário tem o objetivo de fornecer acesso às ferramentas de SIG. As ferramentas são o conjunto de capacidades ou funções que o sistema dispõe para processar geoinformações. Para (ASSAD; SANO, 1998) as ferramentas subdividemse em: entrada e integração de dados, consulta e análise espacial, e visualização e plotagem. No nível mais interno da aplicação os dados são armazenados em arquivos ou atrav´es de um SGBD. A Figura 3.12 demonstra as camadas e seu relacionamento hierárquico.

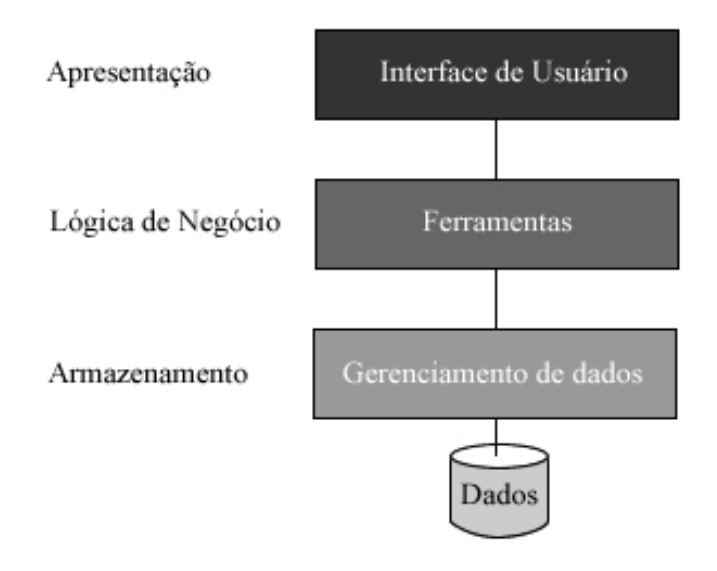

Figura 3.12: Arquitetura em três camadas dos SIGs. Fonte: Adaptado de (LON-GLLEY et al., 2005).

O avanço tecnológico do hardware e software aliados à crescente demanda pelo processamento de informações geográficas em ambientes cada vez mais heterogêneos, alavancam o desenvolvimento de SIGs, fazendo com que estes softwares tomem novas formas e adaptem suas funcionalidades aos ambientes emergentes da Tecnologia da Informação. Segundo (PENG; TSOU, 2003), os primeiros SIGs eram usados apenas em Mainframes e os resultados dos processamentos eram acessados em rede local através de terminais-burros; posteriormente foram então portados para os *desktops*, onde duas categorias se firmaram: SIGs stand-alone e SIGs capazes de operar em

rede. Por último surgem os SIGs distribuídos, que fazem uso do modelo computacional de sistemas distribuídos para disseminação de dados geográficos através da WWW. Estas arquiteturas computacionais são demonstradas através da Figura 3.13.

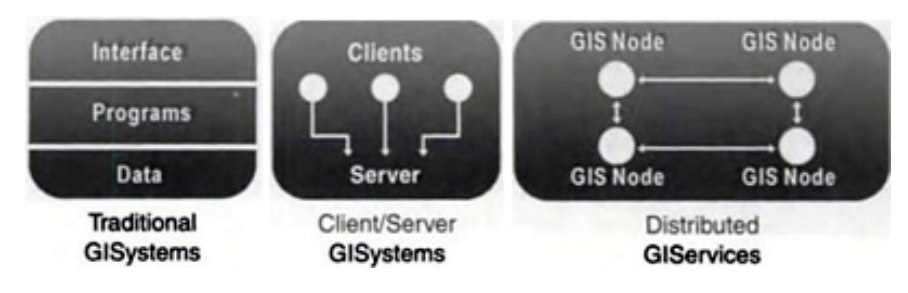

Figura 3.13: Três tipos de arquiteturas em SIG. Fonte: (PENG; TSOU, 2003)

- *Tradicional GISystems*: usada pelos *desktop* SIGs tradicionais, onde a interface de usuário, lógica de negócio e armazenamento residem em um único hardware, normalmente um PC. Esta arquitetura possui baixa portabilidade a outros sistemas operacionais.
- Client/Server GISystems: utilizada pelos desktop SIGs modernos, são construídos com base no modelo computacional cliente-servidor. Através deste modelo os PCs clientes se comunicam com o servidor através de técnicas de desenvolvimento de software como o Remote Procedure Calls (RPC) e técnicas de conectividade com SGBDs como o Open Database Connectivity (ODBC).
- Distributed GIServices: uma das alternativas na construção de Web SIGs, é baseada no modelo computacional de sistemas distribuídos 3. Nesta arquitetura um componente distribuído deve ser capaz de conectar-se e interagir com múltiplos componentes heterogêneos na Internet. Estes componentes atuam como clientes e servidores, provendo uns aos outros serviços de geoinformações e aplicativos.

De acordo com (LONGLLEY et al., 2005), atualmente os SIGs dividem-se em dois paradigmas: os SIGs de desktop, ou desktop SIGs, e os SIGs capazes de operar em rede, ou network SIGs. A Figura 3.14 expressa as arquiteturas propostas por (PENG; TSOU, 2003) dentro dos paradigmas de (LONGLLEY et al., 2005), onde os desktop SIGs tradicionais encontram-se isolados da realidade da rede. Os SIGs distribuídos não possuem arquiteturalmente nenhuma das caraterísticas dos SIGs desktop tradicionais, e os desktop SIG modernos representam uma intercessão dos dois paradigmas, ou seja, atrav´es de sua arquitetura cliente-servidor, tem capacidade de operarem em rede, mesmo estando instalados em PCs.

 ${}^{3}$ Esta arquitetura é vista em detalhes ao longo do trabalho.

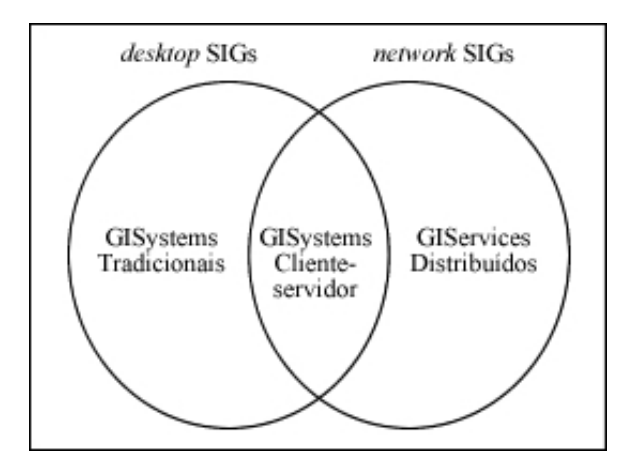

Figura 3.14: As três arquiteturas de SIGs, segundo (PENG; TSOU, 2003), inseridas nos paradigmas atuais propostos por (LONGLLEY et al., 2005).

#### 3.9 SIGs na WWW

A regra das tecnologias recentes, os SIGs capazes de rodar sobre a WWW re- ` ceberam inúmeras terminologias diferentes, tais como: Internet SIGs, Mobile SIGs (PENG; TSOU, 2003), SIGs distribuídos, Server SIGs (LONGLLEY et al., 2005), Web Maps (KRAAK; BROWN, 2001), Web SIGs e SIGs on-line (PENG; TSOU, 2003). Internet SIGs e *Mobile* SIGs são termos que trazem no nome o meio físico através do qual são disseminados, isto é, redes interconectadas por cabos ou através de redes sem fio, *wireless*. SIGs distribuídos e Server SIGs referem-se a arquitetura computacional usada pelo software. Web *Maps*, Web SIGs, SIG *on-line* são sinônimos e referem-se a aplicações cuja operação acontece sobre a WWW. Como citado anteriormente, a WWW é uma aplicação que roda no topo da Internet, portanto, WWW e Internet não são a mesma coisa. Neste trabalho a terminologia adotada será Web SIG.

#### 3.9.1 Categorias de mapas na Web

Os mapas apresentados na Web podem ser dividos em duas categorias, segundo (KRAAK; BROWN, 2001): estáticos e dinâmicos, ambos contendo as subcategorias: apenas visualização e, interface e/ou conteúdo interativo, como mostra a Figura 3.15. O autor expõe que os mapas estáticos de visualização apenas são as imagens estáticas inseridas em Web sites, muitas vezes provenientes de mapas já existentes em papel. Há também os mapas estáticos de interface e/ou conteúdo interativo, que neste caso são denominados "mapas clicáveis" e possuem um nível bastante elementar de interatividade, limitado basicamente ao uso hiperlinks que apontam para outras páginas e tipos de conteúdo, tornando o mapa somente uma interface a estes conteúdos. A categoria de mapas dinâmicos apenas de visualização contitui-se da exibição de processos dinâmicos, tais como fenômenos geográficos, usando recursos de animação, como GIFs animados e arquivos em formato de vídeo (AVI, MPEG, Quicktime, etc.); em ambos os casos h´a pouca ou nenhuma interatividade. Mapas dinâmicos e interativos podem ser criados através de linguagens de programação ou através de linguagens de modelagem de realidade virtual (VRML).

O VRML, sucedido pelo X3D, ´e um formato de arquivo que segue o padr˜ao XML, através do qual é possível criar objetos e cenas tridimensionais. A execução do arquivo X3D requer que o Web *browser* cliente possua um *plugin*<sup>4</sup> instalado (CONSORTIUM, 2009).

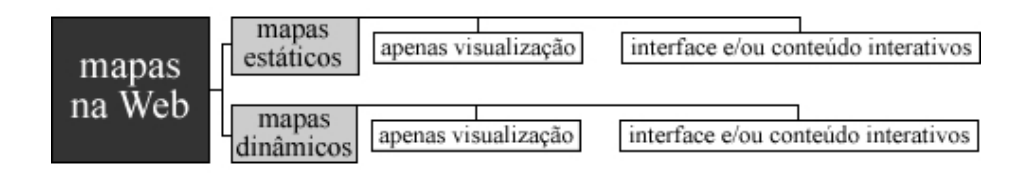

Figura 3.15: Classificação dos mapas na Web. Fonte: Adaptada de (KRAAK; BROWN, 2001)

Os Web SIGs enquadram-se na categoria de mapas dinˆamicos e interativos proposta pelo autor, porque além de serem desenvolvidos através de uma linguagem de programação, são gerados "on-the-fly" (dinamicamente) de acordo com as requisições HTTP, e possuem um nível aprimorado de interatividade comparado às demais categorias de mapas presentes na Web.

Uma característica importante dos Web SIGs observada por (LONGLLEY et al., 2005) é que este tipo de software possui um elevado número de usuários, embora tipicamente, estes necessitem apenas de tarefas de visualização e consulta. No contexto dos mapas que fazem uso de bancos de dados, (SILVA RAMOS, 2005) especifica que estes sistemas devem oferecer ferramentas de exploração simples, tais como ampliação e redução de mapa (*zoon in/out*), movimentação de mapa na tela (pan), exibição de *layers*, ou camadas, de informação por escala e pesquisa de atributos em banco de dados.

#### 3.9.2 Interatividade, Uso e Objetivo

O processo de construção de um Web SIG exige o conhecimento de dois conceitos apresentados pela cartografia: a visualização cartográfica e a comunicação cartográfica. Segundo (SILVA RAMOS, 2005), a visualização cartográfica é a formação do conhecimento, realizada através da exploração e análise de mapas em ambientes digitais interativos, tais como os desktops SIGs. Referindo-se ainda ao primeiro conceito, a autora expõe que trata-se de uma forma de visualização científica, a qual refere-se ao uso de tecnologias que permitam o usuário, por meio de exploração,

 $40$  Octaga player e Cosmo player são exemplos de plugins para Linux e Windows respectivamente

estabelecer suas próprias análises e chegar a um novo conhecimento. Para a autora, a comunicação cartográfica, em contrapartida, apresenta resultados para um público amplo, realizando um processo de "comunicação visual", oposto à visão dos mapas de uso especialista, os quais denomina "mapas para poucos".

A Figura 3.16 (Adaptada de (SILVA RAMOS, 2005)), apresenta um modelo denominado cartografia ao cubo, desenvolvido por MacEachren (1994) e adaptado por Kraak e Ormeling (1996). O cubo é constituído de três eixos: interatividade, uso e objetivo, os quais variam respectivamente de: baixa a alta, p´ublico (uso comum) a privado (restrito) e apresentar conhecido a revelar desconhecido.

Para exemplificar, na Figura 3.16 são expostos quatro pontos diferentes, numerados. No primeiro há a representação de um mapa de comunicação cartográfica de baixa interatividade, como uma imagem estática de um mapa disposta em um Web site. No outro extremo, ponto número três, encontra-se um projeto de alta interatividade objetivando a visualização cartográfica, provavelmente, este será utilizado por um número reduzido de usuários com perfil especialista. O ponto número dois situa-se num "meio-termo" entre os dois mapas anteriormente exemplificados, isto  $\acute{e}$ , o ponto exemplifica um projeto cujo público não é a sociedade, mas pode estar aberto a um grupo de trabalho ou uma corporação (LONGLLEY et al., 2005), e possui ferramentas essenciais que permitam a extração e análise básicas do conhecimento implícito no mapa.

O ponto n´umero 4, acrescentado `a Figura 3.16, demonstra o posicionamento do protótipo que será desenvolvido neste trabalho: o mapa contido no software não é conhecido (ou plenamente conhecido) pelos visitantes, mas também não tem o intuito de permitir que eles realizem operações de análise avançadas sobre o mapa, por este motivo o ponto situa-se ao centro do eixo do Objetivo. No contexto dos mapas para Web proposto por (KRAAK; BROWN, 2001), os Web SIGs denotam softwares com alto n´ıvel de interatividade. Entretanto, no contexto mais abrangente da visualização cartográfica, proposto por (CRAMPTON, 2002), os Web SIGs apontam o nível mais básico de sofistição em interatividade. Por esta razão o ponto situa-se na base do eixo que representa essa característica. E como o sistema será acessível pela sociedade como um todo, o ponto mantém-se mais a esquerda ao longo do eixo do Uso.

#### 3.9.3 Fatores de influência na construção de um Web SIG

No contexto da visualização cartográfica, (CRAMPTON, 2002) define que a interatividade é definida pela capacidade de um sistema mudar a apresentação de seus dados em resposta às entradas do usuário. Segundo o autor, sistemas altamente interativos podem ser definidos n˜ao somente por aqueles que possuem a maior quantidade de tipos de interação, mas aqueles que combinam diferentes tipos

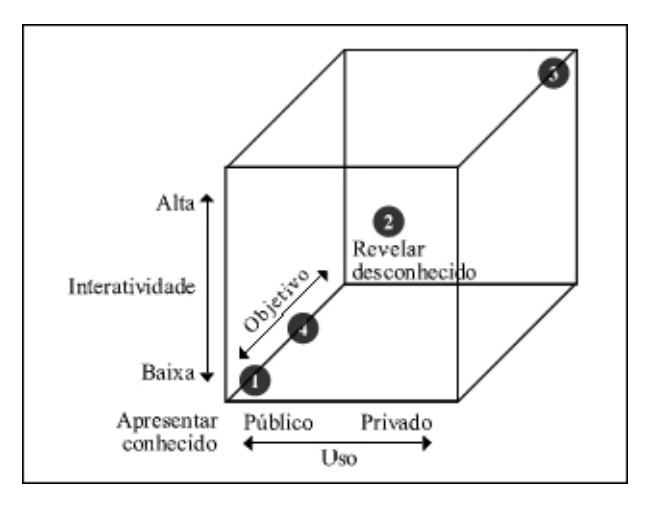

Figura 3.16: Cartografia ao cubo. Fonte: Adaptado de (SILVA RAMOS, 2005)

de interatividade e permitem questionamentos mais sofisiticados.

Para (CRAMPTON, 2002), existem cinco níveis de sofisticação de tarefas interativas, como mostrado na Figura 3.17. O nível mais básico de sofisticação, porém n˜ao trivial, envolve a tarefa de examinar ou investigar, onde basicamente os dados armazenados são acessados e apresentados ao usuário. No nível acima, comparação, ´e necess´ario que o software disponha de recursos para comparar espacialmente ou temporalmente dois ou mais temas ( $layers$  de informações). No nível de interatividade médio, representado pelo (re)ordenamento ou (re)classificação, acontece uma manipulação direta dos dados por parte da aplicação, onde a informação espacial é (re)classificada sucessivamente para ser exibida ao usu´ario de acordo com um limiar  $(the should)$  fornecido. Num nível mais alto de interação encontra-se a extração ou supressão da informação espacial, onde ao identificar um conjunto de dados de interesse, o usuário deseja dar destaque a ele ou deletá-lo do mapa em questão. No nível mais alto de sofisticação, denominado causa e efeito, é possível informar ao sistema um conjunto de dados e analisar no mapa as relações existentes entre estes, permitindo visualizar o efeito de acordo com o conjunto de dados informados.

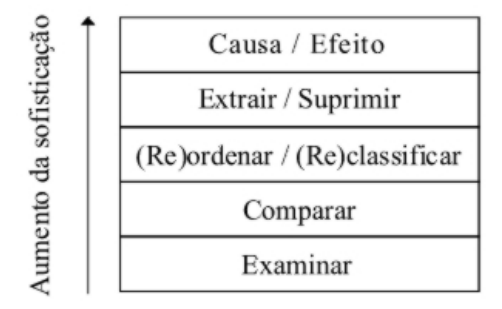

Figura 3.17: Níveis de sofisticação de tarefas interativas. Fonte: Adaptada de (CRAMPTON, 2002)

A técnica da cartografia ao cubo tem ênfase no uso do mapa, não em sua ela-

boração (SILVA RAMOS, 2005), isto é, vislumbrando como este será utilizado, podese usar a técnica para "posicionar" o mapa a ser desenvolvido no modelo proposto. Para a construção de um Web SIG devem-se levar em consideração quatro fatores, os quais segundo (KRAAK; BROWN, 2001), influenciam a construção do software e determinam a aparência do mesmo. São eles: ambiente de visualização, usuário, provedor e conteúdo.

O ambiente de visualização sugere que o mapa não ocupe muito espaço em tela, nem seja pesado no carregamento para não ocasionar a desistência do usuário em continuar o acesso ao sistema. Propõe também que não haja uma alta densidade de informações em tela, devido ao fator usuário: Este dispõe de pouca atenção ao navegar na Web para concentrar-se em muitos detalhes. O autor sugere que informações adicionais possam ser colocadas "atrás" do mapa, sendo exibidas somente através das interações do usuário, tais como o clique e *mouse over*, por exemplo, que carregam em tela as informações contidas no banco de dados. Entretanto, estas técnicas dependem exclusivamente da maneira como o provedor (que representa a equipe responsável pelo desenvolvimento do Web SIG) deseja disponibilizar os dados da aplicação, isto é, o conteúdo.

# 4 CONSTRUÇÃO DO WEB SIG

### 4.1 Planejamento

Com o objetivo de conduzir a implementação do software através de uma metodologia, optou-se pela realização de uma customização do Processo Unificado. O Processo Unificado é um método cíclico que auxilia a transformação de um conjunto de requisitos em um produto de software, sendo composto de quatro fases: concepção, elaboração, construção e transição; e de cinco workflows: requisitos, análise, projeto, implementação e teste. Workflows são conjuntos de atividades a serem executadas ao longo das quatro fases, podendo estar presentes de forma intensa em algumas delas, enquanto em outras terem menor participação ou até mesmo estarem ausentes (SCOTT, 2003).

O Processo Unificado provˆe a possibilidade de um projeto ser desenvolvido através de uma série de ciclos, onde ao final de cada um, uma versão do sistema  $\acute{e}$  entregue ao cliente. Optou-se pela realização de um ciclo no desenvolvimento do protótipo, tendo em vista sua dimensão.

A Tabela 4.1 demonstra as atividades organizadas em suas devidas fases, e demonstra em que período letivo elas acontecerão.

## 4.2 Fase de Concepção

#### 4.2.1 Escopo do sistema

Compreende ao escopo do sistema a divulgação dos atrativos turísticos existentes na região geográfica de estudo, através da disposição georreferenciada destes atrativos em um mapa acessível por Web browser. O software deverá disponibilizar ao visitante ferramentas de explora¸c˜ao simples (SILVA RAMOS, 2005), que o permitam interagir com o banco de dados de informações turísticas. Não compreende ao sistema ser acessível através de dispositivos móveis tais como PDAs e *smartpho*nes. Também não compreende ao escopo do sistema permitir o cadastramento de informações no banco de dados usado pelo Web site do Vale dos Vinhedos.

| Fase       | Atividades                                                                             | Período |
|------------|----------------------------------------------------------------------------------------|---------|
|            | Definir do escopo do sistema;<br>Relacionar os requisitos funcionais e não-funcionais; |         |
|            | Construir modelo de domínio;                                                           |         |
| Concepção  | Construir modelo de negócio;                                                           | 2009/02 |
|            | Criar o glossário de termos;                                                           |         |
|            | Descrever casos de uso;                                                                |         |
|            | Esboçar arquitetura tecnológica candidata;                                             |         |
|            | Relacionar novos requisitos funcionais,<br>caso sejam identificados;                   |         |
| Elaboração | Completar modelo de negócio, caso hajam alterações;                                    |         |
|            | Completar o glossário de termos, se necessário;                                        |         |
|            | Estruturar classes, relacionamentos e pacotes;                                         |         |
|            | Definir arquitetura base do software;                                                  | 2009/04 |
| Construção | Implementar o software;                                                                |         |
|            | Realizar testes no sistema desenvolvido;                                               |         |
|            | Instalar o protótipo;                                                                  |         |
| Transição  | Realizar a divulgação do sistema;                                                      |         |
|            | Coletar informações sobre bugs e melhorias.                                            |         |

Tabela 4.1: Planejamento das atividades do Processo Unificado a serem realizadas.

#### 4.2.2 Requisitos do sistema

Requistos são capacidades e condições às quais o software que está sendo desenvolvido deve atender (LARMAN, 2004). De acordo com o mesmo autor, os requisitos são categorizados em dois grandes grupos: funcionais (comportamentais) e não funcionais (todos demais).

- Requisitos funcionais:
	- Divulga¸c˜ao de atrativos tur´ısticos: o Web SIG deve oferecer ao visitante formas simples de obter informações dos atrativos turísticos da região de estudo, bem como permitir que o usuário habilite ou desabilite filtros prédefinidos, que permitam exibir no mapa apenas os atrativos relacionados

ao critério estabelecido pelo filtro. Os atrativos turísticos que serão apresentados no Web SIG, subdividem-se basicamente em duas categorias: indústria turística, que é composta por vinícolas, espaços gastronômicos, hotéis e pousadas, entre outros; e os pontos turísticos, tais como o Memorial do Vinho, a Capela das Neves, capitéis, entre outros;

- Baseado na proposi¸c˜ao das ferramentas que os Web SIGs que fazem uso de bancos de dados devem conter, são elencados os seguintes recursos como funcionalidades básicas do software (SILVA RAMOS, 2005):
	- ∗ Controle da escala cartográfica de exibição do mapa (*zoom in/out*);
	- ∗ Navegação no mapa (controle de *pan*);
	- ∗ Possibilitar visualização de *layers* de informações cartográficas, tais como imagens de satélite de alta resolução geométrica;
	- ∗ Possibilidade de realização de pesquisa por atributos descritivos no banco de dados.
- Oferecer suporte `a internacionaliza¸c˜ao: devido `a constante visita¸c˜ao de turistas e autoridades estrangeiras, o Web SIG necessita ser apresentado em idioma português e inglês, bem como oferecer a possibilidade de expans˜ao a outros idiomas.
- Requisitos não funcionais:
	- Usabilidade: levando em considera¸c˜ao a diversidade de usu´arios que acessarão o sistema, a interface necessita ser o mais simples, amigável e intuitiva possível;
	- $-$  Desempenho: o sistema, ao ser consultado sobre informações turísticas, deve responder a requisição o mais brevemente possível, pois a demora da exibição destas informações poderá frustar o usuário.

#### 4.2.3 Modelo em nível de domínio

A Figura 4.1 apresenta o diagrama de classes conceituais do sistema, onde são representadas as entidades e relacionamentos existentes no mundo real.

#### 4.2.4 Modelo em nível de negócio

A Figura 4.2 apresenta o diagrama de *use cases* de negócio. Neste diagrama os atores podem ser pap´eis a serem desempenhados pelos usu´arios, bem como podem representar sistemas ou bancos de dados e interagem com os casos de uso, que são ações que o ator executa no sistema para alcançar algum objetivo particular (SCOTT, 2003).

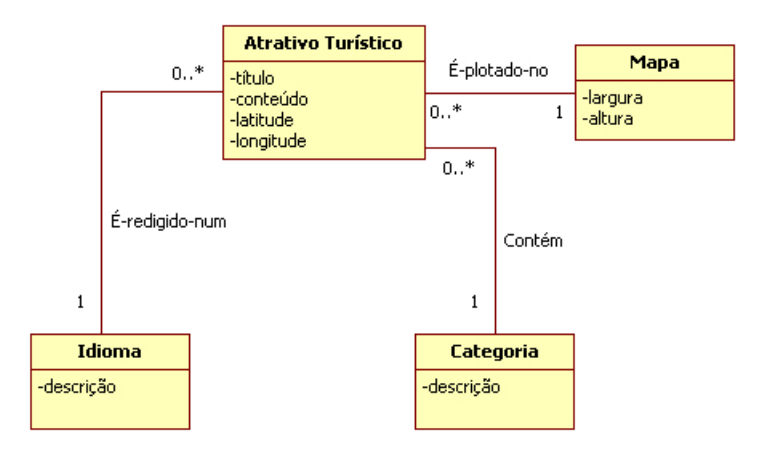

Figura 4.1: Diagrama de classes conceituais

#### 4.2.5 Glossário dos termos usados na modelagem

- Atrativo Turístico: É informação apresentada ao visitante através da interação com um marcador georreferenciado no mapa. Os atrativos turísticos no Vale dos Vinhedos dividem-se em duas grandes categorias principais: indústria turística e pontos turísticos.
- Idioma: Representa o idioma em que o atrativo turístico foi escrito. Objetiva ter conformidade com o requisito funcional de possuir suporte à internacionalização.
- Categoria: A função da categoria é agrupar atrativos turísticos com características semelhantes. Esse agrupamento das informações possibilitará ao visitante realizar filtros pelas categorias de atrativos turísticos que ele deseja ver no mapa. Exemplos de categorias são: vinícolas, espaços gastronômicos e, hotéis e pousadas.
- Mapa: O mapa é o principal componente da interface com o usuário, nele serão exibidas as imagens de sensoriamento remoto e rede rodoviária presente na região de estudo, além dos marcadores que representarão a existência da informação turística e controles do mapa, tais como o controle da escala cartográfica (*zoon in/out*).

#### 4.2.6 Descrição dos casos de uso

#### 4.2.6.1 Realizar Consulta

A consulta é a ação realizada pelo visitante no Web SIG, o qual pode realizar consultas a informações cartográficas e a informações turísticas.

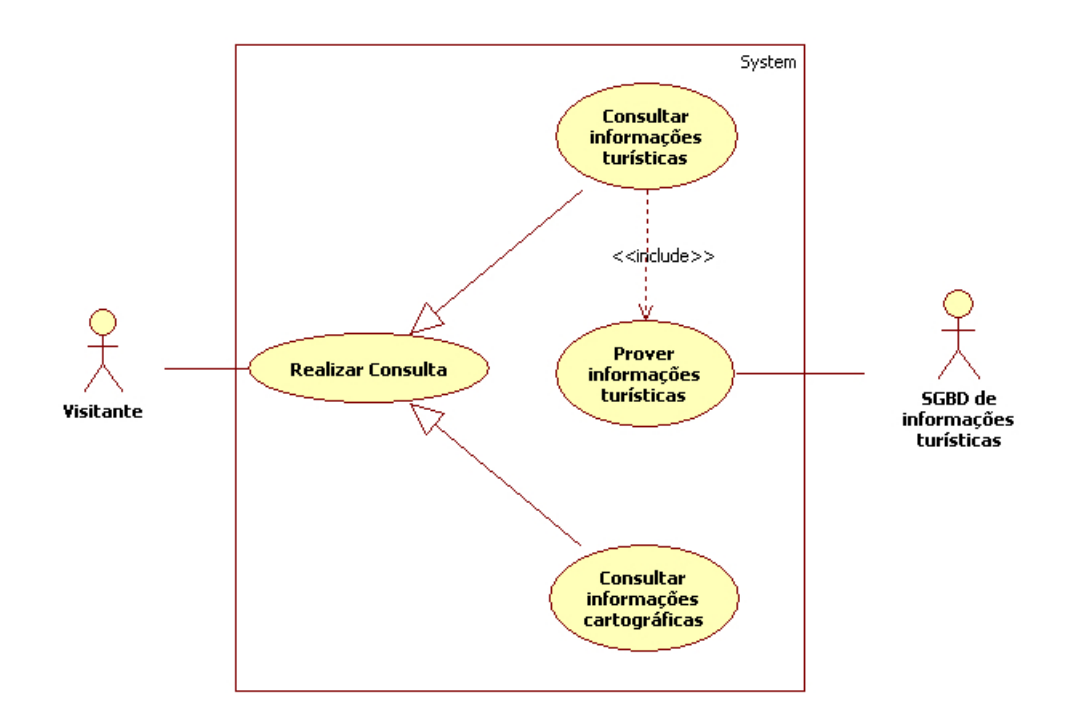

Figura 4.2: Diagrama de casos de uso em nível de negócio

#### $4.2.6.2$  Consultar informações turísticas

Através desta ação os atrativos turísticos passam a ser conhecidos pelo visitante do Web SIG. A consulta a informações turísticas acontece quando o visitante clica sobre um marcador<sup>1</sup> georreferenciado sobre o mapa. Quando esta ação é disparada, o sistema deve buscar os atributos descritivos associados àquela posição geográfica e exibi-los ao usuário, através de uma caixa de diálogo que pode ou não estar embutida na página principal do Web SIG. Para que este caso de uso ocorra, é indispensável que o caso de uso, Prover informações turísticas tenha sido realizado.

#### $4.2.6.3$  Prover informações turísticas

Esta ação acontece sobre a demanda do Web SIG, e tem por objetivo coletar as informações do banco de dados de informações turísticas, usado pelo Web site do Vale dos Vinhedos e retorná-las ao Web SIG. Esta ação será realizada por um componente especial do sistema que será instalado juntamente ao Web site da região turística.

O banco de dados de informações turísticas é alimentado por um secretário responsável na Aprovale, através de uma interface específica fornecida pelo próprio Web site. Como especificado no escopo do sistema, o cadastramento de informações neste banco de dados não encontra-se no espaço de responsabilidades do sistema.

 $1$ Icone que representa a existência de atributos descritivos naquele local.

#### $4.2.6.4$  Consultar informações cartográficas

Este caso de uso acontece em todas as interações do usuário com o Web SIG, com exceção às interações de consulta aos atributos descritivos. Isto é, para conhecer o que há na região turística o visitante necessita "navegar" pelo mapa, utilizando para isso operações como o pan, zoon in/out e mudança entre as layers de informações cartográficas disponíveis, tais como imagens de sensoriamento remoto, arruamento, etc. Todas essas operações constituem a consulta de informações cartográficas.

#### 4.2.7 Arquitetura tecnológica candidata

Para atender os requisitos elicitados, é proposta nesta Seção, uma arquitetura tecnológica candidata. Nesta fase, a proposição não entra nos detalhes técnicos das tecnologias que serão efetivamente usadas na construção do sistema, e sim, preocupa-se em satisfazer as necessidades dos usuários (SCOTT, 2003). A Seção se deterá em explanar a linha guia da arquitetura computacional e as possíveis formas de implementá-la. É pertinente reforçar que a fase de elaboração conta a atividade da definição da arquitetura tecnológica definitiva do sistema, onde a linha guia e as possibilidades de implement´a-la, neste trabalho exploradas, ser˜ao transformadas em uma arquitetura detalhada e sólida para construção do sistema.

Através da técnica da cartografia ao cubo (Seção 3.9.2), foi possível identificar que o uso deste projeto é publico. Para satisfazer esta premissa, o software será arquiteturalmente projetado para rodar no ambiente da WWW. A divisão das camadas do sistema seguirá o padrão de três camadas proposto por (LONGLLEY et al., 2005) e (ASSAD; SANO, 1998): apresentação, lógica de negócio e persistência.

O protótipo que será desenvolvido consistirá num sistema distribuído, que utiliza arquitetura cliente-servidor. Segundo (COULOURIS; KINDBERG, 2007), a construção dos sistemas distribuídos é motivada pelo desejo de compartilhar recursos. Ao mesmo tempo que o Web SIG serve um serviço turístico aos clientes, é também cliente de outros serviços. A vantagem deste modelo, baseado no comparilhamento dos recursos, é que a medida em que as informações são atualizadas em suas fontes, o sistema já tem condições de disponibilizá-las aos visitantes. Por exemplo: se um atrativo turístico tiver seu conteúdo modificado no banco de dados do Web site do Vale dos Vinhedos, o próximo visitante que acessar o Web SIG verá o novo conteúdo salvo no banco de dados remoto.

O sistema proposto é constituído basicamente de uma aplicação Web, uma fonte de informações turísticas e uma fonte de informações cartográficas. A aplicação Web terá a característica, inerente dos SIGs, de integrar estas diferentes fontes, apresentando o resultado ao visitante. A linguagem de programação Java será usada para o desenvolvimento da aplicação, que rodará num servidor contendo um servlet container, como o Tomcat, instalado e configurado.

A fonte de informações turísticas trata-se do banco de dados do Web site do Vale dos Vinhedos, que contém, entre outras informações, um cadastro completo de todos os atrativos turísticos existentes na região. O SGBD utilizado pelo Web site é o MySql, da Sun *microsystems*. Existem duas formas de ter-se acesso a esta fonte de dados: 1) estabelecendo-se uma conexão JDBC/ODBC diretamente com o banco de dados remoto; 2) através do desenvolvimento e instalação de um serviço Web no servidor do Web site, o qual necessita realizar as consultas ao banco de dados local e enviar os resultados (normalmente formatados em eXtensible Markup  $Language (XML)$  ao sistema de Web SIG, em resposta às suas requisições. A segunda alternativa é mais segura, pois não exige a exposição do banco de dados na Internet, e mais adaptável à infraestrutura do provedor, uma vez que as transmições ocorrem sobre os protocolos HTTP ou SMTP, os quais normalmente atravessam firewalls de forma transparente (COULOURIS; KINDBERG, 2007).

A fonte de informações cartográficas constitui parte vital do sistema, uma vez que a informação turística é disposta de maneira georreferenciada, através de marcadores, sobre um mapa na interface do protótipo. Existem duas estratégias distintas para a criação deste mapa: 1) através da utilização de um server SIG, tal como o GeoServer ou o MapServer, onde um arquivo TIFF contendo as imagens de sensoriamento remoto da região turística e um arquivo SHP contendo o arruamento, comporiam as duas *layers* de informações cartográficas do mesmo; 2) por meio do uso da Application Programm Interface (API) disponibilizada por um serviço de mapas da Internet, a qual seria utilizada para a construção do mapa, na camada de apresentação do sistema. Os serviços de mapas disponíveis na Internet podem ser gratuitos, contendo algumas limitações, ou pagos, e são fornecidos por empresas como a Google, Yahoo e Microsoft. As duas estratégias expostas compõe as alternativas que serão consideradas na definição da arquitetura base do software, atividade que ocorrerá na fase de Elaboração.

As Figuras 4.3 e 4.4 apresentam, de uma forma simplificada, os diagramas de implantação das duas estratégias propostas. Nestes diagramas, os diferentes computadores, conectados através da Internet, são denominados nodos (representados pelos cubos) e os serviços ou sistemas que rodam nesses nodos, são representados, internamente no cubo, pelo estereótipo componente.

A fonte de informações turísticas encontra-se no servidor entitulado "servernet.italnet.com.br". O nodo "Google, Yahoo ou Microsoft", representa o servidor e o respectivo serviço de mapas, disponível através da API, de uma destas empresas.

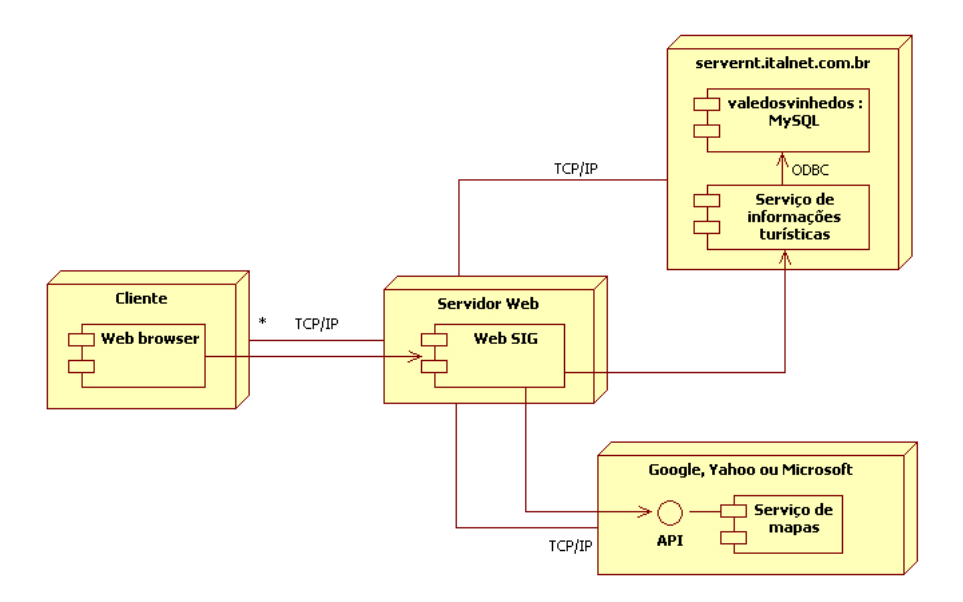

Figura 4.3: Diagrama de implantação do sistema utilizando um serviço de mapas da Internet.

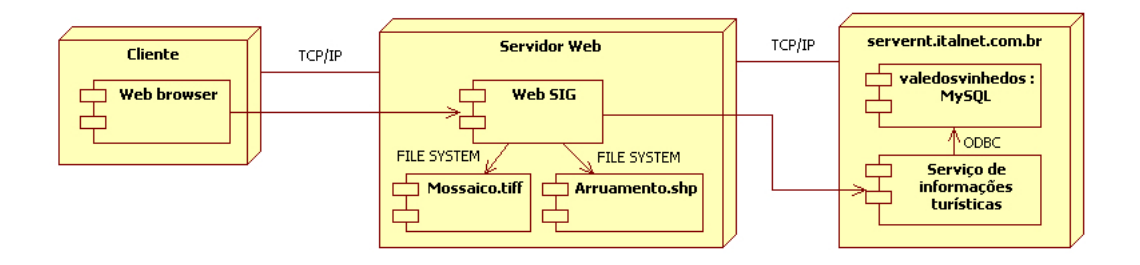

Figura 4.4: Diagrama de implantação do sistema utilizando um server SIG.

## 4.3 Fase de Elaboração

De acordo com o planejamento definido para este trabalho (ver Tabela 4.1), a fase de Elaboração é iniciada com a captura de requisitos funcionais remascentes. O projeto, entrentanto, n˜ao apresenta novos requisitos funcionais, al´em dos citados, que de forma resumida, contemplam: 1) divulgar os atrativos turísticos; 2) oferecer ferramentas e funcionalidades em conformidade com os sistemas de Web SIG atuais; 3) oferecer suporte à internacionalização.

Um requisito não funcional, no entanto, foi descoberto: em virtude do protótipo poder ser acessado a partir de Web browsers diferentes, tais como o Mozilla Firefox, Google Chrome e Internet Explorer, dentre outros, é desejável que o mesmo seja exibido igualmente nestes; esta característica da aplicação é denominada: crossbrowser.

#### 4.3.1 Modelo de domínio

O Modelo de dom´ınio teve uma expans˜ao de suas classes originais, bem como uma alteração na terminologia da classe Categoria, a qual passou ser denominada Segmento Turístico, termo que melhor representa a organização mercadológica dos atrativos turísticos.

O diagrama de classes conceituais refinado é exibido na Figura 4.5.

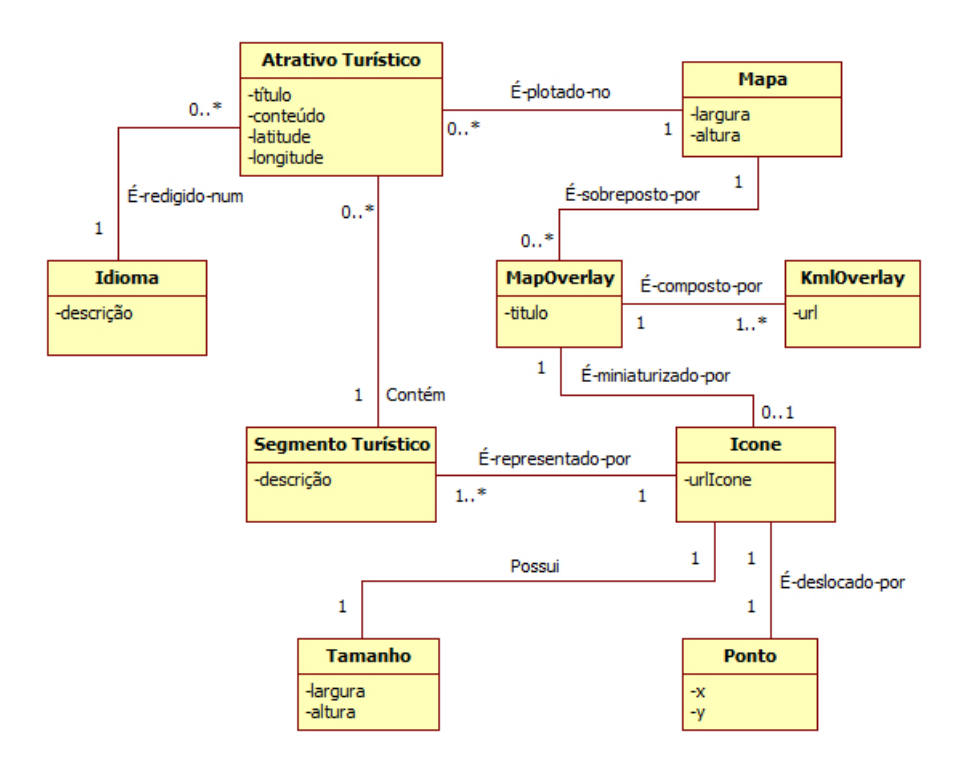

Figura 4.5: Diagrama de classes conceituais refinado

#### 4.3.2 Modelo de negócio

O modelo de negócio não sofreu alterações, permanece constituído do ator principal do sistema, o visitante, que realiza os casos de uso das consultas aos dois tipos principais de informações: cartográficas e turísticas. O SGBD de informações turísticas realiza o provimento de informações turísticas, consumido pelo sistema de Web SIG.

Os casos de uso de Consultar informações turísticas e Consultar informações cartogr´aficas puderam ser refinados, conforme demonstram as Figuras: 4.6 e 4.7.

#### 4.3.3 Casos de uso refinados

As Tabelas 4.2, 4.3, 4.4, 4.5, 4.6 apresentam o refinamento dos casos de uso descobertos na fase de Concepção.

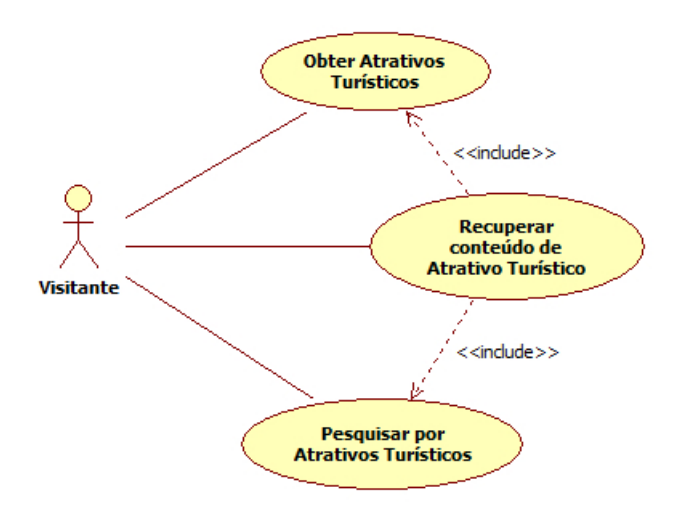

Figura 4.6: Refinamento do caso de uso Consultar informações turísticas

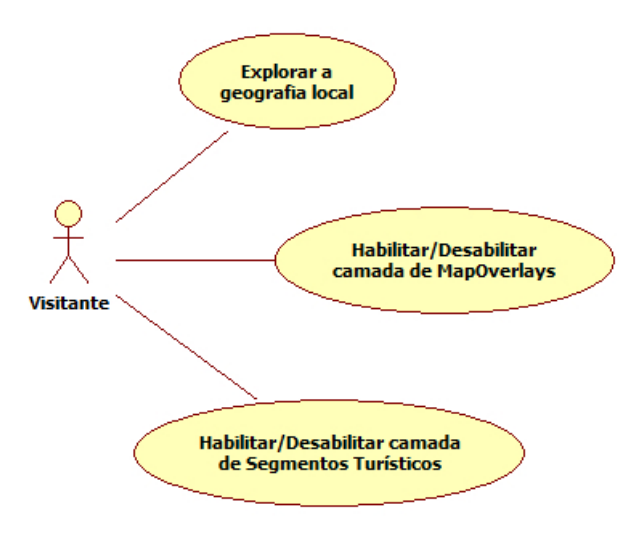

Figura 4.7: Refinamento do caso de uso Consultar informações cartográficas

#### 4.3.4 Glossário de termos refinado

O glossário de termos possui os seguintes novos termos e modificações:

- Segmento Turístico: a categoria passa a se chamar segmento turístico, em virtude de melhor representar a divisão mercadológica que existe na indústria turística.
- Ícone: um ícone é um arquivo gráfico que representa alguma entidade no escopo do sistema, ou miniaturiza a mesma, de forma a facilitar o entendimento dos elementos da interface gráfica.
- Tamanho: um tamanho expressa a dimensão de um objeto gráfico através das propriedades de largura e altura.

| Caso de uso:       | Iabela 4.2: Caso de uso: Obter Atrativos Turísticos<br>Obter Atrativos Turísticos |
|--------------------|-----------------------------------------------------------------------------------|
| Descrição:         | O caso de uso Obter atrativos turísticos representa a ob-                         |
|                    | tenção completa de atrativos turísticos disponíveis. Esta                         |
|                    | ação acontece em dois eventos diferentes no sistema: no                           |
|                    | carregamento, e através da opção "Limpar" do formulá-                             |
|                    | rio de pesquisa.                                                                  |
| Pré condições:     | O mapa necessita ter sido inicializado;                                           |
| Pós condições:     | O mapa deverá mostrar todos Atrativos Turísticos do idi-                          |
|                    | oma selecionado, que possuam latitude e longitude, e cu-                          |
|                    | jo status é ativo na tabela "artigo" (Figura 4.11), do                            |
|                    | banco de dados remoto, plotados o mapa.                                           |
| Fluxo básico:      | 1. Os Atrativos Turísticos são obtidos no servidor remoto;                        |
|                    | 2. Os Atrativos Turísticos são plotados sobre o mapa.                             |
| Fluxo alternativo: | 1. O Visitante realiza o caso de uso Pesquisar por Atrati-                        |
|                    | vos Turísticos;                                                                   |
|                    | 2. O Visitante clica no botão Limpar da pesquisa.                                 |

Tabela 4.2: Caso de uso: Obter Atrativos Turísticos

- Ponto: um ponto é um par de coordenadas x,y, através dos quais, o Ícone pode sofrer um deslocamento opcional no mapa.
- KmlOverlay: representa um arquivo Keyhole Markup Language (KML), cujo conteúdo vetorial irá realizar uma sobreposição no mapa.
- MapOverlay: representa uma sobreposição no mapa. Esta sobreposição é realizada através de um ou mais arquivos KML, ou seja, KmlOverlays. A relação entre estes objetos pode ser exemplificada através de uma estrada com vias de acesso secundárias, ou um rio contendo afluentes: é difícil representar estes fenômenos geográficos com apenas um objeto vetorial, como a linha. Bem como não é viável para o usuário, visualizar todos os fragmentos que compõe a informação total que ele necessita ver. Esta é a função do  $MapOverlay$ : agrupar conjuntos de KmlOverlays.
- Mapa: O Mapa representa o componente de software inserido na página principal do Web SIG, através do qual o usuário interagirá e realizará o caso de uso Explorar geografia local.

#### 4.3.5 Arquitetura do sistema

Na fase de Concepção haviam sido esboçadas duas arquiteturas distintas, as quais diferiam-se na utilização das informações cartográficas: a primeira propunha o uso da API, de um serviço de mapas, como o disponibilizado pela empresa Google, e a outra esboçava o uso de um *server* SIG, como o GeoServer ou o MapServer.

Nos estudos realizados na presente fase, vários motivos, ligados às informações cartográficas, inviabilizaram o uso da segunda arquitetura, baseada em server SIGs.

| Caso de uso:   | Pesquisar por Atrativos Turísticos                           |
|----------------|--------------------------------------------------------------|
| Descrição:     | O visitante realiza uma pesquisa, composta de um ou mais     |
|                | termos no sistema, e este então realiza uma busca do(s)      |
|                | termo(s) nos atributos descritivos dos Atrativos Turísticos. |
| Pré condições: | O mapa necessita ter sido inicializado.                      |
| Pós condições: | Os elementos que atentem a pesquisa do usuário deverão       |
|                | ser plotados sobre o mapa, que terá os elementos anterior-   |
|                | mente exibidos, removidos (se houverem). Os itens resul-     |
|                | tantes deverão também serem listados em forma de             |
|                | hiperlinks, através dos quais o usuário terá poderá clicar e |
|                | obter um feedback visual da localização do atrativo no       |
|                | mapa. Quando clicado, o hiperlink também deverá exibir       |
|                | os atributos descritivos do Atrativo Turístico, isto é, dis- |
|                | parar automaticamente o caso de uso: Recuperar conte-        |
|                | údo de Atrativo Turístico.                                   |
| Fluxo básico:  | 1. O visitante entra com $o(s)$ termo(s) desejados no cam-   |
|                | po de texto na área da interface referente a pesquisa, e     |
|                | clica no botão Pesquisar.                                    |
|                | 2. O sistema busca os Atrativos Turísticos que atendem a     |
|                | pesquisa do usuário;                                         |
|                | 3. O sistema plota sobre o mapa os Atrativos retornados.     |

Tabela 4.3: Caso de uso: Pesquisar por Atrativos Turísticos

O primeiro motivo, ´e devido ao fato desta arquitetura fazer uso de um mosaico de imagens georreferenciadas fornecido pela Univeridade de Caxias do Sul, para uso neste trabalho. Este moisaco, entretanto, necessita de melhoramentos significativos para poder ser utilizado. Através da Figura 4.8 é possível perceber dois dos melhoramentos necessários: 1) Há um deslocamento na junção das imagens, que ocorre ao final da Via Trento divisa com a Rua Basílio Zorzi. Este deslocamento é corrigido através rotinas de correção geométrica específicas; 2) As imagens possuem diferenças de contraste. Estas diferenças podem ser resolvidas através do ajuste do constraste de cada uma das imagens que compõe o mosaico, de forma a se obter um aspecto melhor e mais uniforme das mesmas. Ambos problemas diagnosticados devem-se ao fato destas imagens serem "brutas", isto é, tratarem-se de imagens satelitais, no caso, originadas do satélite *Quickbird*, que não passaram por nenhum processo de correção de suas distorções e aspecto visual originais.

Diagnosticado ainda na fase de Concepção do sistema, outro fator levado em consideração, é que as imagens que compõe o mosaico não são recentes, se comparadas às disponibilizadas pela empresa Google em seu serviço de mapas, como é possível observar através da Figura 4.9. Estas imagens são também estáticas, isto significa que, por menor que seja a atualização das imagens da Google, estas são mais recentes e podem vir a ser atualizadas; ao contrário do mosaico disponível, sem que haja um investimento financeiro.

| Caso de uso:       | Recuperar conteúdo de Atrativo Turístico                     |
|--------------------|--------------------------------------------------------------|
| Descrição:         | Ao selecionar um Atrativo Turístico no mapa, os atributos    |
|                    | descritivos do mesmo devem ser exibidos ao visitante.        |
| Pré condições:     | O mapa necessita ter sido inicializado.                      |
| Fluxo básico:      | 1. O visitante realiza o caso de uso Obter Atrativos Turís-  |
|                    | ticos;                                                       |
|                    | 2. O visitante clica sobre um Atrativo Turístico no mapa.    |
| Fluxo alternativo: | 1. O visitante realiza o caso de uso Pesquisar por Atrativos |
|                    | Turísticos;                                                  |
|                    | 2. O visitante clica sobre um Atrativo Turístico sobre o     |
|                    | mapa, ou em um <i>hiperlink</i> gerado pela pesquisa.        |

Tabela 4.4: Caso de uso: Recuperar conteúdo de Atrativo Turístico

Tabela 4.5: Caso de uso: Habilitar/Desabilitar camada de Segmentos Turísticos

| Caso de uso:   | Habilitar/Desabilitar camada de Segmentos Turísticos         |
|----------------|--------------------------------------------------------------|
| Descrição:     | A camada de Segmentos Turísticos permite que o visi-         |
|                | tante habilite ou desabilite os Atrativos Turísticos, agrupa |
|                | dos pela segmentação turística local.                        |
| Pré condições: | O mapa necessita ter sido inicializado e pelo menos um dos   |
|                | casos de uso: Obter Atrativos Turísticos ou Pesquisar por    |
|                | Atrativos Turísticos, necessita ter sido realizado.          |
| Fluxo básico:  | 1. O sistema carrega as camadas de segmentação turística;    |
|                | 2. O visitante habilita/desabilita as camadas disponíveis.   |

Em virtude das imagens oferecidas pelos outros dois serviços de mapas, Yahoo e Microsoft, serem de baixa resolução espacial ou geométrica (Seção 3.5.2) para a região geográfica de estudo, essas alternativas foram descartadas.

Um fator também levado em consideração, foi a possibilidade de trabalhos futuros abrangerem a ampliação do sistema à uma versão que permita este ser incorporado em outros Web sites. Esta ampliação requer o desenvolvimento de uma nova camada de apresentação, à qual conterá parte das funcionalidades do protótipo adaptadas para serem executadas sobre a área disponível para o mapa. Devido a maleabilidade fornecida pela API do Google Maps, em contraste com a interface bastante padronizada dos mapas criados pelos server SIGs, tais como o MapServer e GeoServer, acredita-se que somente através da primeira opção seria possível alcançar este objetivo.

#### 4.3.5.1 Proposição da arquitetura

Tendo sido selecionada a alternativa baseada no uso da API do Google Maps para tratamento das informações cartográficas, esta Seção propõe-se à explanar detalhadamente cada um dos elementos desta arquitetura. A Figura 4.10 fornece uma macro visão da arquitetura escolhida, onde os diferentes componentes que a consti-

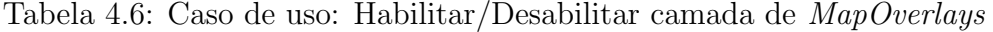

| Caso de uso:   | Habilitar/Desabilitar camada de MapOverlays                |
|----------------|------------------------------------------------------------|
| Descrição:     | Permite habilitar ou desabilitar as sobreposições ve-      |
|                | toriais (MapOverlays), que existam sobre o mapa.           |
| Pré condições: | O mapa necessita ter sido inicializado.                    |
| Fluxo básico:  | 1. O sistema carrega os MapOverlays;                       |
|                | 2. O visitante habilita/desabilita as camadas disponíveis. |

Tabela 4.7: Caso de uso: Explorar geografia local

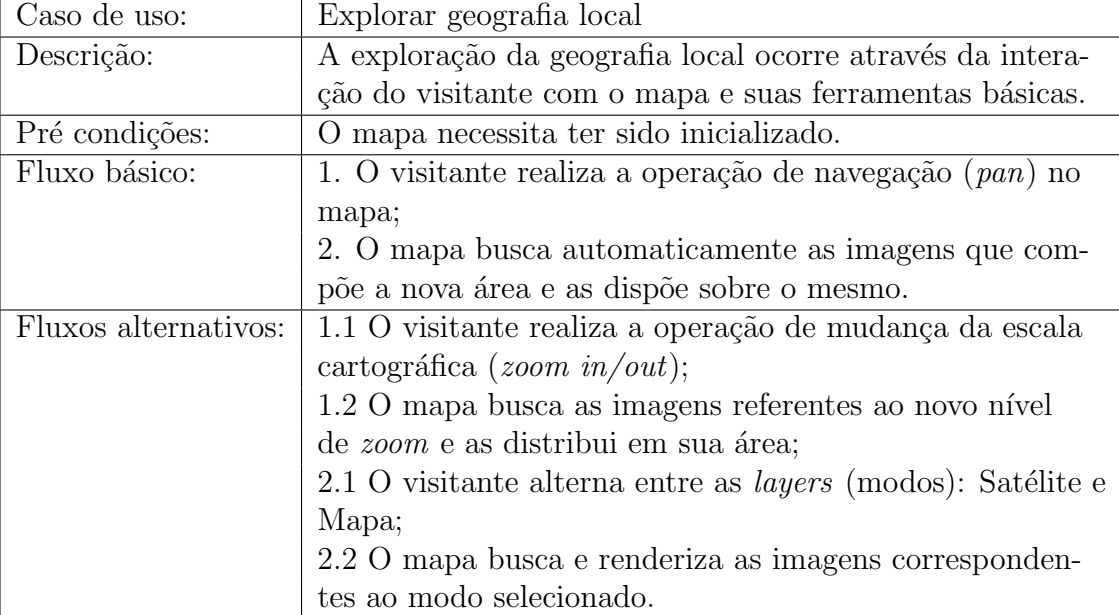

tuem, e a forma como se relacionam, podem ser visualizados.

A explanação dos elementos da arquitetura será iniciada com o estudo das fontes de dados usadas pela aplicação. O protótipo desenvolvido possui a característica de consumir informações das suas fontes, mas não armazenar novas informações nelas.

Conforme já citado, dois tipos de informações são usadas pelo Web SIG: turísticas e cartográficas. As informações turísticas encontram-se armazenadas em um banco de dados MySql juntamente com o Web site da região turística. Este banco de dados foi projetado para atender às necessidades do próprio  $Web$  site. As tabelas de interesse para o protótipo são exibidas através da Figura 4.11.

As informações turísticas são obtidas pelo protótipo através de um componente, desenvolvido em linguagem Active Server Pages (ASP) e implantado junto à este servidor. O componente tem por objetivo realizar consultas ao SBGD e retornar os resultados, formatados como um documento XML, de acordo com os parâmetros especificados. Este componente havia sido denominado Serviço de informações turísticas na fase de Concepção. Na presente fase, ele recebeu o nome de Extrator de informações turisticas, por melhor representar a função realizada pelo mesmo.

Além das informações originais contidas neste banco de dados, a tabela de ar-

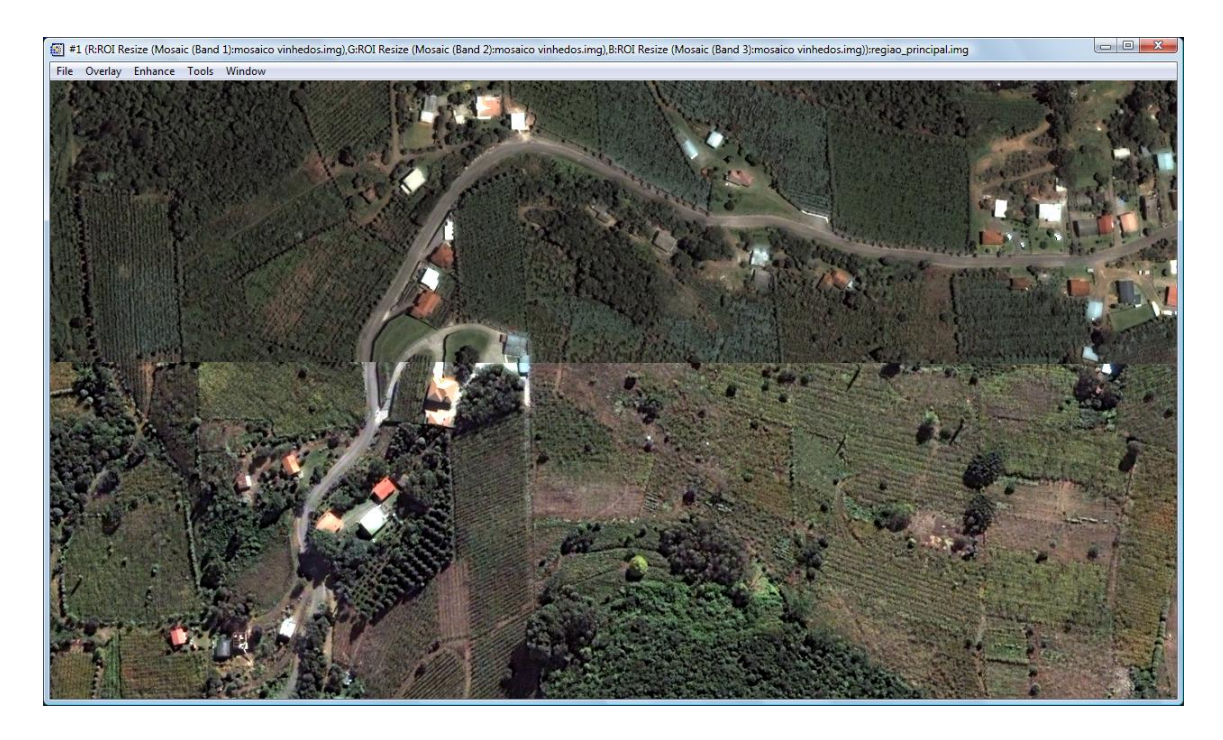

Figura 4.8: Problemas de correção geométrica e constraste no mosaico georreferenciado que compunha a alternativa baseada em server SIGs. Visualização realizada através do software Envy

tigos foi alterada para conter duas novas colunas: latitude e longitude, ambas do tipo *double*. O motivo desta alteração, é a melhor manutenabilidade dos atrativos turísticos, desta forma, o gerenciamento das informações dos novos e existentes é centralizada. Atualmente o Web site do Vale dos Vinhedos conta com um gerenciador de conteúdo, portanto, é sugerida a inclusão destes dois campos na interface de manutenção dos artigos.

Para que os atrativos turísticos pudessem ser georreferenciados no mapa, foi necessária a obtenção das coordenadas geográficas dos mesmos. Esta tarefa foi realizada usando a seguinte metodologia: 1) visita à campo para documentação da localização de cada atrativo turístico (através de fotografias do local); 2) localização do local exato de cada atrativo visitado no *earth viewer* da Google; 3) alteração dos registros referentes na tabela artigo do SGBD do Vale dos Vinhedos. Este procedimento poderia ter sido realizado, alternativamente, através da coleta das coordenadas geográficas através de equipamento GPS, entretanto, devido a melhor acuracidade do primeiro método, este foi adotado.

As informações plotadas sobre o mapa são denominadas informações cartográficas da aplicação, as quais são constituídas de: 1) ícones que representam os pontos turísticos sobre o mapa; 2) as sobreposições vetoriais (juntamente com o ícone que as miniaturiza).

De acordo com (MOURA; OLIVEIRA; LEãO, 2007) o princípio da similaridade, aplicado à cartografia, propõe que elementos similares tem a tendência de serem

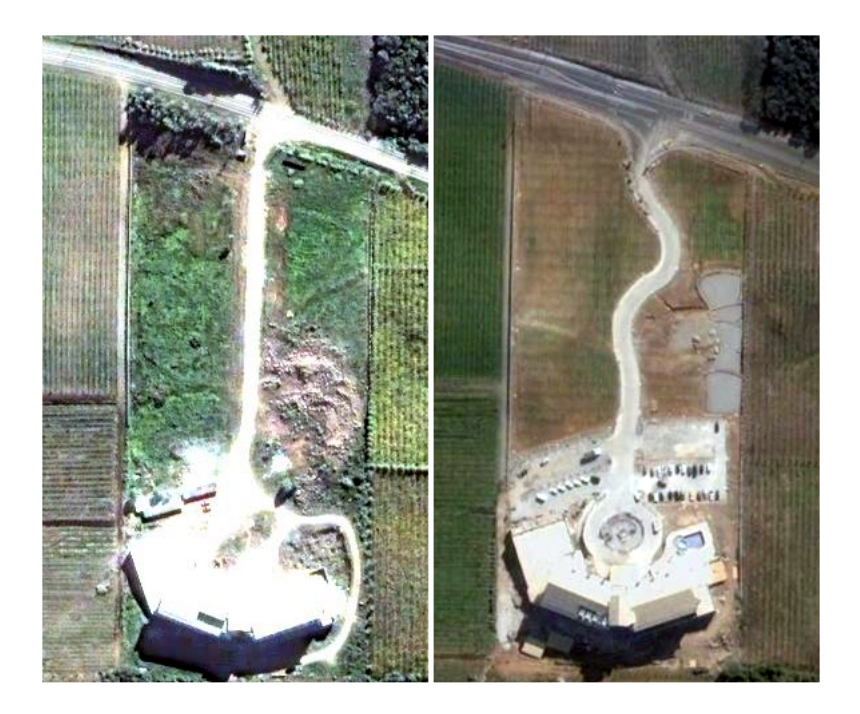

Figura 4.9: Imagens de uma empresa do segmento hoteleiro do Vale dos Vinhedos: `a esquerda originada do mosaico georreferenciado, e `a direita disponibilizada pelo serviço de mapas da empresa Google

agrupados, de acordo com relações que necessitam serem encontradas na composição do mapa. A segmentação turística local foi a relação de similaridade encontrada entre os Atrativos Turísticos, portanto, os mesmos serão plotados no mapa com ´ıcones que representam este aspecto, bem como ser˜ao logicamente tratados como camadas pelo mapa, permitindo que estas sejam habilitadas (exibe os atrativos) ou desabilitadas (oculta os atrativos).

Os ícones compõe parte da configuração do próprio sistema, portanto, estas informações devem encontrar-se junto ao protótipo. A partir desta assertiva, os segmentos turísticos, e seus respectivos ícones, são configurados através do arquivo SegmentosTuristicos.xml.

Como pode ser observado na Figura 4.11, o banco de dados utilizado pelo Web site da região turística, agrupa os atrativos turísticos em categorias, que tratam-se dos segmentos turísticos supracitados. Logo, para que haja um vínculo entre os atrativos turísticos remotos, e seus respectivos ícones, armazenados junto ao protótipo, ´e necess´ario que as categorias desejadas sejam configuradas no arquivo Segmentos-Turisticos.xml. A estrutura deste arquivo é demonstrada através da Figura 4.12.

As sobreposições vetoriais tratam-se de vias, rodovias, ruas e limite da região de estudo. Em SIG estas sobreposições, ou *overlays*, são representados através dos elementos vetoriais: linha, os três primeiros, e polígono, o último. Na Web são desenhados sobre a área do mapa, com a ajuda do *Scalable Vector Graphics* (SVG), que trata-se de uma linguagem, em formato XML, para descrever objetos gráficos

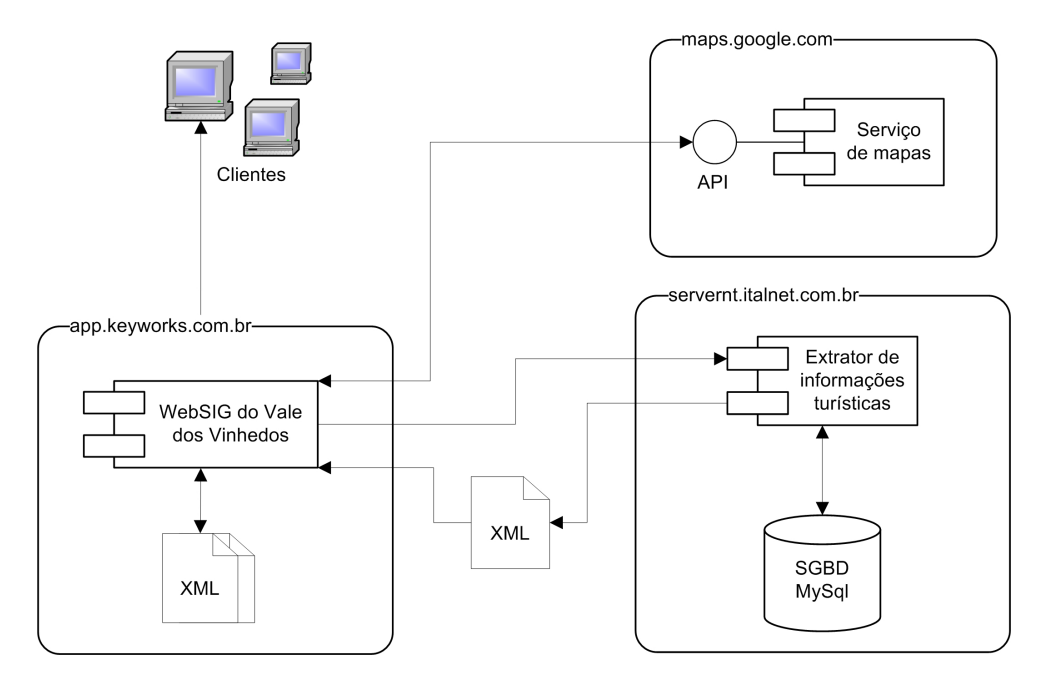

Figura 4.10: Macro vis˜ao da arquitetura baseada no uso da API do Google Maps

bidimensionais, interpretadada nativamente através de *plugin* pelo navegador  $Web$ (W3C, 2009)<sup>2</sup>.

As sobreposições vetoriais são manipuladas pelo protótipo da seguinte forma: cada sobreposição no mapa é armazenada em um arquivo no formato KML. Este arquivo contém o conjunto de coordenadas geográficas que compõe um elemento vetorial `a ser sobreposto sobre o mapa, bem como seu aspecto visual (cor em e transparência). Através do arquivo  $MapOverlags.xml$  configura-se as sobreposições que são desejadas ( $mapOverlags$ ), onde informa-se os arquivos KML que compõe estas sobreposições (kmlOverlays). Esta estratégia tem como objetivo oferecer flexibilidade para a representação de quaisquer fenômenos geográficos sobre o mapa, indiferentemente de quantos objetos estes fenômenos requeiram para serem representados.

Em virtude dos polígonos possuirem a característica da primeira coordenada geográfica idêntica a última, não é possível fragmentá-lo em mais de um arquivo KML. Para este caso, o mesmo deve ser definido num arquivo KML e kmlOverlay apenas. A estrutura do arquivo  $MapOverlags.xml$  é demonstrada através da Figura 4.13.

O KML é uma linguagem, baseada em XML, focada na visualização geográfica, seja em mapas na Web, em dispositivos móveis, ou em ambiente desktop, como é o caso dos earth browsers, como o Google Earth (OGC, 2009a). A linguagem KML foi desenvolvida pela empresa Google, e aprovada como um padrão aberto pela OGC

 $^{2}$ De acordo com a mesma fonte, o navegador MS Internet Explorer encontra-se atualmente atrás dos demais navegadores no suporte ao SGV, uma vez que n˜ao tem suporte ao SVG, exceto por plugins antigos.

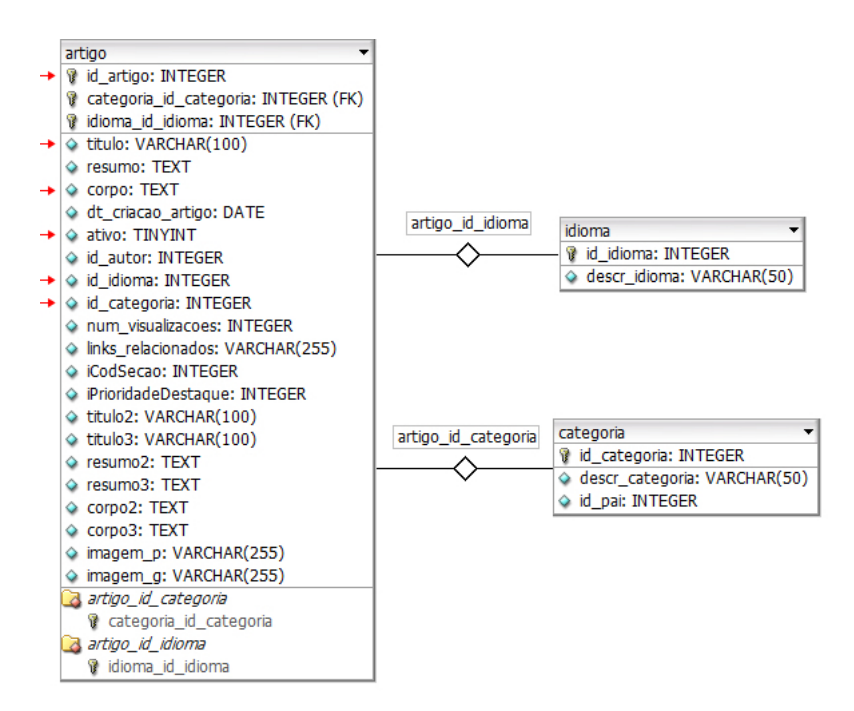

Figura 4.11: Tabelas do banco de dados do Vale dos Vinhedos utilizadas pelo Web SIG. As setas vermelhas ao lado tabela artigo, representam as colunas utilizadas direta ou indiretamente pelo protótipo

em abril de 2008 (OGC, 2009b).

Os arquivos KML n˜ao necessitam serem criados manualmente para serem utilizados no protótipo. Estes podem ser obtidos de duas maneiras distintas: 1) através da exportação de objetos criados a partir do Google Earth; e 2) a partir da conversão de outros formatos vetoriais, tais como o shapefile. Neste trabalho, as duas formas foram utilizadas: as ruas, rodovias e vias de acesso foram desenhadas como objetos sobre as imagens de satélite, no software Google Earth, e exportadas para arquivos KML; e os limites oficiais da região de estudo, foram obtidos em formato *shapefile* junto à empresa Embrapa Uva e Vinho, sediada em Bento Gonçalves. Este arquivo shapefile constituiu parte do trabalho realizado por esta empresa, para a criação do mapa necessário para a obtenção da Indicação de Procedência dos vinhos da região, fornecida pelo INPI (Seção 2.2).

Para a realização da conversão entre o formato shapefile e KML é necessário primeiramente, modificar a projeção cartográfica SAD 69 (Sistema da América do Sul), usado no arquivo fornecido, para WGS-84 (Sistema mundial), usado pelo Google. A convers˜ao foi realizada atrav´es do software Envy, no qual importou-se o arquivo shapefile, e através da opção Convert Layer Projection, foi possível criar a nova layer (Figura 4.14), e exportá-la para um arquivo, no formato shapefile (Figura 4.15).

Tendo os limites em projeção WGS-84, compreendido pelo sistema Google, o próximo passo é realizar a conversão do arquivo para o formato KML. Esta conversão foi realizada através do software livre e open source shp2kml fornecido pela

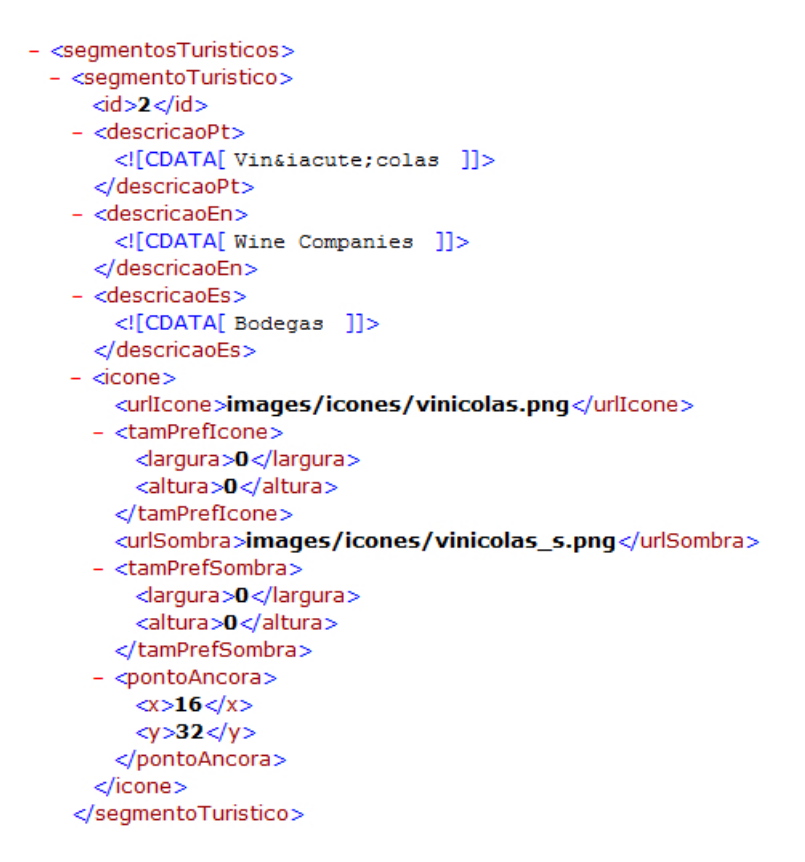

Figura 4.12: Fragmento do arquivo SegmentosTuristicos.xml

empresa Reimers.dk<sup>3</sup>. Esta conversão também foi testada com o software, de mesmo nome, de propriedade da empresa ESRI, porém, o primeiro foi escolhido devido à fornecer maior controle das informações geradas. O software da ESRI apenas realizava a conversão, sem quaisquer opções. A conversão entre os formatos de arquivo  $\acute{e}$  demonstrada através da Figura 4.16

## 4.3.5.2 Modelagem das camadas

O protótipo proposto possuirá quatro camadas distintas: apresentação, lógica de negócio, persistência e transporte, conforme demonstra a Figura 4.17. Cada uma das camadas será detalhada através desta Seção.

## 4.3.5.2.1 Camada de Persistência

A camada de persistência tem por objetivo prover acesso às fontes de dados do sistema, locais ou distribuídas. As classes desta camada implementam o padrão de projeto Data Access Object (DAO), o qual tem por objetivo abstrair e encapsular o mecanismo de persistência, isto é, todo e qualquer acesso à fonte de dados, das demais camadas da aplicação (MICROSYSTEMS, 2009a).

Das fontes locais, acessadas pela aplicação, conforme já citadas, são os arquivos

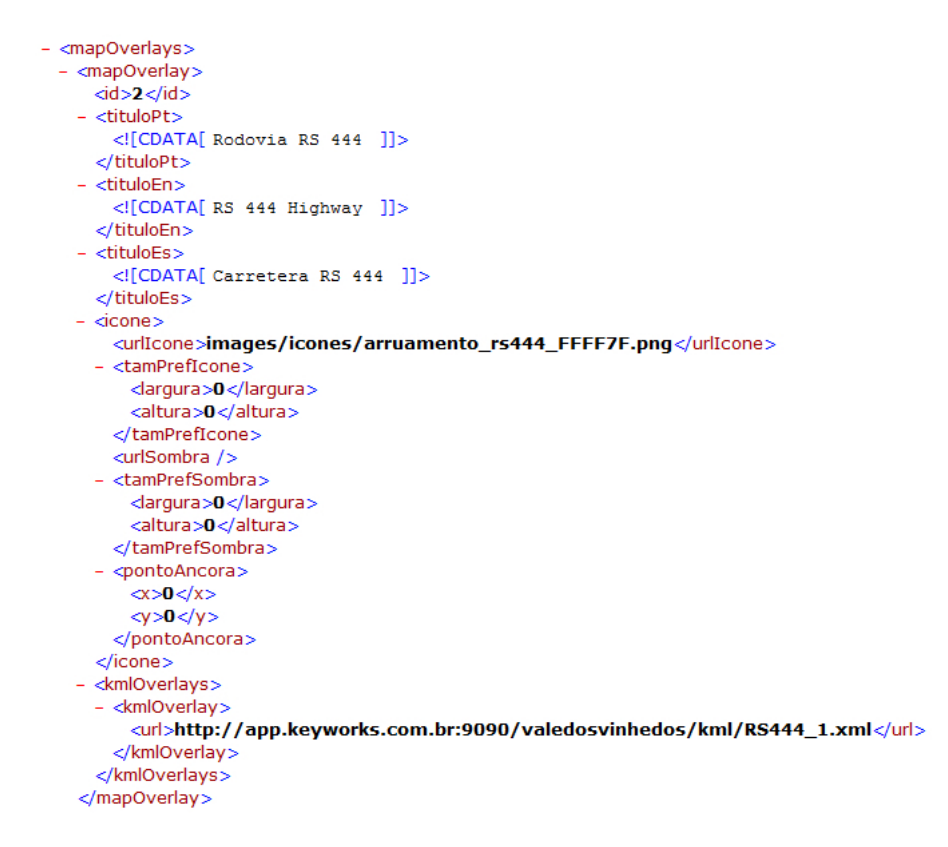

Figura 4.13: Fragmento do arquivo MapOverlays.xml

de sobreposições de mapa:  $MapOverlags.xml$ , e de segmentação turística e suas configura¸c˜oes em n´ıvel cartogr´afico: SegmentosTuristicos.xml. Na expectativa de tornar o código desta camada mais coeso e manutenível, optou-se por ter a fonte de dados manipulada pelo DAO, isto ´e, o nome do arquivo XML, como um metadado do próprio DAO. Para tal, foi necessário o uso do recurso Annotations do Java, o qual permite que informações (normalmente referentes à configuração) sejam anotadas no pr´oprio c´odigo fonte, de forma a serem lidas e processadas posteriormente, em tempo de execução (MICROSYSTEMS, 2009b).

Através da classe ConfigureDAOs, que é executada na inicialização do sistema, as propriedades estáticas *datasource* dos DAOs são inicializadas. Isto se dá através da instanciação do objeto e invocação de seu método setDataSource, onde é passado por parâmetro um objeto File; cujo endereço do arquivo, requerido pelo construtor,  $\acute{e}$  montado através da concatenação do endereço base dos arquivos XML usados na aplicação (parametrizável através do arquivo parameters.properties), com o nome do arquivo anotado da classe DAO.

A fonte de dados distribuída manipulada pelo protótipo, é obtida através do componente extrator de informações turísticas, anteriormente citado. A obtenção das informações ocorre da seguinte maneira: O protótipo realiza uma requisição ao endereço: http://www.valedosvinhedos.com.br/getAtrativosTuristicos.asp, onde além da execução sem nenhum parâmetro, que retorna todos atrativos turísticos no

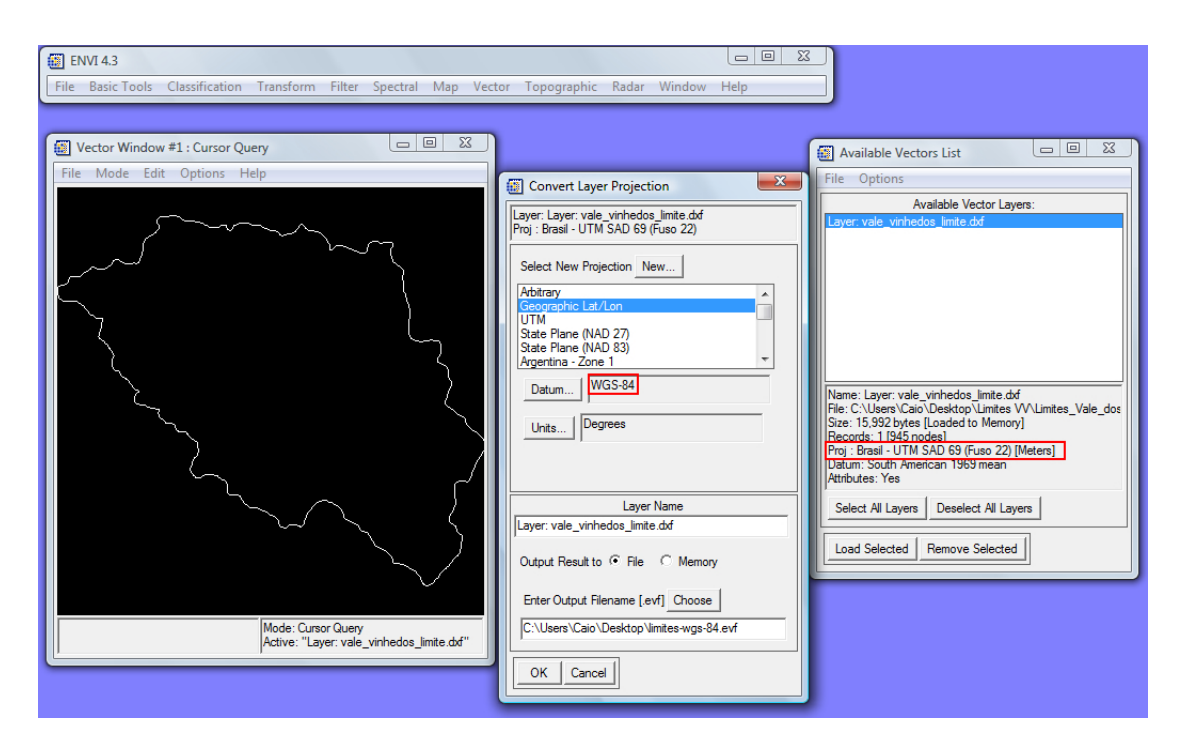

Figura 4.14: Criação da nova *layer* com projeção WGS-84, usada pelo sistema Google

idioma *default* (português), tem-se como opções de parâmetros: idioma, id, termo e processaCorpo.

O parˆametro idioma determina em qual linguagem o(s) atrativo(s) dever˜ao ser buscados e retornados. O id permite que um atrativo turístico em específico seja retornado.

Informando-se um termo, o componente distribuído realiza uma pesquisa na tabela de artigos pelo mesmo. Com o objetivo de otimizar a consulta, as colunas de menor tamanho: título e descrição são primeiramente consultadas, no caso de não haverem resultados na pesquisa, o corpo é então consultado.

O parametro processaCorpo, cujo valor *default* é: "n" (Não), informa se o corpo deve ou não ser retornado ao Web SIG. Através do valor *default*, é possível que os atrativos turísticos sejam carregados pela primeira vez no mapa mais rapidamente, uma vez que o corpo (campo de maior tamanho) não é retornado neste momento, e sim, apenas quando o usuário seleciona num dos atrativos turísticos já plotado no mapa. A estratégia foi adotada em virtude de entender-se que o visitante provavelmente não clicará em todos os atrativos turísticos do mapa, portanto, a sobrecarga do carregamento inicial de todos eles, não é vantajoso.

Após a realização da consulta, o componente extrator formata um documento XML e o envia através da resposta HTTP. Este é então interpretado pela classe DAO correspondente no Web SIG. A obtenção do documento remoto é realizada com a ajuda da classe HttpURLConnection, a qual permite que se obtenha o objeto

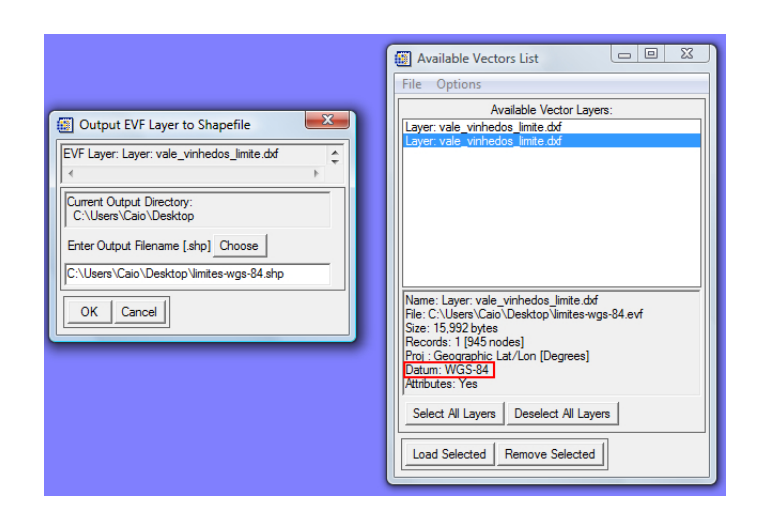

Figura 4.15: Exportação da layer criada para um arquivo shapefile no filesystem

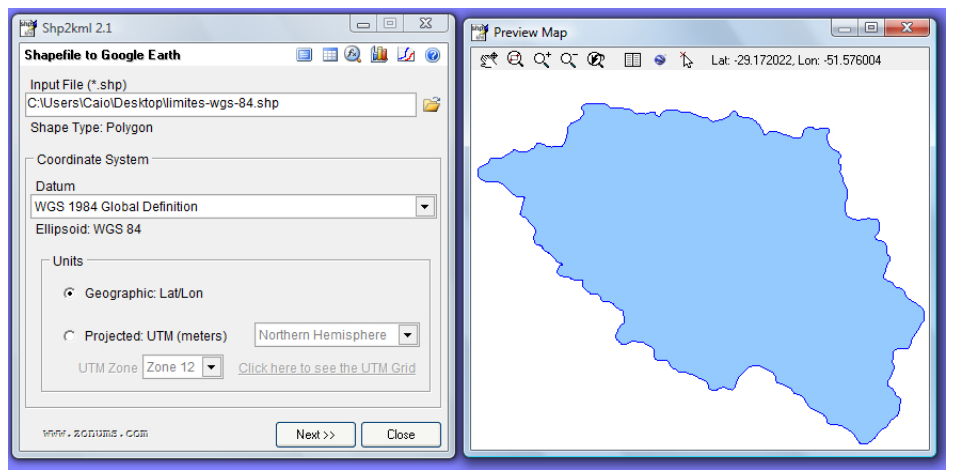

Figura 4.16: Conversão do arquivo *shapefile* para KML

InputStream, que basicamente realiza a leitura do fluxo de bytes na requisição já aberta.

A estrutura do documento XML escrito na reposta HTTP pelo componente extrator é mostrada na Figura 4.18. O documento foi gerado com o parâmetro processaCorpo igual a "s" (Sim), de forma a exibir o atributo e seu conteúdo no documento.

#### 4.3.5.2.2 Camada de Negócio

A camada de negócio seus objetivos numerados abaixo:

- 1. Prover métodos para realizar tarefas que o sistema necessita, de forma que os detalhes de como as tarefas são realizadas, não é conhecido pela camada de apresentação;
- 2. Prover métodos de acesso à camada persistência. O fornecimento destes métodos visa anular a utilização das classes de persistência nas classes de

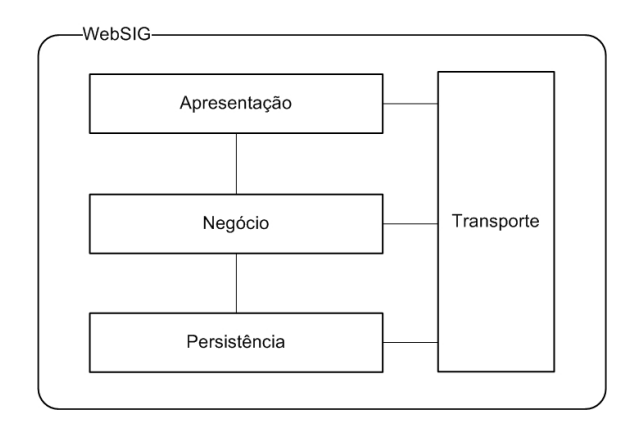

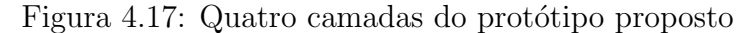

```
- <atrativosTuristicos>
- <atrativoTuristico>
   <id>12</id>
   <titulo>Adega Casa de Madeira</titulo>
   <corpo><IMG
     src=http://www.valedosvinhedos.com.br/one/gerenciador_arquivos/users/logos/casa_madeira.jpg
     align=left border=0> <P>A Casa de Madeira é uma empresa artesanal, que elabora produtos 100% sadios e
     naturais, com a supervisão direta da Família Valduga. Oferece suco de uva, doces, geléias, vinagre
     balsâmico, graspa e restaurante.</P> <P><STRONG>Endereço:</STRONG><BR>Linha Leopoldina - Vale
     dos Vinhedos<BR>95700-000 - Bento Gonçalves/RS</P><P><STRONG>Horário de
     atendimento</STRONG>:<BR>De segunda à sexta, das 8 horas às 18h30min<BR>Sábados e domingos, das
     8h30min às 17 horas</P><P>Tel./Fax: (54) 3453.5678<BR><A class=texto
     href=mailto:adegacm@italnet.com.br>adegacm@italnet.com.br</A><BR><A class=texto
     href=http://www.casamadeira.com.br>www.casamadeira.com.br</A></P><P><IMG
     src=http://www.valedosvinhedos.com.br/one/gerenciador_arquivos/users/vinicolas/fotos/casademadeira.jpg
     align=left border=1></P></corpo>
    <segmentoTuristico>
     <id>2</id>
    </segmentoTuristico>
   <idioma>
     <cod>pt</cod>
     <nome>Português</nome>
    </idioma>
   <latitude>-29.176083</latitude>
   <longitude>-51.565426</longitude>
  </atrativoTuristico>
- <atrativoTuristico>
```
Figura 4.18: Fragmento do documento XML escrito na reposta HTTP pelo componente extrator de informações turísticas.

apresentação;

3. Realizar a junção das fontes de dados locais com as fontes de dados remotas, de forma que, os relacionamentos has-a presentes nos objetos sejam estabelecidos.

#### 4.3.5.2.3 Camada de Transporte

A camada de transporte é constituída por objetos que seguem o padrão de projeto transfer object. O objetivo do uso deste padrão é otimizar a transferência de dados entre as camadas da aplicação, uma vez que envia-se os objetos populados com as informações, ao invés de passá-las separadamente (ALUR; CRUPI; MALKS, 2004). Estes objetos também são conhecidos como *data transfer objects* (dtos), esta terminologia foi a adotada no trabalho.

A comunicação entre a camadas da aplicação se dá através de *dtos*, entretanto, devido a especificidade da camada de apresentação (explanada na Seção referente à ela), foi necessária a utilização da seguinte estratégia: os objetos dos tipos  $MapO$ verlay e SegmentoTuristico, são transferidos através de transfer objects, em virtude de não conterem uma quantidade grande de informações associadas. Os objetos do tipo AtrativoTuristico e todos demais objetos a ele associados, s˜ao repassados à camada de apresentação através de uma representação textual, denominada  $Ja$  $vaScript Object Notation (JSON)$ , a qual também será abordada na Seção referente à camada de apresentação. Esta representação textual é obtida dos objetos dtos através da delegação desta responsabilidade à eles próprios, que o fazem através da sobreposição do método público *String toString()* da classe raiz Object. Fica à cargo, apenas, da camada de negócio prover um método público que una todos os objetos, denominado String toJSON().

#### 4.3.5.2.4 Camada de Apresentação

Em virtude da quantidade de informações usadas nas funções *JavaScript* da camada de apresentação, foi necessário que o objeto AtrativoTuristico e os objetos à ele associados (SegmentoTuristico, Icone, Tamanho, Ponto e Idioma) fossem redefinidos nesta camada, através do recurso de prototipação do JavaScript, no qual é poss´ıvel definir objetos customizados, que podem ser extendidos por novos objetos (prototipação da classe pai). É válido ressaltar que o recurso de prototipação não suporta a criação de classes, bem como, ela só ocorre a partir de apenas um objeto definido (TRASVIñA, 2009).

Para que houvesse a transferência de dados destes objetos da camada de negócio para a camada de apresentação, foi necessário o uso do JSON (*JavaScript Object*  $Notation$ ). O JSON trata-se de um formato aberto, textual e humanamente legível, para intercâmbio de dados, cuja principal característica é simplicidade na representação dos objetos, o que torna o mesmo ideal para uso nas aplicações baseadas em tecnologia  $A$ jax ( $AZIZ$ ; MITCHELL, 2009); que é o que ocorre com o protótipo proposto, o qual utiliza esta tecnologia nos casos de uso: Obter Atrativos Tur´ısticos, Pesquisar por Atrativos Turísticos e Explorar a geografia local, sendo que o último uso ocorre de forma indireta, uma vez que a API do Google Maps a utiliza.

O Ajax (*Asynchronous JavaScript and XML*),  $\acute{e}$  uma técnica que não faz uso de nenhuma tecnologia nova, apenas combina tecnologias existentes, tais como o Ja $vaScript$  (essencialmente através do objeto  $XMLHttpRequest$ ), requisições HTTP e XML; dentre outras (KESTEREN, 2009). As requisições são realizadas assincronamente pelo objeto XmlHttpRequest, o qual, ao receber o retorno (em XML ou texto plano) invoca uma função de *callback* pré-configurada. A possibilidade da utilização das requisições assíncronas foi o principal motivo da adoção desta tecnologia neste trabalho, uma vez que a experiência do usuário é mais rica e interativa.

Como requisito não funcional do projeto, tem-se que a interface gráfica neces-

sita ser simples, amigável e intuitiva; bem como foi descoberto que esta precisa comportar-se igualmente em diferentes navegadores (ser cross-browser ). Para alcançar estes requisitos, foram avaliadas as seguintes alternativas para a construção da mesma: 1) desenvolvê-la integralmente, sem o uso de componentes visuais externos; 2) utilizar uma biblioteca de componentes visuais *JavaScript* pronta. No último caso, duas alternativas foram consideradas: A biblioteca free e open source JQuery ui e a biblioteca ExtJs, que possui ambas formas de licenciamento: open-source se o código fonte for *open-source* também, ou comercial, se a aplicação possui este fim. Em virtude dos componentes visuais desejados n˜ao existirem na JQuery ui (mesmo como plugins), a ExtJs foi escolhida para esta finalidade.

Optou-se para este projeto, a aplicação do *design pattern Model View Controller*  $(MVC)$ , o qual permite que a aplicação seja composta por três módulos distintos: *Model* que é responsável pela representação dos dados da aplicação, incluindo sua persistência, e lógica de negócio; *View* que corresponde aos componentes de visualização (JSPs, servlets, elementos gráficos, etc.); e Controller que implementa o padrão Front Controller (MICROSYSTEMS, 2002). O objetivo deste padrão é fornecer um ponto de acesso centralizado para o tratamento das requisições dos clientes, o qual, ao recebê-las, realiza a chamada do serviço do sistema correspondente. Desta forma, com a lógica de controle das requições única, é mais fácil manter o código ao longo de toda aplicação, pois as modificações não precisarão serem feitas em vários lugares, apenas no controlador (ALUR; CRUPI; MALKS, 2004).

O protótipo proposto trata-se de uma especialização do modelo MVC, uma vez que o elemento *Model*, é decomposto em três camadas distintas: persistência, lógica de negócio e tranporte.

A implementação do *design pattern* MVC foi realizada através do uso de um framework. De acordo com (BROWN; DAVIS, 2007), um framework é uma peça estrutural da aplicação, o qual deve prover uma plataforma sobre a qual aplicações de um domínio específico podem ser construídas mais rapidamente. O framework escolhido foi o  $A$ *pache Struts*, o qual  $\acute{e}$  um software livre e *open-source* desenvolvido pela Apache Software Foundation. Al´em da funcionalidade de Front Controller o Struts provê uma vasta quantidade de recursos que auxiliam no desenvolvimento de aplicações Web. De acordo com (MICROSYSTEMS, 2002), o Struts é reconhecido como um *framework* solidificado para o desenvolvimento de aplicações de grande porte.

Através da utilização do Struts, a lógica de controle da aplicação passa a estar à cargo deste. O *framework* apenas requer que sejam configuradas as regras para cada uma das ações (*actions*) da aplicação. As *actions* tratam-se de *servlets* que extendem a classe de ação padrão Action do Struts e sobrescrevem o método execute, na qual deve ser implementada lógica da ação.
Com o objetivo de melhorar a manutenabilidade do código nas páginas JSP que compõe e comporão a camada de apresentação, optou-se pelo uso da *JavaServer* Pages Standard Tag Library (JSTL), a qual encapsula as principais funcionalidades da tecnologia JSP em tags padronizadas, isto é, reconhecidas por qualquer servlet container, e otimizadas para ele (MICROSYSTEMS, 2009c). O uso da JSTL descarta a programação utilizando *scriptlets* (tags JSP padrões) no documento JSP, o que torna o mesmo mais legível, e por consequência, melhor manutenível.

Por fim, o último aspecto abordado para a camada da apresentação é a construção do mapa, a qual é realizada através da API do Google Maps. Para utilizar a API é necessário importar uma biblioteca  $JawaScript$  remota, a qual é acessível somente através da informação de uma chave, obtida durante o cadastro da URL do  $dominio/aplicação$ , no  $Web$  site desta empresa. Resumidamente, o uso da API dá-se através da instanciação de seu objeto central, o GMap2, que representa o mapa, e a configuração de todas as propriedades necessárias no mesmo. O mesmo processo ocorre para cada um dos elementos visuais desejados sobre o mapa, tais como os marcadores, *icones*, sobreposições vetoriais, etc.

## $4.3.5.3$  Internacionalização

Tem-se como requisito funcional da aplicação (Seção 4.2.2), o suporte à internacionalização. Nesta Seção será explanado como o sistema foi projetado para contemplar essa funcionalidade.

Observando-se as tabelas que compõe a porção de interesse ao Web SIG do banco de dados do Vale dos Vinhedos (Figura 4.11) é possível constatar que os atrativos turísticos podem ser cadastrados em quantos idiomas forem necessários, entretanto, atualmente, o Web site do Vale dos Vinhedos não contém nenhum atrativo turístico em outro idioma, a não ser o português.

Esta realidade, frente a complexidade do desenvolvimento usando um número ilimitado de idiomas para cada atrativo turístico, decidiu-se limitar a quantidade disponibilizada dos mesmos. Em conjunto com a Aprovale, os idiomas definidos foram, além do português, o inglês e o espanhol.

A internacionalização dos dados utilizados pela aplicação, configurados nos arquivos MapOverlays.xml e SegmentosTuristicos.xml, foi realizada através da disponibilização de um atributo para cada idioma definido. Através das Figuras 4.12 e 4.13 é possível observar que ambas possuem, para cada objeto alí representado, três atributos descritivos, um para cada idioma. A adição de novos atributos descritivos para estes objetos, necessita que sejam igualmente internacionalizáveis, isto é, cada nova informação requirirá três novos atributos.

A internacionalização dos elementos textuais que compõe a interface gráfica é realizada através da configuração de um contexto localizável (LocalizationContext)

para a biblioteca JSTL<sup>4</sup>. O recurso de contexto localizável é composto de duas classes principais:  $ResourceBundle e Locale$ . A primeira busca por arquivos físicos, tais como arquivos de propriedades, numa localização específica, a qual é fornecida pela segunda classe. Para que os arquivos de propriedades sejam reconhecidos é necessário que o código ISO-639 da linguagem seja especificado após o nome base dos mesmos, usando um caracter *underscore* para separação (MICROSYSTEMS, 2009d). Para o protótipo, foram configurados os arquivos: messages pt.properties, messages en.properties e messages es.properties.

Para se utilizar a internacionalização nas páginas JSP, é necessário importar a  $taglib \, fmt \, da \, JSTL$ , e utilizar as  $tags$ :  $setLocale$  para definir a localização inicial (baseada na escolha do usuário), e *message* na qual passa-se a chave cujo valor deseja se obter do ResourceBundle definido (através da tag setLocale).

## 4.3.5.4 S´ıntese das tecnologias empregadas

A Figura 4.19 tem por objetivo apresentar uma síntese das tecnologias empregas em cada camada do protótipo e na comunicação entre as mesmas, bem como o modelo MVC usado na arquitetura. A Figura é baseada na representação do modelo de quatro camadas da aplicação (Figura 4.17), apresentada no início desta Seção.

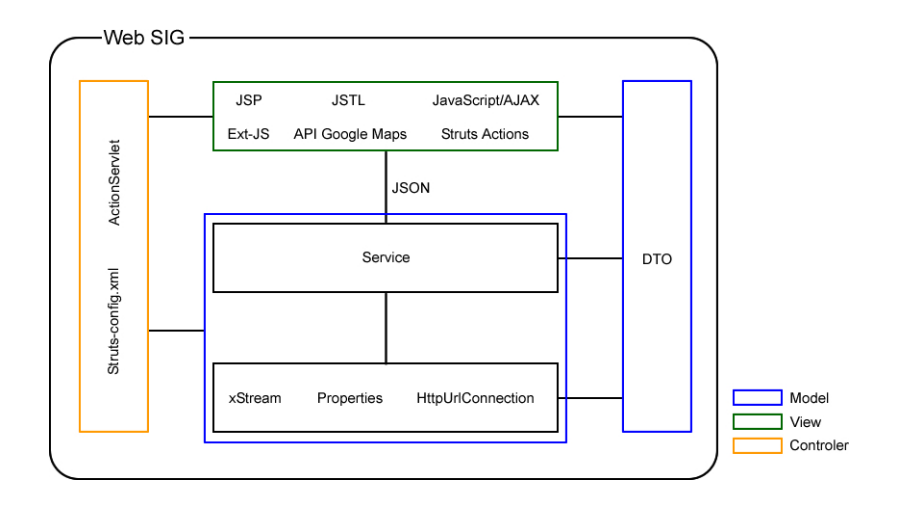

Figura 4.19: Síntese das principais tecnologias empregadas no protótipo

## 4.3.6 Prototipação da interface

Na fase de Elaboração o objetivo da prototipação é definir qual será o visual, ou  $lavour, da interface com o usuário(SCOTT, 2003). A definicão do *lavour do Web SIG*$ do Vale dos Vinhedos baseou-se nos resultados do trabalho "Modelo para WebMAP: Um Estudo de Caso" (DESTRO, 2007), no qual o autor analisa dez softwares de

 ${}^{4}$ Para tal deve-se configurar no descritor web.xml, o parâmetro javax.servlet.jsp.jstl.fmt.localizationContext, que deve conter o caminho e nome base dos arquivos de propriedades.

Web SIG relacionados a mapeamento cadastral, e com base nos resultados, propõe um layout para este tipo de sistema.

No trabalho supracitado, o autor divide o *layout* da interface gráfica nos seguintes elementos:

- Temas;
- Ferramentas de interação;
- O mapa propriamente dito;
- Outros assuntos.

Os temas referem-se às *layers*, isto é, as camadas que sobreporão o mapa.

Alguns tipos de mapas disponibilizados na Web provêem uma barra de ferramentas, cujo objetivo é definir qual é o modo de operação atual. Como exemplos de modos de operação são:  $Zoom\ In/Out$ ,  $Pan\ (navegação pelo mapa)$ ,  $Query\ (consulta)$ de atributos descritivos do objeto clicado), dentre outros. O uso de barras de ferramentas é bastante comum, principalmente nos mapas construídos sob a tecnologia MapServer.

O elemento denominado "Outros assuntos" abarca todas demais regiões, incluindo a área para o título (muitas vezes na forma de *banner*) e área para exibição dos atributos descritivos de um objeto, quando selecionado. Entretando, este último ocorre somente nos casos onde os Provedores (Seção 3.9.3) não optam por abrir uma janela flutuante contendo as informações.

O *layout* proposto por (DESTRO, 2007) (Figura 4.20) dispõe a área de temas num painel à esquerda, onde dividem o espaço com opções de tamanho do mapa e escala. O mapa utiliza a maior parte do espaço disponível e é disposto no centro da tela. Abaixo, é disposta a barra de ferramentas. O lado direito da tela é constituído da apresentação dos dados descritivos do elemento selecionado. A lateral direita divide uma pequena porção de seu espaço, ao topo, com a visão geral do mapa.

O *layout* proposto para o Web SIG do Vale dos Vinhedos, seguirá o padrão dos elementos: temas, mapa e apresentação dos atributos descritivos, proposta pelo autor até então citado. A área reservada para temas, também comportará a ferramenta de pesquisa do sistema. Para isto a ´area necessita ser divida entre os dois recursos oferecidos. As alternativas levantadas para solucionar este problema foram:

- Divisão do painel lateral ao centro, com as camadas dispostas na porção superior do mesmo e a pesquisa na porção inferior, de forma que seja possível realizar o redimensionamento dos dois (denominado: split horizontal).
- Criação de duas abas, uma para a área de camadas e outra para de pesquisa;

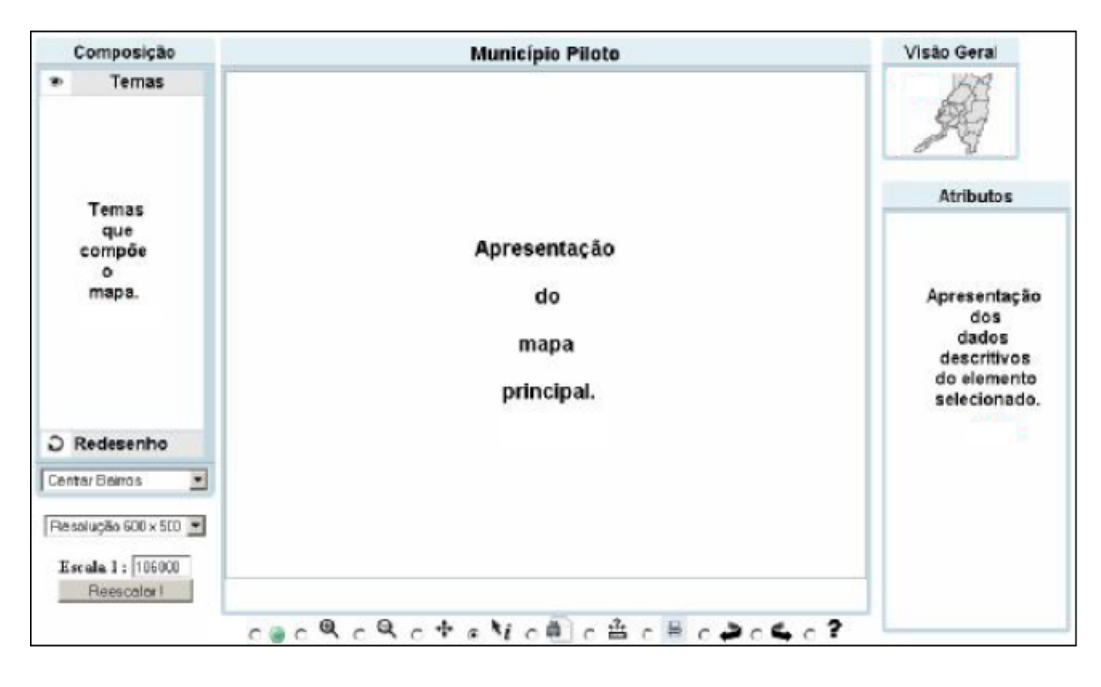

Figura 4.20: Proposta de layout para WebMAP (Adaptada de (DESTRO, 2007))

• Utilização do componente *accordion*, no qual os itens presentes do painel são exibidos sempre um por vez e maximizados, mantendo os demais na parte inferior do componente, minimizados.

Cada uma das três opções tem suas vantagens e desvantagens. A divisão do painel com um *split* horizontal, mantém duas principais funcionalidades do sistema sendo exibidas simultaneamente. Porém, como a quantidade de layers, bem como a pesquisa e seus respectivos resultados, ocuparão mais espaço que a metade do painel lateral, barras de rolagem seriam exibidas quando o espaço disponível não fosse suficiente.

Em virtude de serem largamente utilizadas nas interfaces, as abas seriam facilmente compreendidas pelos usuários do sistema, entretanto, imporiam um limite na quantidade de recursos que podem ser disponibilizados no painel (no caso, o limite seria de dois recursos) sem que houvesse a quebra das abas para uma linha abaixo, o que não torna o visual elegante num espaço reduzido, como é o caso deste painel.

Optou-se pelo uso do componente acoordion, em virtude de permitir que novos recursos, além das *layers* e da pesquisa, possam ser adicionados sem praticamente nenhum impacto à interface, bem como permitem que o conteúdo tenha espaço suficiente para ser exibido. Uma restrição apenas foi imposta: o estado *default* deste componente, é um dos itens estar maximizado no painel, enquanto todos demais, encontram-se minimizados na parte inferior do mesmo. Para garantir que o item que encontrava-se minimizado não passe dispercebido pelo usuário, este deve aparecer na porção superior do painel, de forma a ser percebido com mais facilidade pelo visitante.

Este painel lateral, também deverá possuir a opção de ser ocultado, de forma ao usuário ter a opção de dispor de um espaço maior para navegar no mapa, caso deseje.

O painel de Apresentação dos atributos descritivos deverá ter a opção de ser dimensionado, dentro de uma largura mínima e máxima, pré fixadas; entretanto, não poderá ser ocultado, pois a exibição das informações dos atrativos turísticos é parte central dos objetivos do sistema.

Alguns dos elementos visíveis na Figura 4.20, não aparecerão no layout, por não terem aplicabilidade, ou por suas funcionalidades serem disponibilizadas de forma diferente no protótipo. Vale destacar: a barra de ferramentas, cujas opções de Zoom  $In/Out, Pan e Query, estrão disponíveis através de interação direta no mapa, e o$ recurso de visão geral, que em virtude da dimensão geográfica da área de estudo, não requer a disponibilização do mesmo.

A proposta de *layout* para o protótipo do Web SIG do Vale dos Vinhedos, com as duas opções de exibição do componente *accordion*, bem como o painel presente e oculto, s˜ao mostrados atrav´es das Figuras 4.21, 4.22 e 4.23.

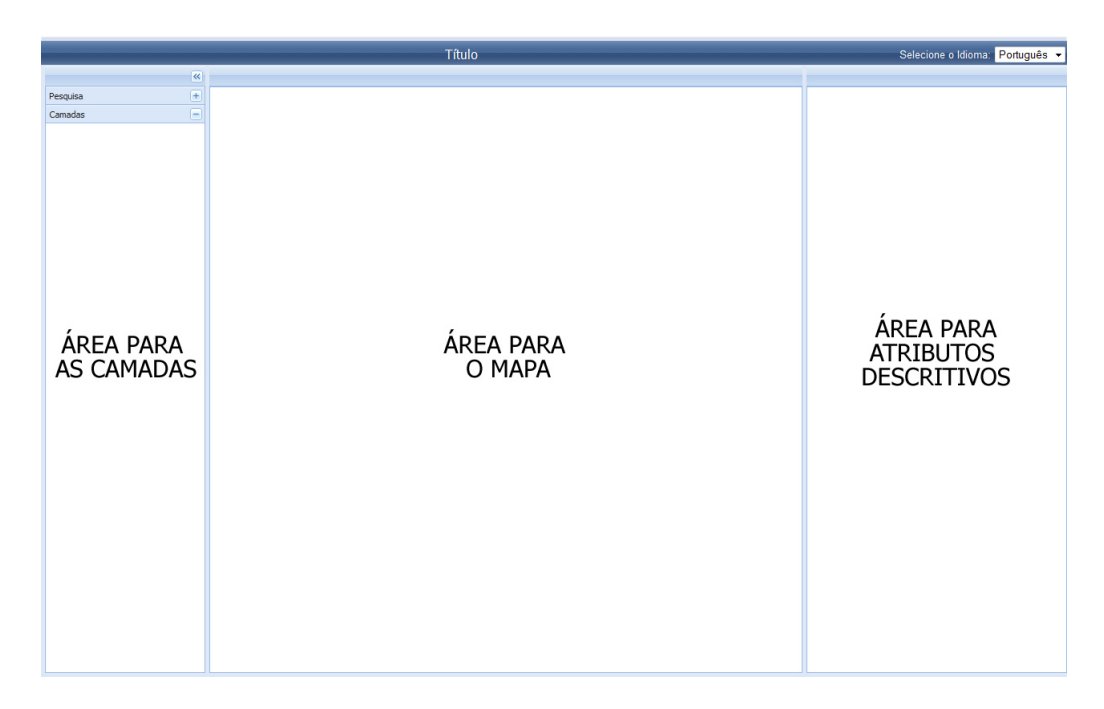

Figura 4.21: *Layout* apresentando o componente *accordion* exibindo a área de camadas

## 4.3.7 Diagramas de interação

Nesta Seção serão apresentados os diagramas de interação dos casos de uso: Obter Atrativos Turísticos (Figura 4.24) e Habilitar/Desabilitar camada de Segmentos Turísticos (Figura 4.25).

Os casos de uso: Recuperar conteúdo de Atrativo Turístico e Pesquisar por Atra-

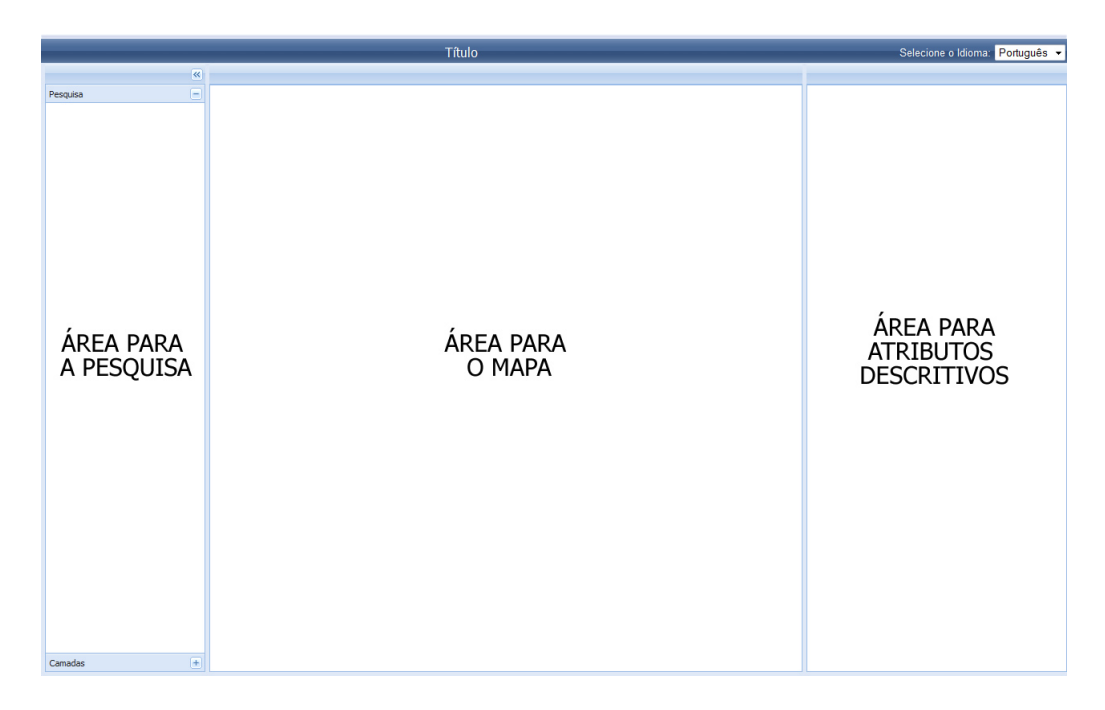

Figura 4.22: Layout apresentando o componente accordion exibindo a área de pesquisa

tivos Turísticos, possuem sua lógica de interação entre objetos, idêntica ao primeiro caso de uso supracitado, modificando apenas os objetos em si. Os objetos que alternam entre os diferentes casos de uso são: as *actions* que são executadas pela página principal da aplicação (WebSIG.jsp), as classes que compõe a lógica de negócio, cuja terminação das mesmas é Service, e a implementação DAO correspondente. Em função deste motivo, entendeu-se que estes diagramas não necessitam serem apresentados.

O mesmo entendimento foi aplicado ao diagrama Habilitar/Desabilitar MapOverlays: O diagrama Habilitar/Desabilitar camada de Segmentos Turísticos expressa a mesma lógica de troca de mensagens entre os objetos. Alternam-se apenas os mesmos tipos de classes.

Em virtude do caso de uso Explorar a geografia local depender de apenas um ator, o Visitante, e um objeto, o componente de apresentação WebSIG.jsp, entendeu-se que este processo não necessita ser representado através de diagrama.

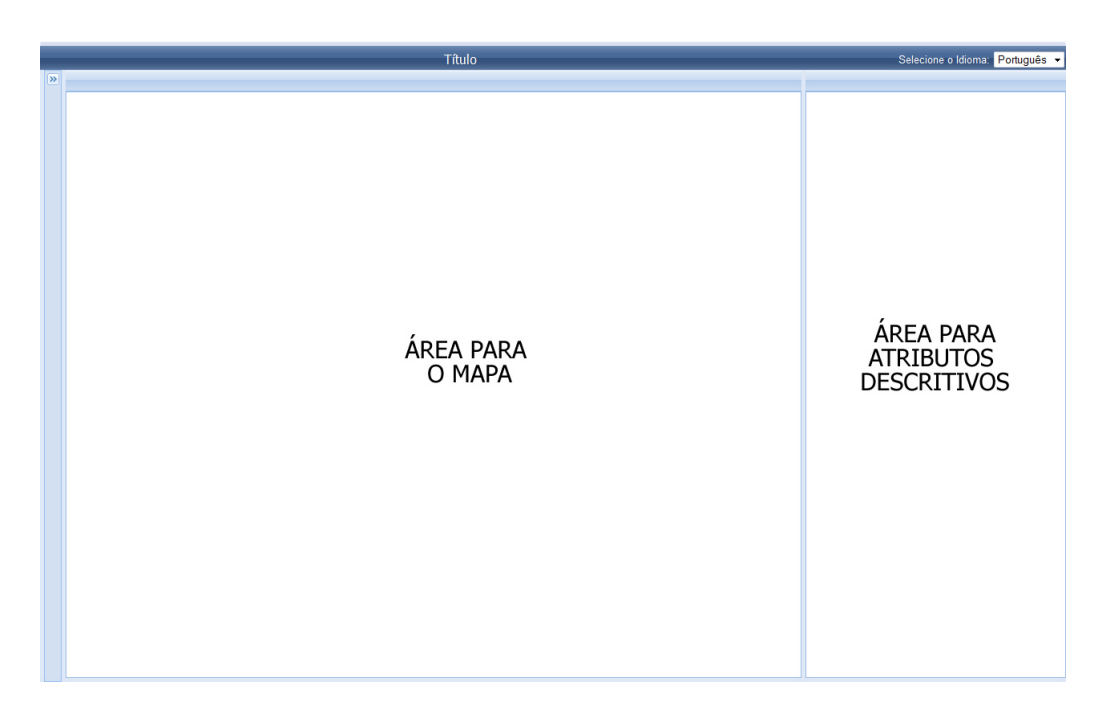

Figura 4.23: Layout apresentando o painel lateral esquerdo oculto

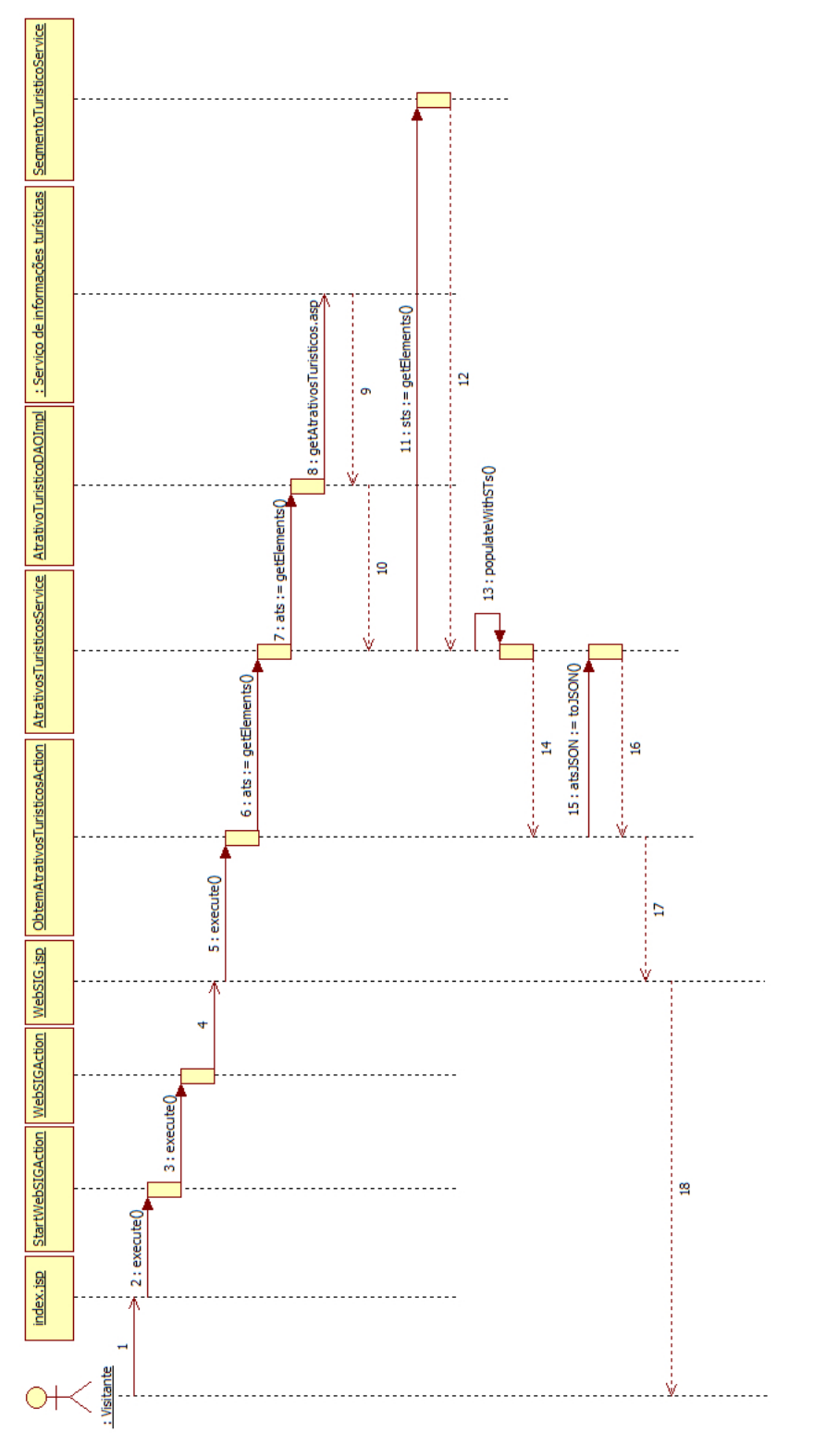

Figura 4.24: Diagrama de interação referente ao caso de uso Obter Atrativos Turísticos Figura 4.24: Diagrama de interação referente ao caso de uso Obter Atrativos Turísticos

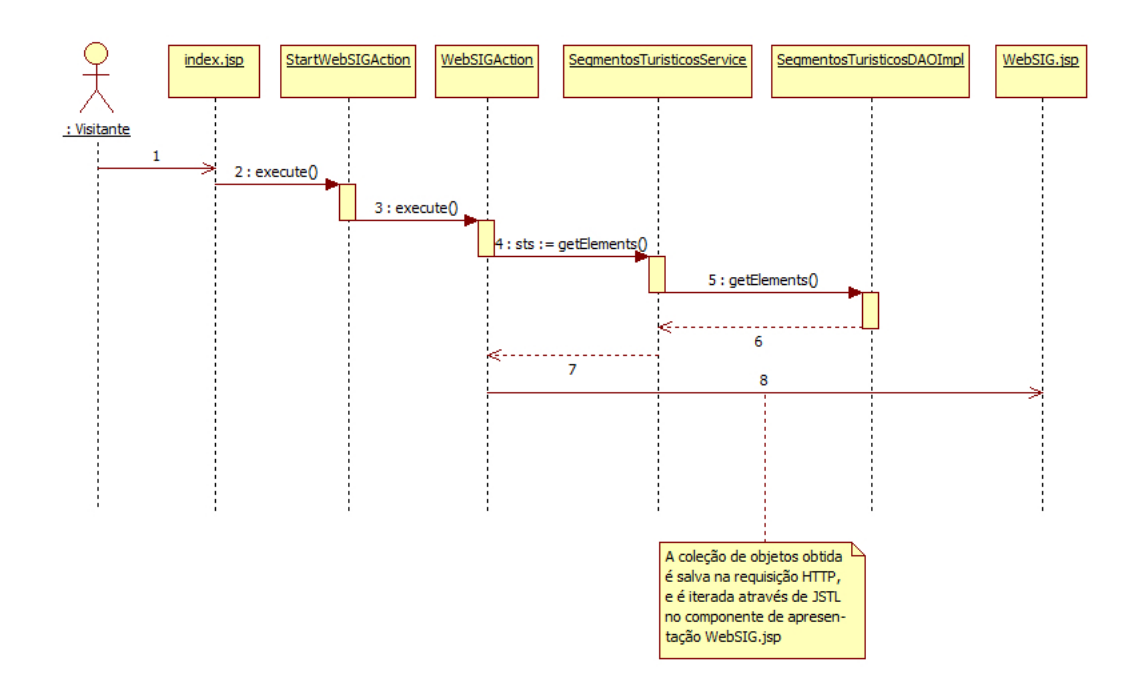

Figura 4.25: Diagrama de interação referente ao caso de uso Habilitar/Desabilitar camada de SegmentosTuristicos

## 4.3.8 Organização das classes, relacionamentos e pacotes

O objetivo desta Seção é apresentar as classes, as relações existentes entre elas e os pacotes nos quais estas foram organizadas. Esta Seção não visa detalhar o funcionamento de cada classe, e sim em explanar qual  $a(s)$  responsabilidade(s) da classe/pacote em estudo.

Em uma macro visão, os pacotes do sistema encontram-se organizados em:  $web$ , service, dto, common, persistence; conforme mostra a Figura 4.26. Com objetivo de fornecer melhor compreensão do sistema, os pacotes mais internos da estrutura hierárquica, serão especificados jutamente com a explanação das classes.

#### 4.3.8.1 Pacote common

O pacote *common* tem como objetivo agrupar classes que são de uso comum à todo sistema, e possui os seguintes pacotes internos à ele:

- annotation: Interfaces de recurso de anotações;
- $\bullet$  *exception*: Exceções do sistema.

As classes que compõe o pacote são demonstradas conforme o diagrama representado pela Figura 4.27.

A classe FilePropertiesMgr visa facilitar a utilização de arquivos de propriedades. Para tal, a mesma utiliza-se da classe, de fim mais abrangente, Properties, disponível na própria API do Java. A FilePropertiesMgr, entretanto, não fornece meios

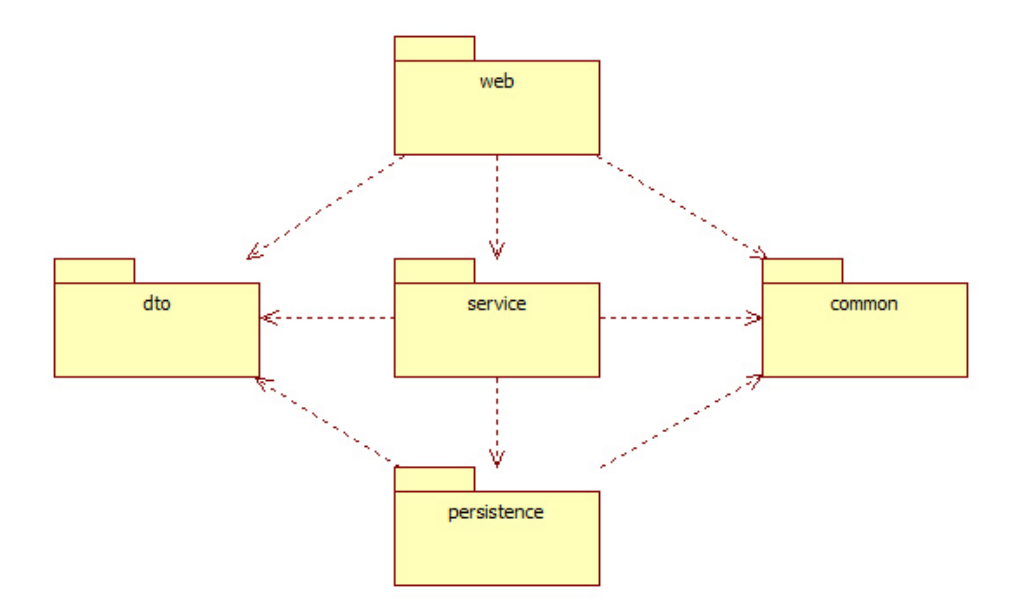

Figura 4.26: Macro visão dos pacotes do sistema e seus relacionamentos

para manipula¸c˜ao de propriedades oriundas de byte streams, apenas de arquivos, em razão de sua maior utililização. Os arquivos de propriedades são arquivos simples que contém entradas do tipo: chave=valor. Ex: configs.map.zoom.defaultLevel=13, sendo de grande utilidade para arquivos de configurações e de conteúdo de internacionalização.

A classe XMLMgr fornece um mecanismo para serializar e deserializar objetos e coleções de objetos na linguagem Java, em documentos XML. Para realizar esta tarefa, a classe utiliza a biblioteca *free* e *open source* xStream<sup>5</sup>. A idéia central da  $XMLMgr$  é encapsular a biblioteca xStream, de forma a permitir que a aplicação serialize e deserialize objetos Java nos documentos XML de forma transparente, isto  $\acute{e}$ , sem saber como estes processos são realizados.

A classe Constantes centraliza *Strings* estáticas utilizadas ao longo de todo o código fonte da aplicação. O objetivo é prover melhor manutenabilidade à aplicação, uma vez que mudanças nestes elementos impactam apenas sua modificação na classe Constantes, e não em todo o código fonte.

A interface DataSource constitui a anotação personalizada, contendo o atributo  $fileName$ , que representa o nome de um arquivo contendo uma fonte de dados à ser manipulada. As *annotations* são um recurso do Java disponibilizado à partir da versão 1.5.

<sup>5</sup>http://xstream.codehaus.org

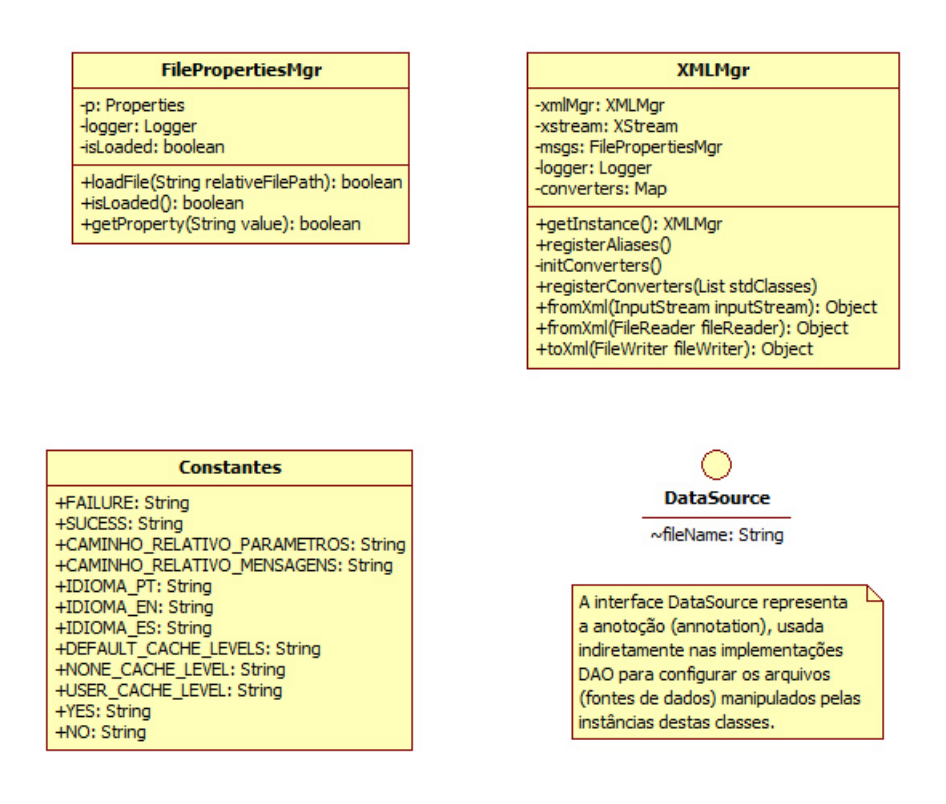

Figura 4.27: Classes do pacote common

## 4.3.8.2 Pacote dto

O pacote dto constitui as classes que compõe a camada de transporte da aplicação  $(Seca<sub>0</sub> 4.3.5.2.3)$ . Estas classes realizam a transferência de dados entre as camadas, por isto s˜ao chamadas de transfer objects ou data transfer objects. As classes do pacote *dto* são exibidas através da Figura 4.28.

## 4.3.8.3 Pacote persistence

O pacote *persistence* engloba as classes que realizam o trabalho de manipulação de dados junto às fontes de dados da aplicação. As classes deste pacote, com exceção da classe base, BaseDAO, e da classe de configuração inicial, ConfigureDAO, implementam o design pattern DAO, o qual permite desacoplar o mecanismo de persistência das classes de transferência de dados e negócio da aplicação (MICROSYS-TEMS, 2009a). A Figura 4.29 representa o diagrama de classes deste pacote.

A idéia da classe BaseDAO é oferecer atributos e métodos comuns às implementações DAO da aplicação. Uma vez que estas implementações extendem a classe BaseDAO, evita-se a duplicação de código.

A classe ConfigureDAO objetiva realizar a configuração inicial necessária para a utilização dos DAOs.

As interfaces AtrativoTuristicoDAO, MapOverlayDAO e SegmentoTuristicoDAO tem como objetivo definir e formalizar os métodos que estão disponíveis nas imple-

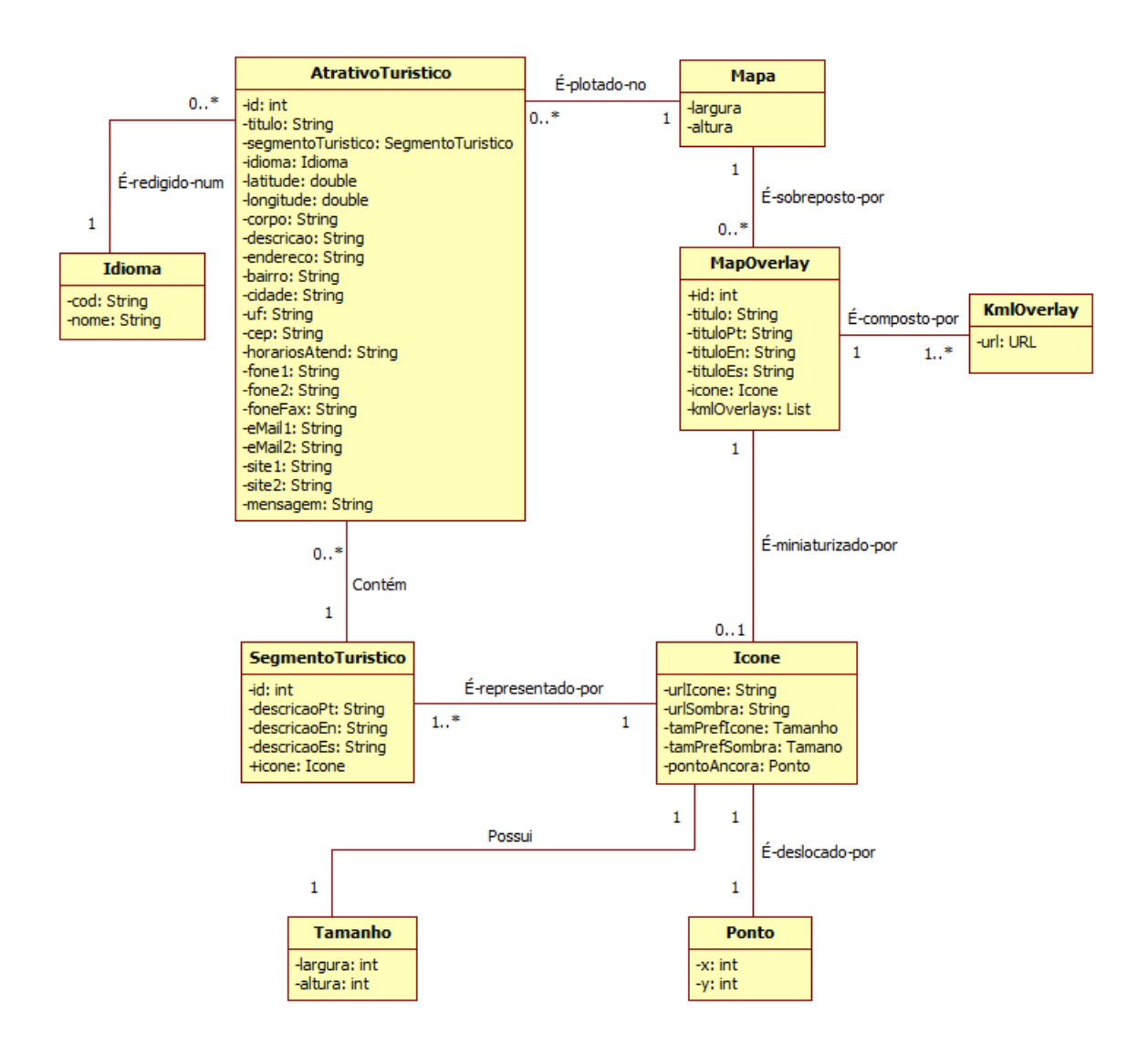

Figura 4.28: Classes do pacote dto

mentações DAO. O objetivo da formalização do comportamento dos DAOs, através de interfaces, é garantir um comportamento padrão das implementações, a medida em que o protótipo é expandido.

## 4.3.8.4 Pacote persistence.local

O pacote local, interno ao pacote persistence, tem por objetivo agrupar as classes que realizam a manipulação de dados localmente, no servidor onde o prótótipo do Web SIG estiver instalado, são elas: MapOverlayDAOImpl e SegmentoTuristicoDA-OImpl. Análogo à classe BaseDAO, a BaseLocalDAO fornece atributos e métodos comuns aos DAOs contidos neste pacote.

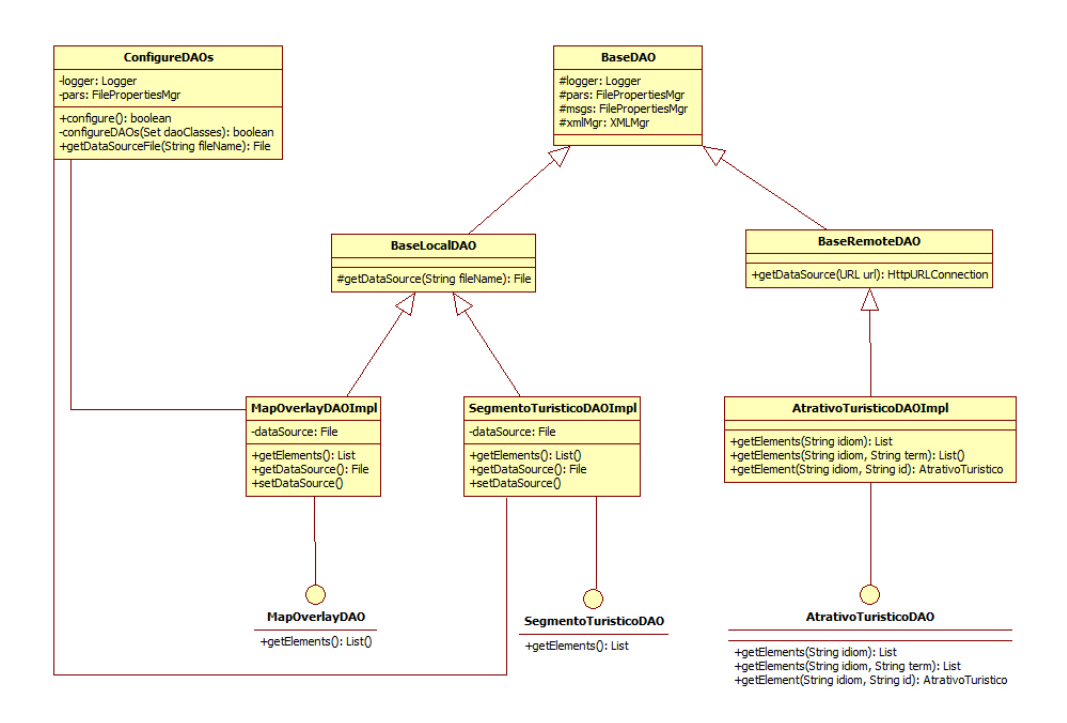

Figura 4.29: Classes do pacote persistence

## 4.3.8.5 Pacote persistence.remote

O pacote remote, tamb´em contido no pacote persistence, objetiva agrupar as classes que realizam a manipulação de dados remotos. A aplicação conta atualmente com a fonte de dados remota de atrativos turísticos, que é manipulada pela classe AtrativosTuristicosDAOImpl. No pacote encontra-se também uma classe para os m´etodos e atributos comuns, a classe BaseRemoteDAO.

## 4.3.8.6 Pacote service

O pacote *service* contém as classes que representam a camada de negócio do sistema, cuja finalidade é explicada em detalhes na Seção 4.3.5.2.2. Utilizou-se a terminologia service para o pacote e classes, baseado em classes de mesma finalidade, exemplificadas nos padrões de projeto da linguagem Java (MICROSYSTEMS, 2009a). O pacote *service* é representado através da Figura 4.30.

## 4.3.8.7 Pacote web

O pacote web contém as classes que representam as ações (*actions*), que podem ser invocadas nas páginas JSP. As chamadas à estas ações ocorrem através da leitura do mapeamento, definido no arquivo struts-config.xml, pelo Struts, uma vez que possui um ponto centralizador das requisições aos serviços do sistema.

As classes deste pacote extendem à classe *BaseAction*, a qual, além de oferecer métodos comuns às classes do pacote, extende a classe  $Action$  do Struts, necessária para a implementação do método execute, no qual a lógica da ação é implementada.

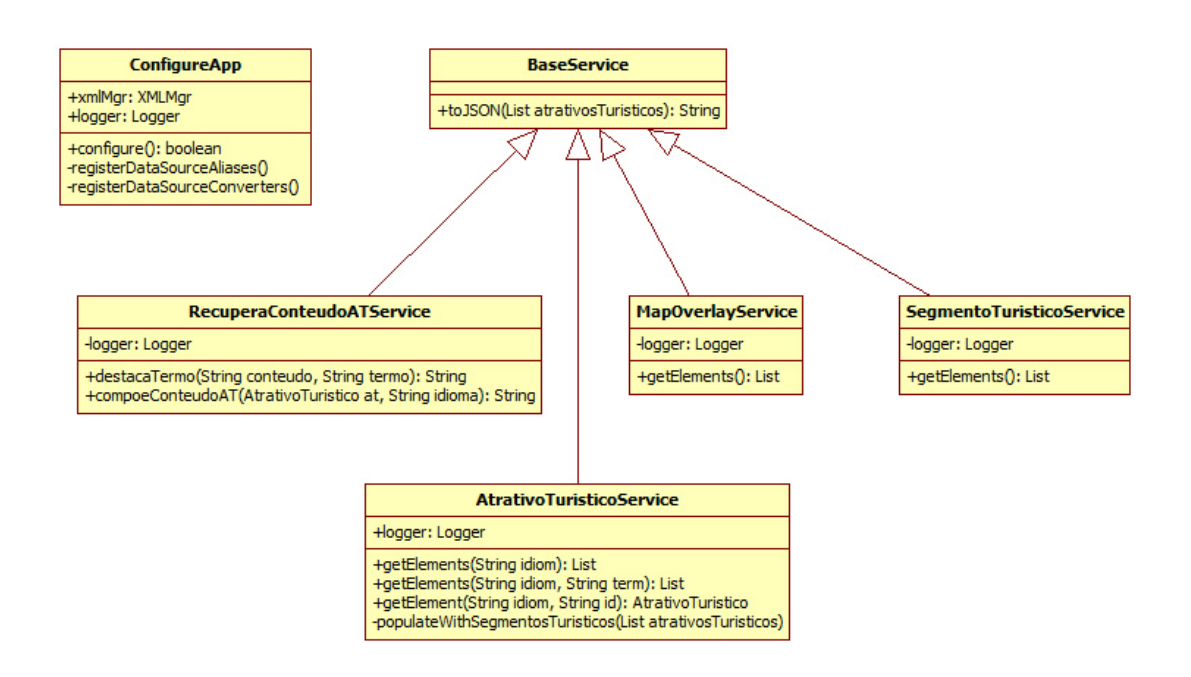

Figura 4.30: Classes do pacote service

A classe ExibeApresentaçãoAction tem como finalidade a criação de um conteúdo em formato HTML usado na interface, para a exibição de uma apresentação inicial.

As classes ObtemAtrativosTuristicosAction, PesquisaAtrativosTuristicosAction, RecuperaConteudoATAction constituem as classes responsáveis pela manipulação das informações turísticas da aplicação, obtidas remotamente.

A classe WebSIGAction tem a finalidade de obter e salvar na requisição HTTP (para uso na página WebSIG.jsp), as coleções de objetos SegmentosTuristicos e MapOverlays. A classe também realiza a obtenção e salvamento na requisição HTTP dos parâmetros do sistema, definidos através do arquivo parameters.properties contido no pacote properties.

A classe StartupWebSIGAction é a primeira classe a ser invocada quando o protótipo é acessado. O objetivo desta classe é realizar as configurações necessárias para que a aplicação seja executada. Estas configurações são realizadas uma única vez, no primeiro acesso ao sistema, ou forçadamente, através da passagem do parâmetro forceAppConfigure=s.

O pacote web é apresentado através da Figura 4.31.

## 4.4 Fase de Construção

A fase de construção, conforme planejado nas atividades do Processo Unificado (Tabela 4.1), é dedicada à implementação e testes do protótipo. Estas atividades foram realizadas, baseadas no resultado das fases anteriores e pôde ser concluída conforme o esperado. Durante o desenvolvimento do sistema foram encontrados alguns

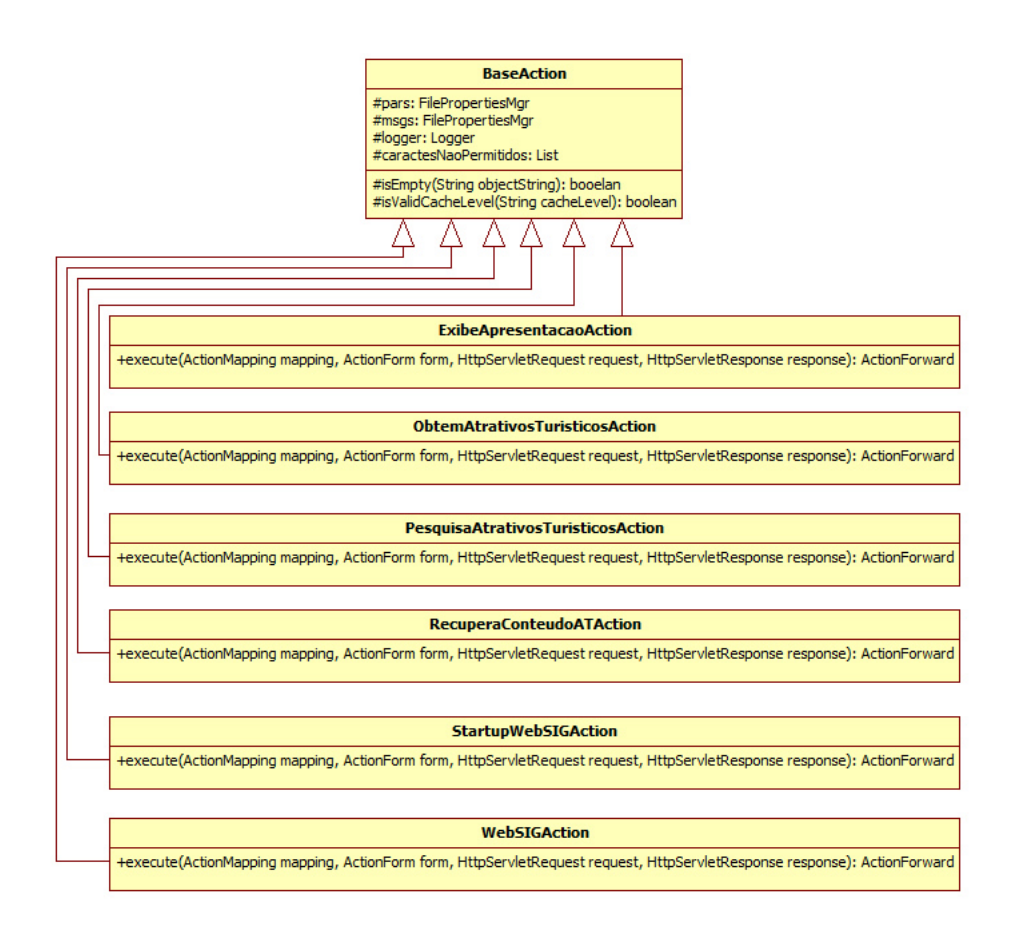

Figura 4.31: Classes do pacote web

problemas que consumiram um tempo maior do que o normal para sua solução.

Dentre os problemas encontrados pode-se destacar a incompatiblidade do navegador Internet Explorer (IE) versão 6.0, com os demais navegadores. De acordo com (W3SCHOOLS.COM, 2009), a utilização mundial deste Web browser no mês de outubro de 2009 é de 10,6%, entretanto, é sabido que no Brasil, o mesmo ainda é vastamente usado. Foram encontradas diversas limitações, tais como a inconformidade na execução de código *JavaScript*, onde muitos *scripts* que executavam com sucesso em outros navegadores, bem como no próprio IE nas versões subsequentes, não rodavam, e causavam erros, cuja causa apontada pelo navegador, era incompreens´ıvel. Houveram tamb´em problemas com imagens transparentes e em formato PNG, dentre outros.

Foi detectado também um bug na API do Google Maps que ocasionava a exibição de um bal˜ao de mensagem vazio, quando a ´area poligonal referente ao limite da região de estudo era clicada. O bug deve-se ao número de coordenadas do limite, 945 (novecentas e quartenta e cinco) n˜ao ser interpretado corretamente pela API, embora a documentação não especifique esta limitação. O bug foi descoberto através da redução à um terço das coordenadas, no qual o evento de clique sobre o poligono não resultava na exibição do balão. Para solucionar o problema, as coordenadas armazenadas no arquivo KML, foram inseridas em formato codificado  $6$  no código fonte JavaScript da página WebSIG.jsp. As quais são interpretadas normalmente pelo objeto *GPolygon* através da função *fromEncoded*. Em razão deste bug o limite é carregado estaticamente na inicialização do mapa e não consta como uma camada, que pode ser habilitada ou desabilidada pelo usuário.

## 4.5 Fase de Transição

De acordo com a metodologia proposta (Tabela 4.1), a fase da Transição do Processo Unificado, conterá as atividades de: instalação do protótipo, divulgação do sistema, e coleta de *bugs* e melhorias. Estas atividades serão explanadas através desta Seção.

## 4.5.1 Instalação do protótipo

O protótipo desenvolvido foi instalado no servidor  $s\nu des01$  da empresa  $Keyworks$ Tecnologia da Informação, o qual encontrou-se disponível através do endereço:  $http://app.keyworks.com.br:9090/valedosvinkedos. Para o protótipo rodar, foi ne$ cessária a instalação dos seguintes softwares, neste servidor: 1) Java SE Runtime Environment (JRE) versão 1.6.0.16; e 2) Apache Tomcat 6.0.20.

O servidor *srvdes01* possui a seguinte configuração: Processador Dual-Core AMD Opteron 1210 de 1.8GHz ; 3.5 GB de memória RAM; disco rígido de 160 GB; e sistema operacional Windows Server 2003 R2 Standard Edition. Seu principal uso nesta empresa, é ser um servidor de aplicações e de diferentes SGBDs.

A aplicação foi disponibilizada em formato Web ARchive (.WAR) diretamente Tomcat (através do diretório *webapps*). As transferências de arquivos e acessos foram realizados através de File Transfer Protocol (FTP) e Microsoft Terminal Services Client (MSTSC).

O modelo de implantação do protótipo pode ser visualizado através da Figura 4.3, com o adendo de que o nodo que representa o servidor de informações cartográficas  $\acute{\text{e}}$  o Google, e o Servidor Web  $\acute{\text{e}}$  chamado app.keyworks.com.br.

## 4.5.2 Divulgação do sistema

A divulgação do protótipo foi realizada pela Aprovale e pelo autor deste trabalho, e teve o e-mail como canal de comunicação. Dois públicos foram comunicados: os contatos obtidos através da *newslatter* do Web site da região turística<sup>7</sup>; e a rede de contatos do aluno. Estima-se que, ao todo, mais de 100 (cem) pessoas foram comunicadas da existência do protótipo.

 ${}^{6}$ A codificação das coordenadas foi realizada pela ferramenta disponível no endereço: http://facstaff.unca.edu/mcmcclur/GoogleMaps/EncodePolyline

<sup>7</sup>http://www.valedosvinhedos.com.br/include.asp?sSecao=newsletter&sParam=includes/newsletter pt.asp

## $\textit{4.5.2.1}$  Resultados da avaliação do protótipo

Através do formulário de avaliação, cujo *hiperlink* foi disponibilizado no próprio prot´otipo, os visitantes puderam avaliar e dar sugest˜oes de melhoria. As perguntas elaboradas foram as seguintes:

- 1. Você costuma acessar a Internet em busca de informações, antes de viajar à um destino turístico desconhecido e de seu interesse?
	- Nunca;
	- $\bullet$   $\angle$  As vezes:
	- Sempre.
- 2. Imagine que você está interessado em conhecer a região do Vale dos Vinhedos e encontra o Mapa Interativo numa de suas pesquisas. Após sua experiência com o uso dele, você acha que tomar a decisão de viajar para este local:
	- Ficou na mesma do que antes;
	- Ficou mais fácil tomar a decisão;
	- Eu já teria condições de tomar a decisão.
- 3. O Mapa Interativo é uma interface à dados que também são mostrados em p´aginas da Web convencionais, tais como o pr´oprio site do vale dos vinhedos (www.valedosvinhedos.com.br), em suas diferentes sess˜oes. Na sua opini˜ao, navegar pelas informações dispostas sobre o mapa, ao invés das páginas convencionais, foi:
	- Mais difícil para mim, não me adaptei ao funcionamento da interface;
	- Achei basicamente a mesma coisa que um site convencional;
	- Me senti à vontade na navegação, achei a interface simples de trabalhar.
- 4. Avalie (de 1 à 5) sua experiência no mapa interativo, onde 1 você não gostou e 5 você achou sua experiência excelente:
	- (Escala de opções de 1 à 5)
- 5. Vocˆe realizou alguma pesquisa no mapa?
	- Não vi que essa opção estava disponível;
	- Vi que existia essa opção, mas não procurei;
	- Inseri alguns termos, mas n˜ao encontrei o que esperava;
	- Inseri alguns termos e pude visualizar alguns resultados.
- 6. Digite sua Cidade:
	- (Caixa de texto para digitação livre)
- 7. Digite seu Estado:
	- (Caixa de texto para digitação livre)
- 8. Sinta-se à vontade para descrever informações adicionais:
	- (Caixa de texto para digitação livre)
- 9. Digite seu nome e sobrenome, se desejar:
	- (Caixa de texto para digitação livre)

O formulário de avaliação ficou disponível no período de  $08/11/09$  à  $22/11/09$ . Neste período, foi respondido por 62 visitantes (sendo uma das respostas duplicada, portanto, n˜ao considerada na contagem), de 27 (vinte e sete) cidades e 9 (nove) estados diferentes.

De forma resumida, os resultados das avaliações dos visitantes é expresso através da tabela 4.8. É possível acessar também o resultado completo da avaliação  $8$ .

| Perguntas              | Resposta              | Avaliação           |
|------------------------|-----------------------|---------------------|
| Pergunta $N^{\circ}$ 1 | Nunca                 | $0,0\%$             |
|                        | As vezes              | 16,1%               |
|                        | Sempre                | $83,9\%$            |
| Pergunta $N^{\circ}$ 2 | Não mudou a opinião   | 3,2%                |
|                        | Facilitou a decisão   | 80,6%               |
|                        | Já poderia decidir    | 16,1%               |
| Pergunta $N^{\circ}$ 3 | Não se adaptou        | 1,6%                |
|                        | Não viu diferença     | 6,5%                |
|                        | Se adaptou            | 91,9%               |
| Pergunta $N^{\circ}$ 4 | Muito ruim            | $3,2\%$             |
|                        | Ruim                  | $0,0\%$             |
|                        | Bom                   | 9,7%                |
|                        | Muito bom             | $50,0\%$            |
|                        | Excelente             | 37,1%               |
| Pergunta $N^{\circ}$ 5 | Não viu               | 19,4%               |
|                        | Não procurou          | $\overline{32,3\%}$ |
|                        | Não obteve resultados | $11,3\%$            |
|                        | Obteve resultados     | 37,1%               |

Tabela 4.8: Resumo dos resultados da avaliação realizada pelos visitantes

<sup>&</sup>lt;sup>8</sup>Disponível através do endereço eletrônico: http://spreadsheets.google.com/ccc?key=0AgiX-RUhJQsKdGRFaWxvRnktX0RmMk52by1pek90bnc&hl=en

#### 4.5.2.2 An´alise dos resultados da pesquisa

Nesta Seção é feita uma análise dos resultados da pesquisa realizada.

Através da questão número um, é possível confirmar a proposição de que os consumidores, ainda na região geradora de viajantes, tem o costume de pesquisar por informações na Web antes de realizar suas viagens (Seção 2.1.3). Isto é perceptível em virtude de nenhum visitante afirmar que nunca acessa à Web antes de viajar (Figura 4.32).

A questão número dois visou descobrir se o protótipo auxiliou na tomada de decisão do consumidor para viajar ao local, através da proposição hipotética de que o mesmo estivesse interessado em realizar tal viagem. Através dos resultados foi possível constatar que o sistema facilitou a tomada de decisão do usuário, uma vez que  $80.6\%$  tiveram esta percepção, e  $16,1\%$  afirmam que já teriam condições de tomar a decisão logo após sua experiência com ele. Um percentual de 3,2% dos visitantes achou que n˜ao houveram elementos suficientes para que pudessem tomar a decisão. Esta questão corrobora que, em face à importância da Web na tomada de decis˜ao dos consumidores do turismo, e das distintas capacidades dos Web SIGs para divulgação da informação turística, estes sistemas configuram-se como ferramentas ideais no suporte à decisão dos visitantes (Seção 2.1.3) (Figura 4.33).

A terceira pergunta comparou o modelo de interação proposto pelo protótipo, com os Web sites que o usuário está costumado a navegar (Web sites convencionais).  $91,9\%$  dos usuários afirmaram que sentiram-se à vontade com o modelo proposto;  $6.5\%$  não viram diferenças entre ambas formas de interação com os mesmos dados, e  $1.6\%$  dos visitantes, que corresponde à um usuário, não se adaptou ao novo modelo (Figura 4.34).

A questão quatro inquiriu o visitante quanto à sua experiência no uso da aplicação. Foi possível perceber que a maior parte dos usuários, 50%, julgaram o mesmo ser muito bom (nota com valor igual a 4 (quatro)), e 37,1% dos mesmos julgaram ser excelente (nota com valor igual a  $5$  (cinco)). Os  $12,9\%$  dividiram-se entre a avaliação do protótipo ser bom,  $9,7\%$ , e muito ruim, nota igual a  $3,2\%$ . Dois visitantes apenas julgaram o protótipo ser muito ruim (Figura 4.35).

O quinto questionamento visou avaliar a ferramenta de pesquisa disponível.  $37,1\%$  dos usuários realizaram buscas e encontram o que esperavam, em contrapartida, 11% n˜ao conseguiram encontrar o que lhes interessava. Acredita-se que este último percentual deva-se ao fato da existência de um bug, conforme explanado na Seção 4.5.3, o qual foi diagnosticado e corrigido na segunda semana de uso do protótipo. Observou-se que uma pacela considerável dos visitantes (32,3%) não realizou nenhuma busca no protótipo, bem como um percentual de  $19.4\%$  não viu que a opção estava disponível. Entende-se que, em virtude do perfil dos usuários ser constituído de internautas com a intenção de colaborar com o projeto proposto, mas n˜ao efetivamente de consumidores predispostos a viajar para o local, maiores buscas à informações, podem ter sido irrelevantes para o momento (Figura 4.36).

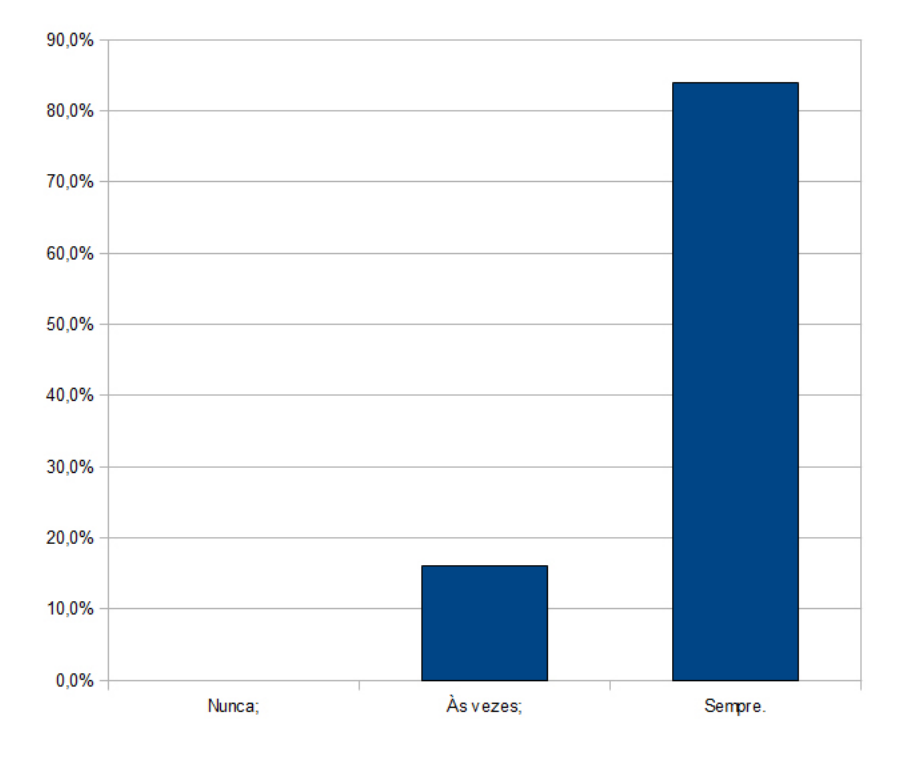

Figura 4.32: Gráfico referente ao costume do visitante acessar à Web antes de viajar

## 4.5.3 Coleta de bugs e melhorias

O objetivo desta Seção é se realizar uma explanação dos bugs encontrados e das melhorias sugeridas.

## 4.5.3.1 Bugs

Através do campo de observações do formulário de avaliação, um visitante pôde alertar ao fato de algumas pesquisas não retornarem resultados. A observação foi registrada no dia 13/11/09, e o bug corrigido no dia 15/11/09. O problema deu-se no componente extrator de informações turísticas, o qual não contemplava quaisquer sequências de caracteres que precedessem a expressão buscada, na primeira das duas consultas realizadas pelo extrator<sup>9</sup>.

## 4.5.3.2 Melhorias

Serão numeradas abaixo, as melhorias sugeridas pelos visitantes:

1. Disponibilização do recurso de rotas para se chegar até o local;

 $90$  script realiza duas pesquisas distintas: a primeira nos campos de menor tamanho (título e descrição da categoria), e a segunda, caso a primeira não retornar resultados, no campo de maior tamanho (corpo do atrativo turístico). A primeira pesquisa não continha o caracter coringa % antecedendo o termo pesquisado

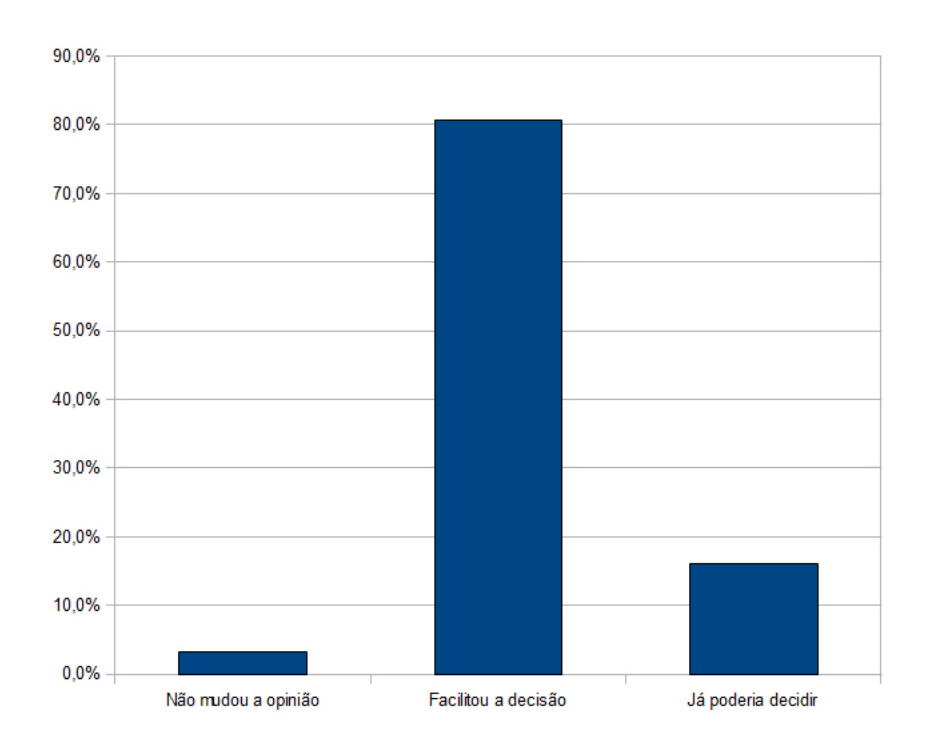

Figura 4.33: Gráfico referente a mudança na tomada de decisão de viajar para o Vale dos Vinhedos após a utilização do protótipo

- 2. Os Atrativos Turísticos podem possuir uma pontuação agregada (realizada pelos próprios visitantes);
- 3. Exibir os nomes das cidades que compõe o Vale dos Vinhedos, também em modo Satélite;
- 4. Sugerir exemplos de pesquisas que podem ser feitas;
- 5. Para todos atrativos turísticos, haver uma foto da fachada;
- 6. Agrupamento de atrativos turísticos, quando o nível de *zoom* utilizado os faz ficarem muito próximos;
- 7. Exibição dos atributos descritivos dos atrativos turísticos em uma nova janela;
- 8. Permitir a incorporação do protótipo em outros sites, como software livre ou contratado, de forma que prefeituras ou imobiliárias possam usufruir deste recurso;
- 9. Espaço maior para o mapa;
- 10. Integrar o sistema com dispositivos móveis e GPS.

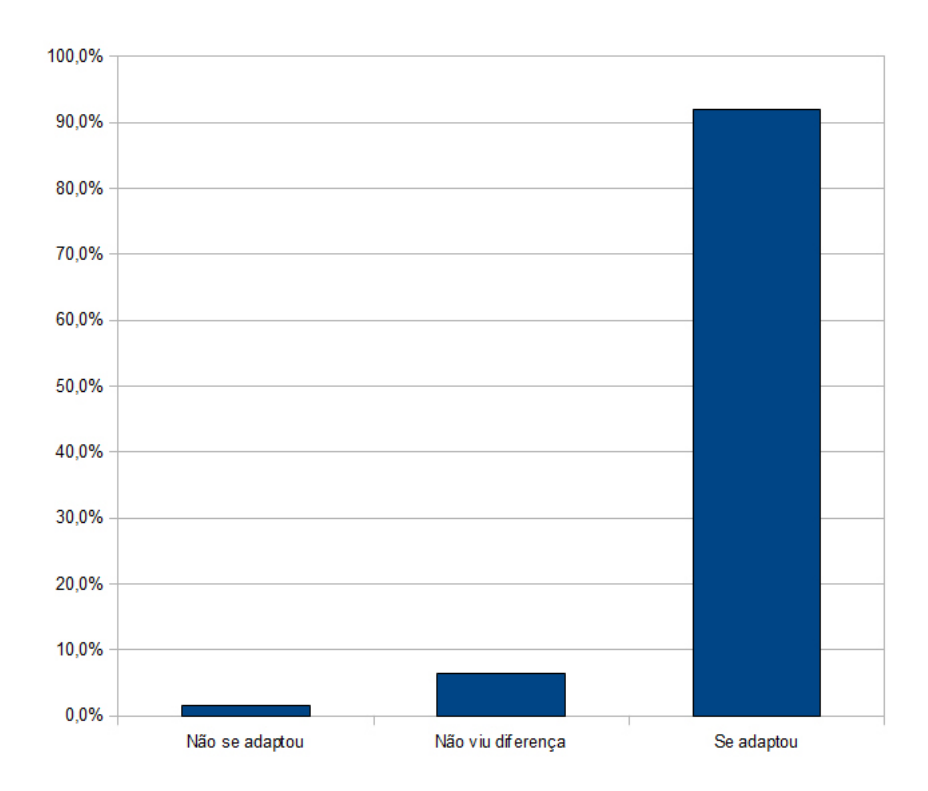

Figura 4.34: Gráfico referente a navegação com informações dispostas sobre o mapa comparada com a navegação em um $\it Web$ site convencional

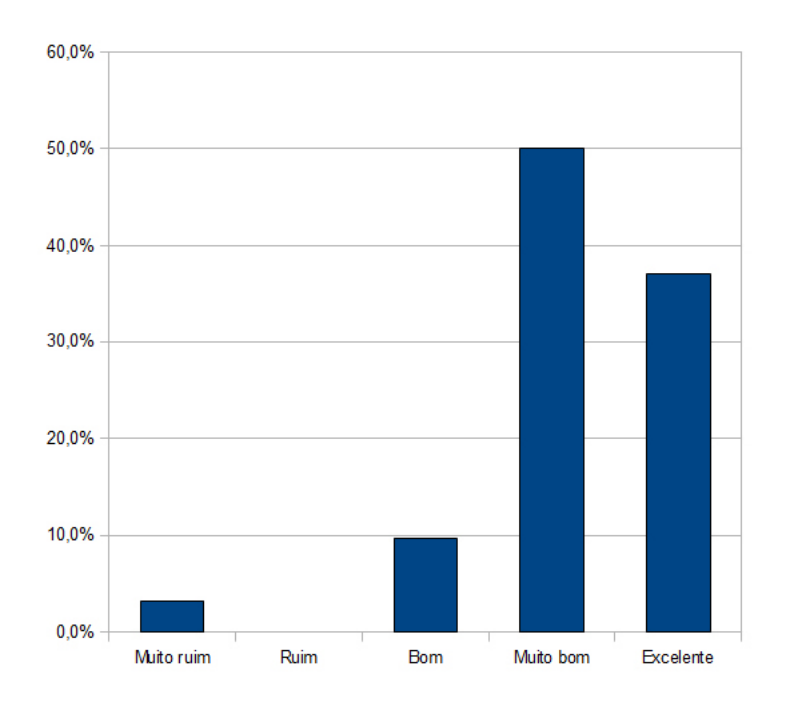

Figura 4.35: Gráfico referente a avaliação da experiência do uso do protótipo

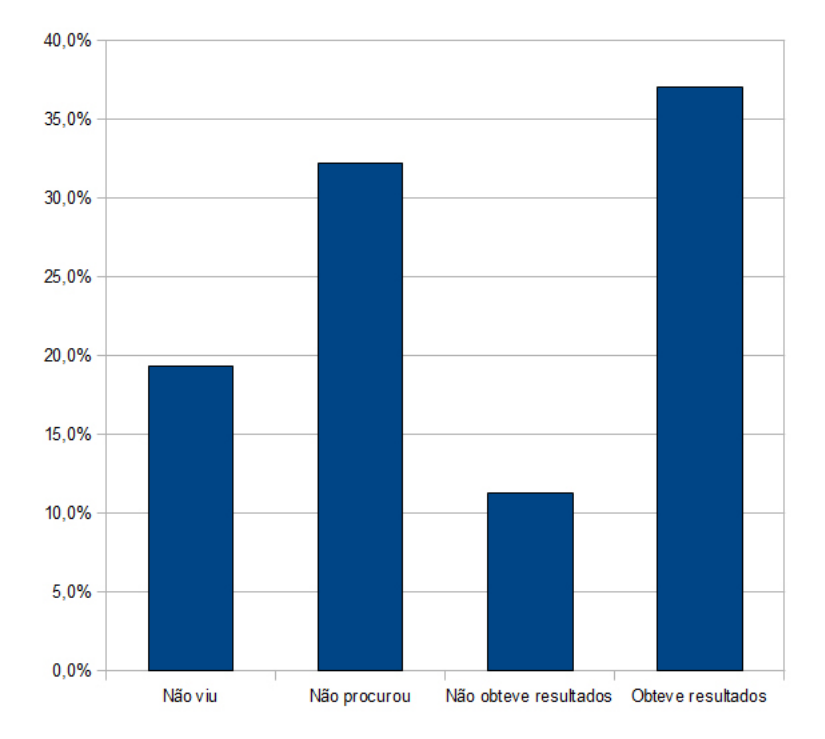

Figura 4.36: Gráfico referente a utilização da ferramenta de pesquisa do sistema

## 5 TRABALHOS FUTUROS

Indubitavelmente o protótipo desenvolvido neste trabalho tem muito à evoluir, o que ´e percept´ıvel at´e mesmo pelas sugest˜oes enviadas pelos visitantes. Dentre os principais pontos que podem-se destacar como trabalhos futuros encontram-se listados abaixo:

- Desenvolvimento da camada de apresentação com funcionalidade de ser incorporável em outros Web sites;
- Construção de um software com o objetivo de gerenciar o conteúdo do Web SIG, através do qual seja possível, mediante autenticação:
	- Gerenciar os MapOverlays, KmlOverlays e prover a possibilidade de upload dos arquivos em formato KML para o sistema;
	- $-$  Incluir e manter os segmentos turísticos;
	- $-$  Modificar os parâmetros de configuração do sistema;
- Adição de novas camadas ao sistema, contendo integrações com outro serviços de utilidade, tais como imagens georreferenciadas de usuários <sup>1</sup> e previsão do tempo local <sup>2</sup> ;
- Observou-se que diversos usuários citaram, em suas observações do question´ario, que prefeririam que os atributos descritivos abrissem numa nova janela, ao inv´es do local atual, bem como alguns citaram que haveria pouco espaço para o mapa. Frente à estas sugestões, o sistema poderia abrir uma  $pop-up$ , dentro da própria janela do navegador, para exibir estas informações; esta pop-up poderia conter uma opção que permitesse a mesma encaixar-se no seu local original. Isto permitiria usuários com mais espaço em tela interagirem com ambas informações simultâneamente, cartográficas e turísticas.

<sup>&</sup>lt;sup>1</sup>Serviço fornecido por Web sites como o Panorâmio: http://www.panoramio.com  $2$ Serviço fornecido pelo INPE: http://http://www.inpe.br

 $\bullet$  Por fim, todas as sugestões de melhoria citadas pelos visitantes podem ser efetivamente implementadas, com exceção da quinta, pois fica à cargo da Aprovale  $\operatorname{faz\hat{e}}$ -la ou não.

## 6 CONCLUSÃO

O desenvolvimento de um software aplicado à uma ou mais áreas do conhecimento específicas é mais conciso quando alicercado nos conceitos que constituem as mesmas. O presente trabalho foi iniciado com a exploração das áreas do turismo e da geografia. No turismo foi explorada sua conceituação e a dificuldade em a mesma ser ´unica, a importˆancia que este desempenha na economia mundial e o funcionamento de seu sistema básico. Na geografia, as áreas do sensoriamento remoto e cartografia tiveram importantes conceitos resgatados e postos em prática, principalmente relacionados aos SIGs. Este embasamento teórico das áreas que interseccionam a computação no presente trabalho, foi de inestimável valia, pois, a elaboração e construção do protótipo foram realizadas com seus objetivos e tecnologias edificados sobre estes fundamentos.

A divis˜ao do trabalho em duas etapas, com os objetivos predefinidos, mostrou-se ideal, uma vez que a primeira parte buscou abordar  $\rho$  que necessitava ser construído para solucionar a problem´atica proposta, bem como propor as melhores alternativas possíveis para tal, enquanto a segunda visou *como* o protótipo deveria ser construído e realizar efetivamente a construção dele.

A construção do sistema sob uma arquitetura em três camadas e a padronização da transferência da informação turística em formato XML, habilita o Web SIG desenvolvido a ser facilmente adaptado à novas regiões turísticas, uma vez que faz-se necessário apenas, que o componente extrator de informações turísticas seja modificado ou substituído e o protótipo tenha as camadas de apresentação e negócio modificadas para atender à realidade da nova destinação turística.

Através do processo de divulgação do sistema, foi possível obter um feedback do visitante, com questionamentos criados com objetivo de avaliar os principais aspectos propostos ao longo de todo trabalho, bem como permitir que o mesmo enviasse sugestões, caso desejasse. Os resultados da avaliação realizada superaram as expectativas, pois diversas assertivas puderam ser confirmadas pelas experiências dos pr´oprios visitantes. Por exemplo: Ao inquirir o visitante sobre seu costume de navegar na Internet antes de viajar, nenhum sequer respondeu que nunca acessa

a mesma antes de partir para a viagem, e ao averiguar se o Web SIG realmente havia auxiliado na tomada de decisão do consumidor, apenas uma pequena parcela  $(inferior a 3.5%)$  não teria condições de tomar a decisão ou entendeu que o software n˜ao teria facilitado sua escolha.

Foi realmente muito gratificante saber que  $91,9\%$  das pessoas se sentiram à vontade e acharam o protótipo simples de trabalhar, bem como, a metade dos avaliantes acharam o projeto muito bom (nota equivalente à quatro) e  $37.1\%$  julgaram o mesmo excelente (nota equivalente à cinco).

Os resultados da avaliação também foram úteis para avaliar a ferramenta de pesquisa, a qual não foi tão utilizada quando o esperado. Mais da metade dos usuários viu que ela existia e n˜ao procurou, ou n˜ao percebeu que a mesma encontrava-se disponível.

Tendo em vista que, efetivamente, os consumidores da atividade turística buscam informações na WWW antes de viajar, e em face à facilidade com que os Web SIGs conseguem integrar de maneira simples e acessível ao usuário, informações de interesse, oriundas das mais diversificadas fontes, estes configuram-se naturalmente como ferramentas ideais para a divulgação de informações das destinações turísticas.

Certamente os Web SIGs podem contribuir muito com os domínios turísticos interessados na divulgação de seus atrativos. Esta contribuição dá-se tanto em nível econômico, pois turistas em posse de informações sufientes e precisas são capazes de decidir mais facilmente, quanto de satisfação dos consumidores, uma vez que tem disponível uma ferramenta com condições de lhe acompanhar em todo o processo do sistema turístico.

# **REFERÊNCIAS**

ALUR, D.; CRUPI, J.; MALKS, D. Core J2EE Patterns: As melhores práticas e estratégias de design. [S.l.]: Rio de Janeiro: Elsevier, 2004.

ANTUNES, S. S. Integração dos SIG/Web SIG na formação inicial de docentes do 1º ciclo do ensino básico. 2007. Dissertação de Mestrado em Ciência e Sistemas de Informação Geográfica — Instituto Superior de Estatística e Gestão da Informação da Universidade de Lisboa, Lisboa.

APROVALE. Aprovale - (Associação dos Produtores de Vinhos Finos do Vale dos Vinhedos). Disponível em: <http://www.valedosvinhedos.com.br>. Acesso em: janeiro 2009.

ASSAD, E. D.; SANO, E. E. Sistema de informações geográficas: Aplicações na agricultura. [S.l.]: Brasília: Embrapa SPI / Embrapa-CPAC, 1998.

ASSOCIATION, A. D. TIFF 6.0 Specification. Disponível em: <http://partners.adobe.com/public/developer/tiff/index.html>. Acesso em: fevereiro 2009.

AZIZ, A.; MITCHELL, S. An Introduction to JavaScript Object Notation (JSON) in JavaScript and .NET. Disponível em: <http://msdn.microsoft.com/en-us/library/bb299886.aspx>. Acesso em: novembro 2009.

BARRETTO, M. Manual de iniciação ao estudo do turismo. [S.l.]: Campinas, SP: Papirus, 2003.

BARROS SILVA, A. de. Sistemas de Informações Geo-referenciadas: conceitos e fundamentos. [S.l.]: Campinas, SP: Editora da UNICAMP, 2003.

BLAUTH, D. A. Desenvolvimento de um SIG associado ao cadastro vitícola do RS, agregando técnicas de classificação de vinhedos a partir de imagens ASTER. 2007. Dissertação de Mestrado (Programa de Pós-Graduação em

Sensoriamento Remoto) — Universidade Federal do Rio Grande do Sul, Porto Alegre, RS.

BROWN, D.; DAVIS, C. M. Struts 2 In Action. [S.l.]: Manning Publications, 2007.

CARRILHO, B.; VELLANI, M. A Importância da Internet Para o Setor Hoteleiro. Hórus Júnior - Revista de Humanidades e Ciências Aplicadas, 2006. Dispon´ıvel em: <http://www.faeso.edu.br/horusjr/artigos/Artigo05.pdf>. Acesso em: julho 2009.

CARVALHO, M. S.; SANTOS, M. de Fátima de Pina e Simone Maria dos. Conceitos básicos de Sistemas de Informação Geográfica e Cartografia aplicados à saúde. [S.l.]: Brasília: Organização Panamericana da Saúde / Ministério da Saúde, 2000.

CASANOVA, M.; CâMARA, G.; DAVIS, C.; VINHAS, L.; QUEI-ROZ, G. R. de. Bancos de Dados Geográficos. Disponível em: <http://www.dpi.inpe.br/livros/bdados>. Acesso em: janeiro 2009.

CâMARA, G.; CASANOVA, M. A.; HEMERLY, A. S.; MAGALHãES, G. C.; ME-DEIROS, C. M. B. Anatomia de Sistemas de Informação Geográfica. [S.l.]: Campinas: Instituto de Computação, UNICAMP, 1996.

CONSORTIUM, W. D. What is X3D? Disponível em: <http://www.web3d.org/about/overview>. Acesso em: julho 2009.

COOPER, C.; FLETCHER, J.; WANHILL, S.; GILBERT, D.; SHEPHERD, R. Turismo, princípios e prática. [S.l.]: Porto Alegre: Bookman, 2001.

COULOURIS, G.; KINDBERG, J. D. T. Sistemas Distribuídos: Conceitos e Projeto. [S.l.]: Porto Alegre: Bookman, 2007.

CRAMPTON, J. W. Interactivity Types in Geographic Visualization. Cartography and Geographic Information Science, v.29, p.85–98, 2002.

DESTRO, J. N. Modelo para WebMAP: Um Estudo de Caso. 2007. Dissertação de Mestrado em Ciências Geodésicas — Universidade Federal do Paraná, Curitiba.

DUQUE, R. C.; MENDES, C. L. O Planejamento Turístico e a Cartografia. [S.l.]: Campinas, SP: Editora Alínea, 2006.

FALCADE, I.; MANDELLI, F. Vale dos Vinhedos - Caracterização Geográfica da Região. [S.l.]: Caxias do Sul: EDUCS, 1999.

FALCADE, I.; TONIETTO, J. A viticultura para vinhos finos e espumantes na Região da Serra Gaúcha, Brasil: topônimos e distribuição geográfica. [S.l.]: Bento Goncalves: EMPRAPA-CNPUV, 1995.

FLORENZANO, T. G. Iniciação em Sensoriamento Remoto. [S.l.]: São Paulo: Oficina de Textos, 2007.

GLOBO.COM. Globo Amazonia. Disponível em: <http://www.globoamazonia.com>. Acesso em: janeiro 2009.

GUERRA, C. C.; MANDELLI, F.; TONIETTO, J.; ZANUS, M. C.; CAMARGO, U. A. Conhecendo o essencial sobre uvas e vinhos. [S.l.]: Bento Gonçalves: Embrapa Uva e Vinho, 2005.

HEUSER, C. A. Projeto de Banco de Dados. [S.l.]: Porto Alegre: Editora Sagra, 1998.

IBGE. Atlas geográfico escolar. [S.l.]: Rio de Janeiro: IBGE, 2007.

INPI. Instituto Nacional da Propriedade Industrial. Disponível em:  $\langle \text{http://www.inpi.gov.br>}.$  Acesso em: março 2009.

KESTEREN, A. van. **XMLHttpRequest**. Disponível em: <http://www.w3.org/TR/XMLHttpRequest/>. Acesso em: novembro 2009.

KRAAK, J.-M.; BROWN, A. Web cartography: developments and prospects. [S.l.]: CRC Press, 2001.

LA TORRE PADILLA Óscar de. El Turismo Fenómeno Social. [S.l.]: México: Progreso, 1997.

LARMAN, C. Utilizando UML e padrões: uma introdução à análise e ao projeto orientado a objetos e ao Processo Unificado. [S.l.]: Porto Alegre: Bookman, 2004.

LEIPER, N. The Tourism System. [S.l.]: Massey University Departament of Management Systems Occasional Paper 2, 1990.

LONGLLEY, P. A.; GOODCHILD, M. F.; MAGUIRE, D. J.; RHIND, D. W. Geographic Information Systems and Science. [S.l.]: John Wiley & Sons, 2005.

MENEZES, P. M. L. de; COUTO FERNANDES, M. do. Cartografia Turística: Novos conceitos e antigas concepções ou antigos conceitos e novas concepções. GeoCart - Laborat´orio de Cartografia da Universidade Federal do Rio de **Janeiro**, 2003. Disponível em:  $\langle \text{http://www.geocart.igeo.ufri.br/trabalhos.htm>}.$ Acesso em: julho 2009.

MICROSYSTEMS, S. Designing Enterprise Applications with the J2EE Platform, Second Edition. Disponível em:  $\langle$ http://java.sun.com/blueprints/guidelines/designing enterprise applications 2e/webtier/web-tier5.html>. Acesso em: novembro 2009.

MICROSYSTEMS, S. JavaBlue Prints provide end-to-end applications for **Java EE.** Disponível em:  $\langle \text{http://java.sun.com/reference/blueprints/index.jsp}\rangle$ . Acesso em: novembro 2009.

MICROSYSTEMS, S. Annotations. Disponível em: <http://java.sun.com/j2se/1.5.0/docs/guide/language/annotations.html>. Acesso em: novembro 2009.

MICROSYSTEMS, S. Javaserver Pages Standard Tag Library Reference Documentation. Disponível em: <http://java.sun.com/products/jsp/jstl/reference/docs/index.html>. Acesso em: novembro 2009.

MICROSYSTEMS, S. Java 2 Platform Standard Edition 5.0 API Specification. Disponível em: <http://java.sun.com/products/jsp/jstl/reference/docs/index.html>. Acesso em: novembro 2009.

MOREIRA, M. A. Fundamentos do Sensoriamento Remoto: e metodologias de aplicação. [S.l.]: Viçosa: UFV, 2005.

MOURA, A. C. M. Geoprocessamento na gestão e planejamento urbano. [S.l.]: Belo Horizonte: Ed. da autora, 2003.

MOURA, A. C. M.; OLIVEIRA, S. P. de; LEãO, C. Cartografia e geoprocessamento aplicados aos estudos em turismo. Geomática, v.2, p.61, 2007.

OGC. OGC KML. Disponível em: <http://www.opengeospatial.org/standards/kml>. Acesso em: novembro 2009.

OGC. **OGC. Approves KML as Open Standard**. Disponível em:  $\langle \text{http://www.opengeospatial.org/presgroom/pressrelcases/857}\rangle$ . Acesso em: novembro 2009.

OLIVEIRA, C. de. Curso de cartografia moderna. [S.l.]: Rio de Janeiro: IBGE, 1993.

PENG, Z.-R.; TSOU, M.-H. Internet GIS: Distributed Geographic Information Services for the Internet and Wireless Networks. [S.l.]: John Wiley & Sons, 2003.

RAMALHO, J. A. Oracle 10g. [S.l.]: São Paulo: Pioneira Thomson Learning, 2005.

RITTER, N.; RUTH, M. GeoTIFF Format Specification. Disponível em: <http://www.remotesensing.org/geotiff/spec/geotiffhome.html>. Acesso em: janeiro 2009.

SAúDE, O. P. da. Sistemas de informação geográfica em saúde: conceitos básicos. [S.l.]: Brasília: Organização Panamericana da Saúde, 2002.

SANTA CATARINA, C. C. de Informática e Automação do Estado de. Santa Catarina - Mapa Interativo. Disponível em: <http://www.mapainterativo.ciasc.gov.br/sc.phtml>. Acesso em: março 2009.

SCOTT, K. O Processo Unificado Explicado. [S.l.]: São Paulo: Bookman, 2003.

SILVA RAMOS, C. da. Visualização cartográfica e cartografia multimídia: conceitos e tecnologia. [S.l.]: S˜ao Paulo: UNESP, 2005.

SKIDMORE, A. Environmental Modelling With GIS and Rremote Sensing. [S.l.]: London, New York: Taylor & Francis, 2002.

TRASVIñA, F. Introduction to Object-Oriented JavaScript. Disponível em: <https://developer.mozilla.org/en/Introduction to Object-Oriented JavaScript>. Acesso em: novembro 2009.

UNWTO, U. N. W. T. O. Methodological Notes - Concepts and definitions. Disponível em: <http://world-tourism.org/facts/eng/methodological.htm>. Acesso em: março 2009.

W3C. Scalable Vector Graphics (SVG). Disponível em:  $\langle \text{http://www.w3.org/Graphics/SVG}\rangle$ . Acesso em: novembro 2009.

W3SCHOOLS.COM. Browser Statistics. Disponível em: <http://www.w3schools.com/browsers/browsers stats.asp>. Acesso em: novembro 2009.

WARMERDAM, F. GeoTIFF. Disponível em:  $\langle \text{http://trac.osgeo.org/geotiff}\rangle$ . Acesso em: janeiro 2009.

WARMERDAM, F.; KISELEV, A.; FRIESENHAHN, B.; DAMME, J. V.; HOWARD, L. Proposal to Implement BigTIFF support in LibTiff. Dispon´ıvel em: <http://www.remotesensing.org/libtiff/>. Acesso em: janeiro 2009.